### $KNX^*$

### Produktdokumentation

Melde- und Bedientableau Art.-Nr. MBT [2424](http://qr.jung.de/ean/4011377054295.htm)

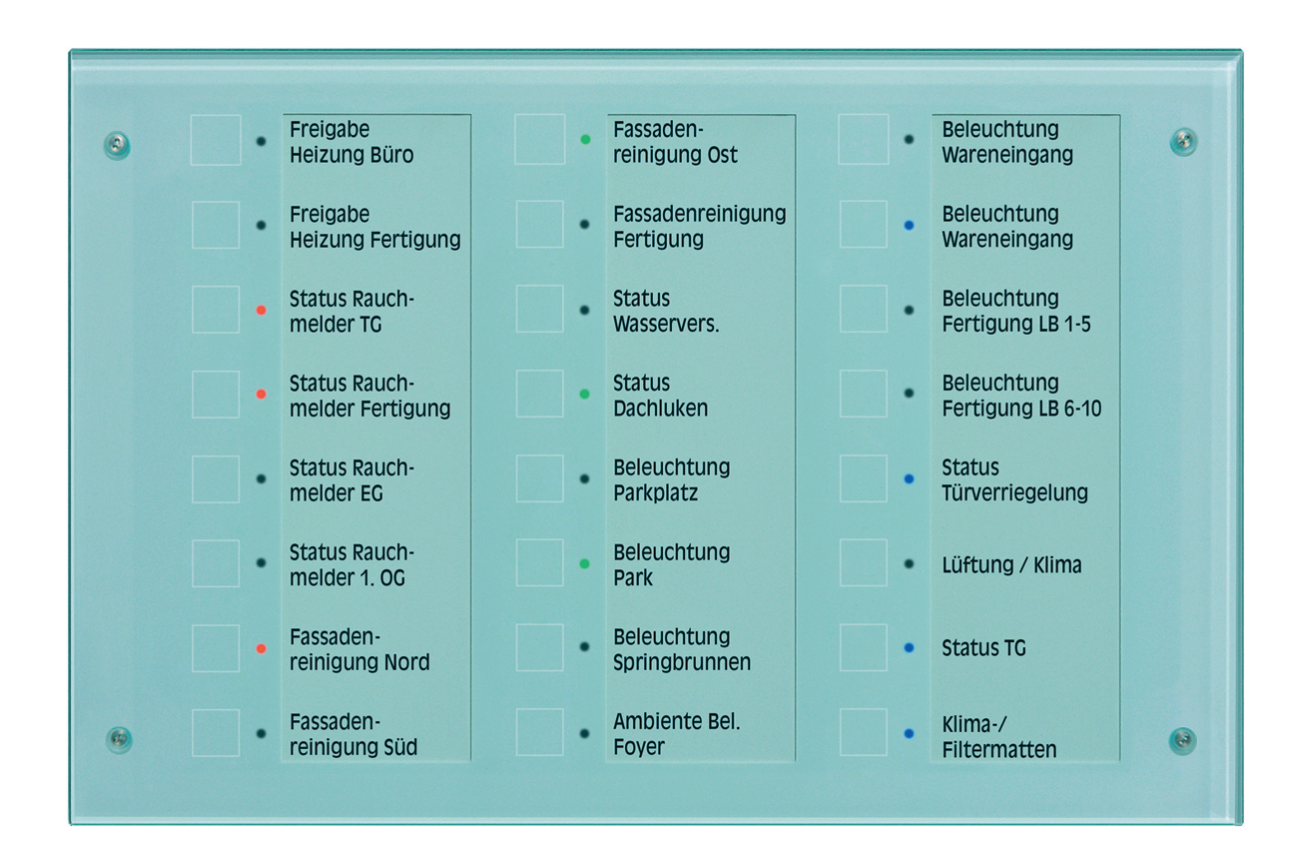

#### **ALBRECHT JUNG GMBH & CO. KG** Volmestraße 1 58579 Schalksmühle GERMANY

Telefon: +49 2355 806-0 Telefax: +49 2355 806-204 kundencenter@jung.de www.jung.de

# $\overline{\mathbb{G}}$

### Inhaltsverzeichnis

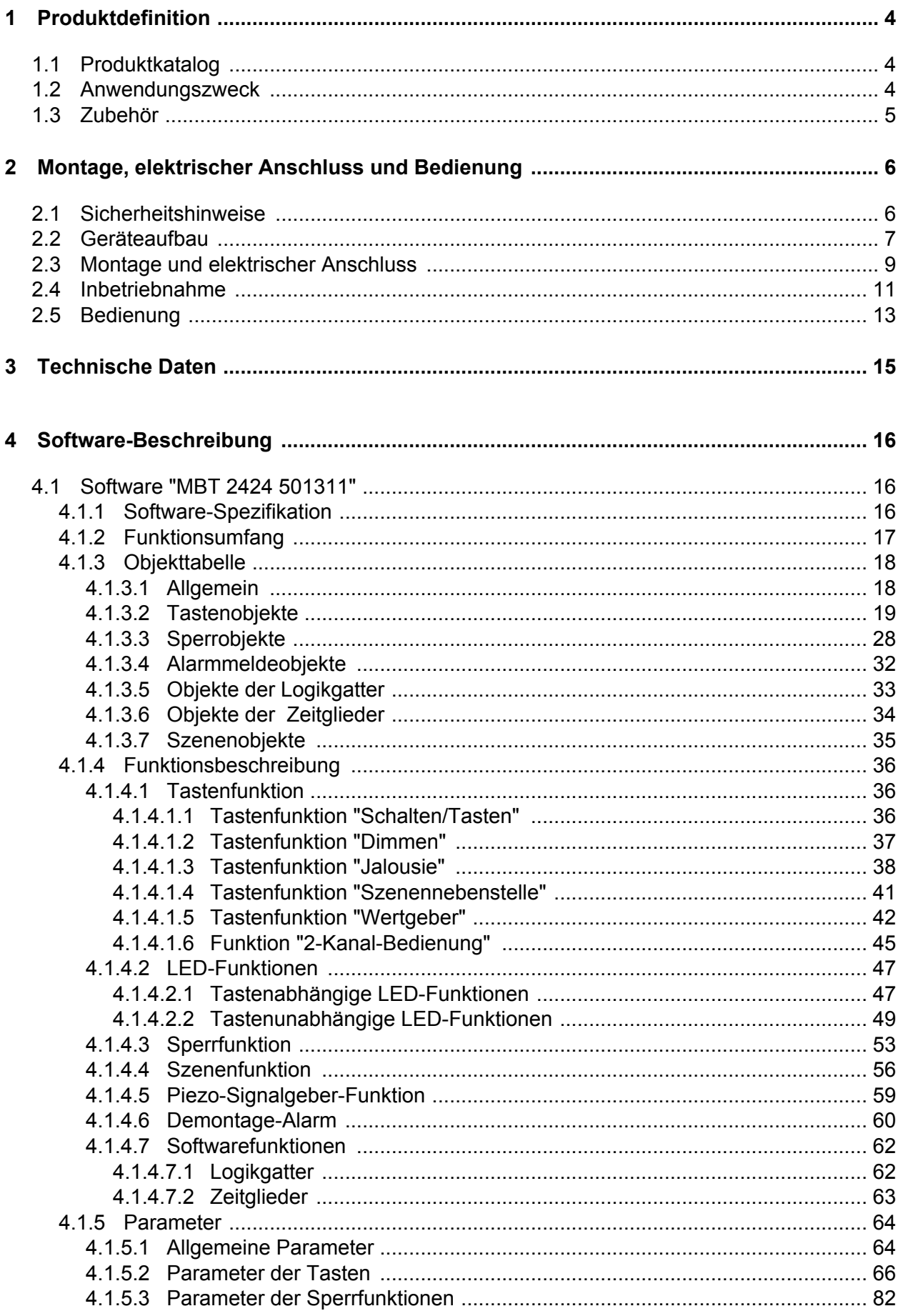

**JUNG** 

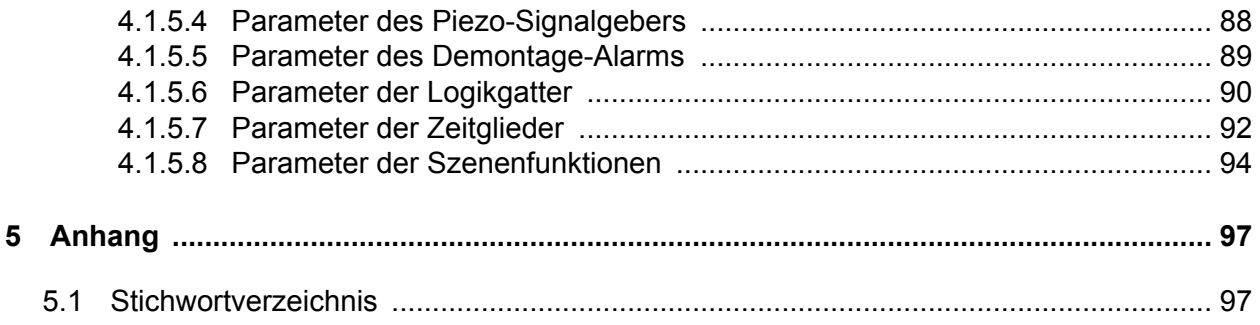

<span id="page-3-0"></span>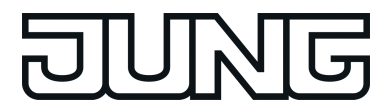

### **1 Produktdefinition**

### **1.1 Produktkatalog**

Produktname: MBT 2424

Verwendung: Controller

Bauform: UP (unter Putz)

Art.-Nr. MBT 2424

### **1.2 Anwendungszweck**

Das Gerät vereint die Funktionen eines KNX Busankopplers, eines Tastsensors, eines Gerätes zur akustischen Signalisierung und optischen Anzeige von Betriebszuständen der Busteilnehmer. Die Versorgung der Einheit erfolgt über den Bus und über eine externe 24VAC/DC Spannungsversorgung (SELV nach EN60742). Die Bedienung des Tastsensors geschieht durch Fingerberührung der kapazitiven Sensorfelder. Die optische Anzeige erfolgt über Drei-Farben LED, die akustische Signalisierung über einen in der Tonhöhe variablen Piezo-Signalgeber.

#### Tastsensor-Funktionalität:

Das Gerät sendet bei Betätigung einer Taste in Abhängigkeit der Einstellung der ETS-Parameter Telegramme auf den KNX. Dies können beispielsweise Telegramme zum Schalten oder Tasten, zum Dimmen oder zur Jalousiesteuerung sein. Auch ist es möglich, Wertgeberfunktionen, wie beispielsweise Dimmwertgeber, Lichtszenennebenstellen, Temperaturwertgeber oder Helligkeitswertgeber zu programmieren. Das Bedienkonzept einer Bedienfläche ist als Tastenfunktion vorgegeben. Ein Tasten-Klick kann die Betätigung einer Taste akustisch signalisieren.

### Anzeige-Funktionalität:

Drei-Farben-LED rechts neben den Sensorflächen können vollständig unabhängig von der Tastsensorfunktion verschiedenste Anzeigeinformationen signalisieren. Die LED können Betriebszustände z.B. von Störmeldern oder auch Raumtemperaturreglern, Ergebnisse von logischen Wert-Vergleichsoperationen anzeigen oder Störmeldungen signalisieren, blinken oder dauerhaft ein- oder ausgeschaltet sein.

Jede Farbe der LED kann über drei getrennte Objekte oder über ein gemeinsames Objekt angesteuert werden, so dass auch Ampelfunktionen zum Beispiel abhängig von einem Grenzwert, mittels einer LED realisiert werden können.

#### Allgemein:

In das Gerät ist bereits ein Busankoppler fest integriert, wodurch es bei der Inbetriebnahme direkt an die Busleitung angeschlossen werden kann. Die Umschaltung in den Programmier-Modus erfolgt durch gleichzeitiges Betätigen der Tasten 1 und 17 (Bild 5). Befindet sich das Gerät im Programmier-Modus, leuchtet die Programmier-LED rot.

<span id="page-4-0"></span>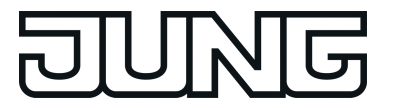

### **1.3 Zubehör**

[Spannungsversorgung](http://qr.jung.de/ean/4011377996045.htm) AC 24 V  $\sim$   $\sim$  Art.-Nr. [WSSV10](http://qr.jung.de/ean/4011377996045.htm) [Spannungsversorgung](http://qr.jung.de/ean/4011377342958.htm) 320 mA [Art.-Nr.](http://qr.jung.de/ean/4011377342958.htm) 2005 REG [Spannungsversorgung](http://qr.jung.de/ean/4011377339354.htm) 640 mA [Art.-Nr.](http://qr.jung.de/ean/4011377339354.htm) 2002 REG AP-Einbaugehäuse Christian Art.-Nr. EBG 2424 Doppel-Gerätedose, z. B. Kaiser, Art.-Nr. 9062-02 JUNG-Beschriftungstool – www.jung-beschriftungsservice.de

<span id="page-5-0"></span>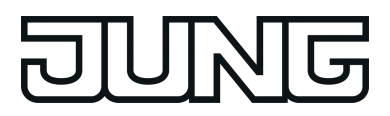

### **2 Montage, elektrischer Anschluss und Bedienung**

### **2.1 Sicherheitshinweise**

**Einbau und Montage elektrischer Geräte dürfen nur durch Elektrofachkräfte erfolgen. Dabei sind die geltenden Unfallverhütungsvorschriften zu beachten.**

**Vor Arbeiten am Gerät oder vor Austausch der angeschlossenen Lasten freischalten (Sicherungsautomat abschalten), sonst besteht Gefahr durch elektrischen Schlag.**

**Zum Reinigen keine scharfen Gegenstände verwenden. Keine scharfen Reinigungsmittel, Säuren oder organische Lösungsmittel verwenden.**

**Bei Nichtbeachten der Anleitung können Schäden am Gerät, Brand oder andere Gefahren entstehen.**

**Bei der Installation ist auf ausreichende Isolierung zwischen Netzspannung und Bus zu achten! Es ist ein Mindestabstand zwischen Bus- und Netzspannungsadern von mindestens 4 mm einzuhalten.**

<span id="page-6-0"></span>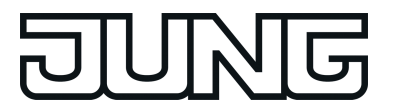

### **2.2 Geräteaufbau**

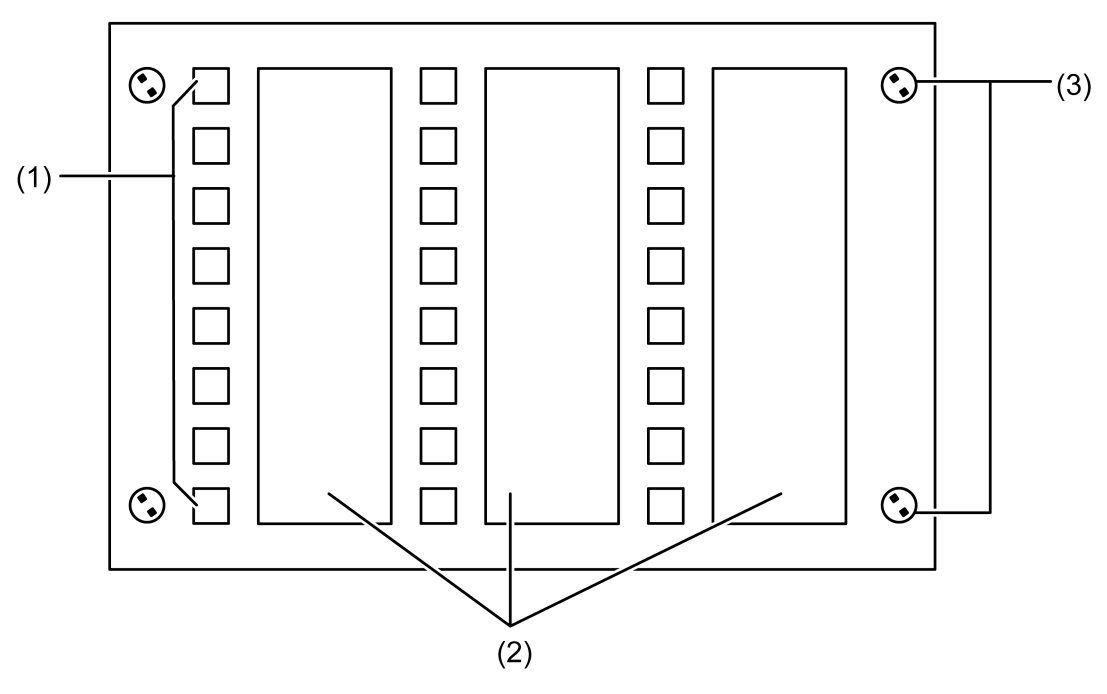

Bild 1: Geräteaufbau Frontseite

- (1) Sensorflächen mit Status LED
- (2) Beschriftung mit Einschubstreifen
- (3) Befestigungsschrauben Frontplatte

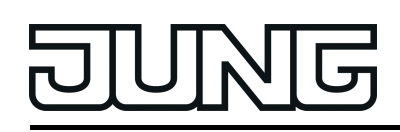

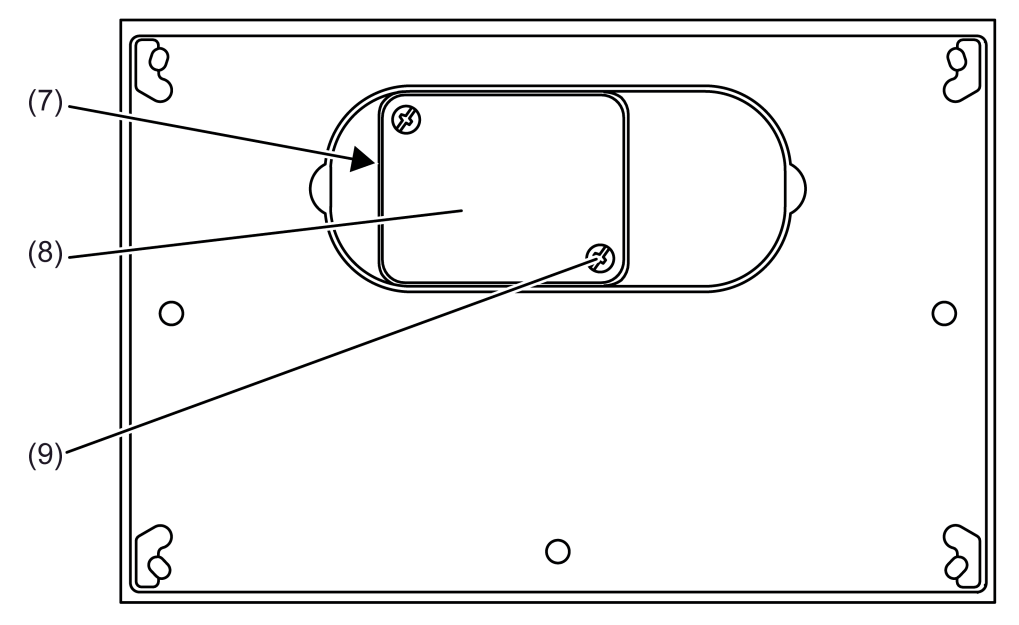

Bild 2: Geräteaufbau Rückseite

- (7) Anschlusskasten
- (8) Deckel des Anschlusskastens
- (9) Deckel Schraube

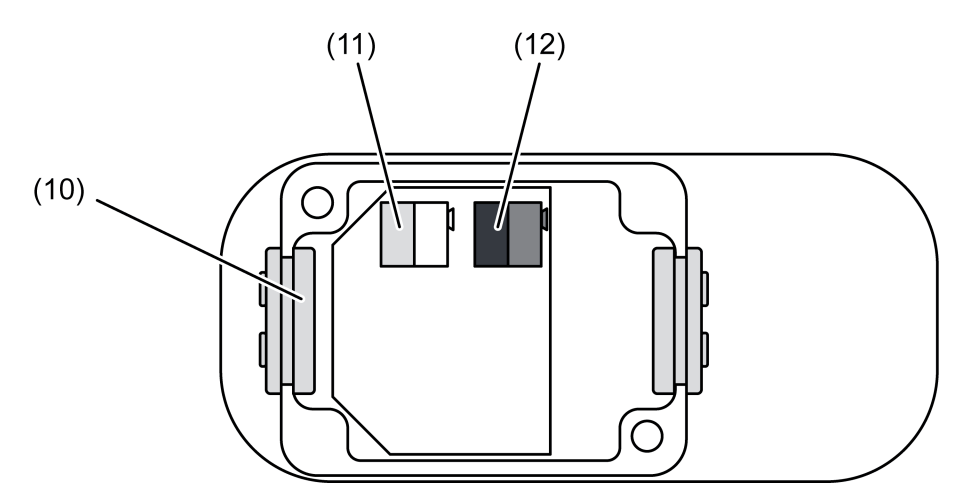

Bild 3: Anschlusskasten geöffnet

- (10) Leitungsdurchführung
- (11) Anschluss der externen 24 V AC/DC Spannungsversorgung
- (12) Anschluss für KNX Busleitung

<span id="page-8-0"></span>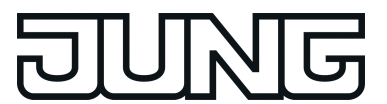

**GEFAHR!**

### **2.3 Montage und elektrischer Anschluss**

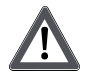

**Elektrischer Schlag bei Berühren spannungsführender Teile in der Einbauumgebung.**

**Elektrischer Schlag kann zum Tod führen.**

**Vor Arbeiten am Gerät freischalten und spannungsführende Teile in der Umgebung abdecken!**

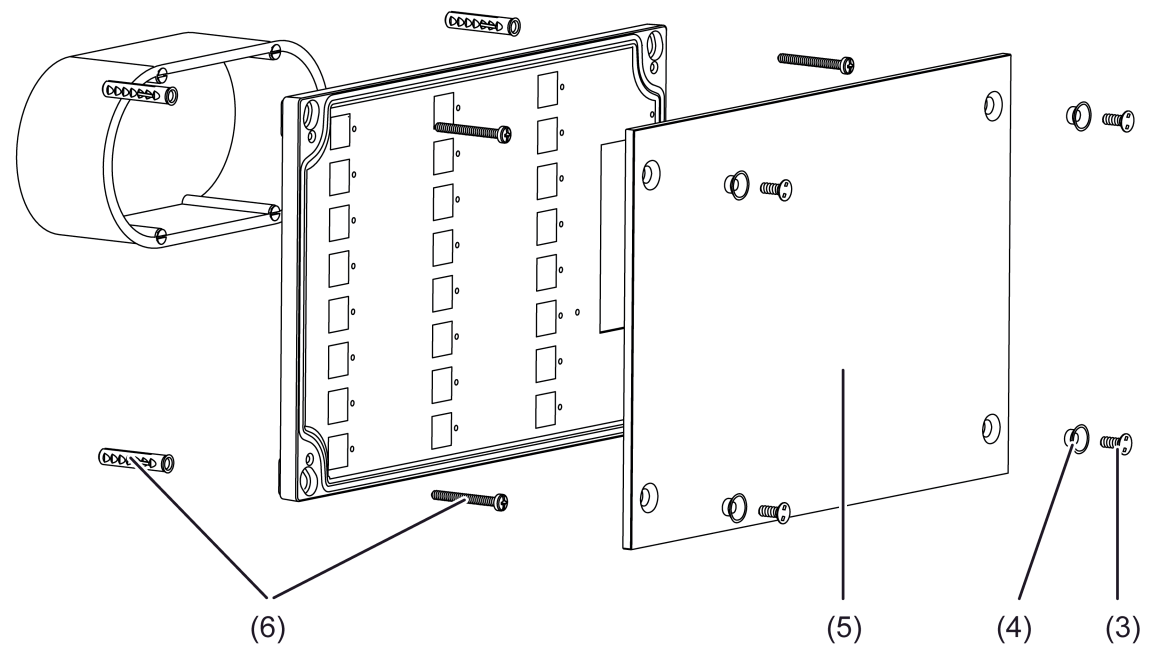

Bild 4: Montage

- (3) Befestigungsschraube Frontplatte
- (4) Schraubhülse
- (5) Frontplatte
- (6) Schrauben-/ Dübelset Wandmontage
- (8) Deckel Anschlusskasten

Empfohlene Montagehöhe: 1,50 m.

Montage ausschließlich mit tiefer Unterputz-Gerätedose 2fach.

Nur für waagerechte Montage.

Nur auf ebenen Wänden montieren.

- i Verschmutzungen in den Einschubfächern der Frontplatte, z. B. aufgrund ungeeigneter Stifte oder Papierstreifen, können nicht beseitigt werden. Beschriftung der Sensorflächen muss wisch- und feuchtigkeitsfest, auf geeigneten Medien, z. B. Transparentfolie erfolgen.
- Mit beiliegender Schablone Montageort markieren. Unterputz-Gerätedose montieren, Dübellöcher für Schraubbefestigung am Untergrund bohren.
- Befestigungsschrauben (3) mit beiliegendem Werkzeug lösen und Frontplatte (5) abnehmen.
- Deckelschrauben (9) am Anschlusskasten (7) lösen und Deckel (8) abnehmen.
- o Anschlussleitungen durch die Durchführungen (10) des Anschlusskastens führen.
- Busadern mit Busklemme an Busanschluss (12) anschließen.

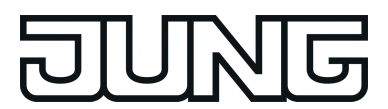

- Versorgungsspannung mit gelb-weißer Klemme an Anschluss (11) anschließen.
- i Für die Versorgungsspannung kann das zweite Adernpaar der Busleitung verwendet werden.
- $\blacksquare$  Deckel (8) schließen.
- $(i)$  Auf der Geräterückseite und hinter der Frontplatte die physikalische Adresse notieren. Wenn möglich, die physikalische Adresse vor der endgültigen Montage in das Gerät laden.
- Gerät in Unterputzdose einsetzen und mit dem Untergrund verschrauben. Beiliegendes Schrauben-/Dübelset (6) verwenden.
- Beschriftete Einschubetiketten auf der Rückseite der Frontplatte von oben in die dafür vorgesehenen Schlitze schieben.
- Frontplatte wieder aufsetzen. Schraubenhülsen (4) einsetzen und mit Befestigungsschrauben (3) am Gehäuse befestigen.

<span id="page-10-0"></span>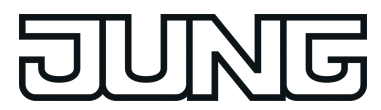

### **2.4 Inbetriebnahme**

Nachdem das Gerät an den Bus angeschlossen und auf der Wand montiert wurde, kann es in Betrieb genommen werden. Die Inbetriebnahme beschränkt sich im Wesentlichen auf das Programmieren durch die ETS.

i Nach Anschluss der Versorgungsspannung leuchtet die Programmier-LED (13) blau. Während dieser Zeit (ca. 10 Sekunden) hat das Gerät keine Funktion.

**Vergabe der physikalischen Adresse**

**GEFAHR! Elektrischer Schlag bei Berühren spannungsführender Teile in der Einbauumgebung.**

**Elektrischer Schlag kann zum Tod führen.**

**Vor Arbeiten am Gerät freischalten und spannungsführende Teile in der Umgebung abdecken!**

Das Gerät hat den Busankoppler integriert. Es verfügt nicht über eine separate Programmiertaste, wohl aber über eine Programmier-LED. Der Programmiermodus wird über das gleichzeitige Betätigen der Sensorflächen 1 und 17 aktiviert und durch die Programmier-LED signalisiert.

Die physikalische Adresse wird wie im Folgenden beschrieben programmiert.

Das Gerät muss angeschlossen und betriebsbereit sein.

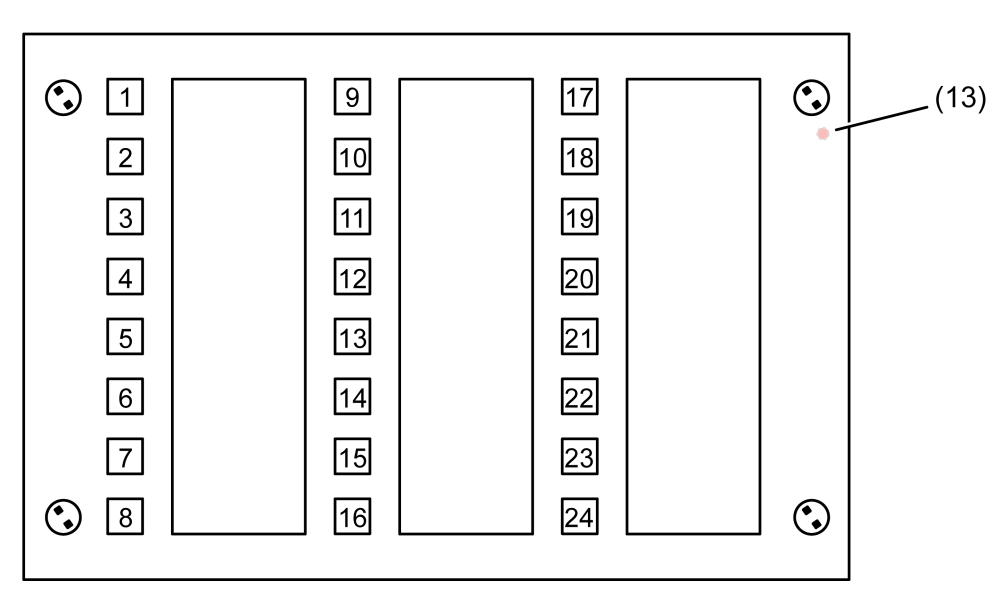

Bild 5: Nummerierung der Sensorflächen

### (13) Programmier-LED

o Programmiermodus aktivieren. Dazu Taster gleichzeitig die Sensorflächen 1 und 17 betätigen.

Der Programmiermodus ist aktiviert. Die Programmier-LED (13) leuchtet rot.

**Physikalische Adresse mit Hilfe der ETS programmieren.** Die Programmier-LED erlischt.

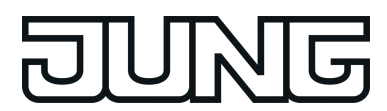

 $\lfloor i \rfloor$  Wenn der Programmiermodus bei einem Gerät aktiviert oder deaktiviert werden soll, welches bereits über eine gültig programmierte Applikation verfügt, kann es im Moment der Tastenbetätigung dazu kommen, dass Telegramme auf den Bus ausgesendet werden. Die Telegrammübertragung ist abhängig von der parametrierten Tastenfunktion.

### **Programmieren des Applikationsprogramms**

Mit Hilfe der ETS muss im Anschluss die Applikation in das Gerät programmiert werden. Die ETS3.0 ab Version "d" oder die ETS4 erkennt automatisch, ob das Gerät bereits gültig mit einer Applikation programmiert gewesen ist. Zur Zeitverkürzung eines Downloads programmiert die ETS die Applikation nur dann vollständig, wenn das Gerät noch nicht oder mit einer anderen Applikation programmiert war. Andernfalls erfolgt ein zeitoptimierter partieller Download, wobei nur die geänderten Daten in das Gerät geladen werden. Für die Inbetriebnahme wird die ETS3.0 ab Version d Patch A oder die ETS4 vorausgesetzt.

Wenn keine Applikation geladen ist, blinkt die Programmier-LED grün als Fehleranzeige mit einer Frequenz von etwa 2 Hz. Das Gerät arbeitet dann nicht.

Durch gleichzeitiges Betätigen der Tasten 1 und 24 (Bild 5)wird ein LED-Test gestartet. In diesem Fall leuchten alle LED nacheinander für jeweils 2 Sekunden in den Farben rot, grün und blau.

### **Auslieferungszustand**

Im Auslieferungszustand werden keine Telegramme auf den Bus gesendet, eine Reaktion auf den Bus erfolgt nicht. Die Programmier-LED blinkt grün.

<span id="page-12-0"></span>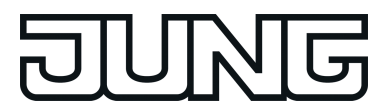

### **2.5 Bedienung**

Das Frontend des Gerätes besteht aus 24, funktional voneinander getrennten Bedienflächen (1), 24 Drei-Farben-LED (14) sowie einer Programmier-LED (13). Die kapazitiven Bedienflächen befinden sich hinter der aufgeschraubten Design-Glasplatte und ermöglichen die Bedienung der Tastsensor-Funktionen des Gerätes (Bild 6).

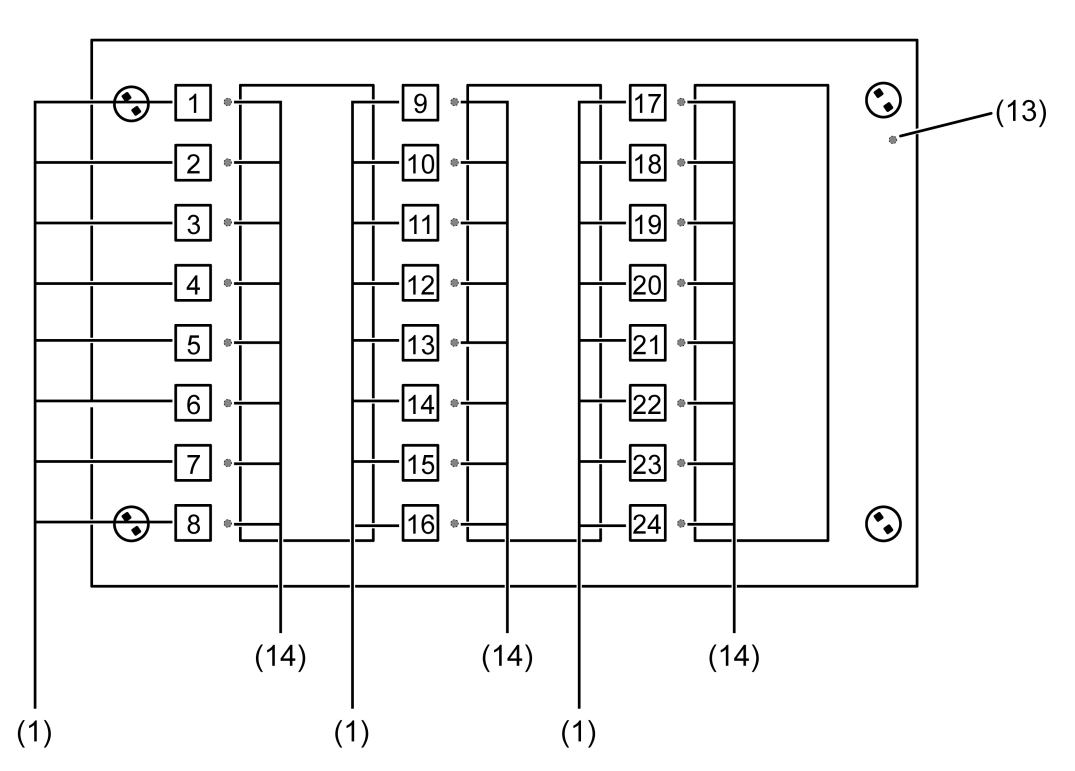

Bild 6: Anordnung der Bedienflächen und der LED

- (1) Kapazitive Bedienelemente
- (13) Programmier-LED
- (14) Drei-Farben-LED (Status-LED)

Die Bedienflächen werden der Tastsensor-Funktion zugeordnet. Die Funktion dieser Tasten kann in der ETS auf eine beliebige Tastsensor-Funktion konfiguriert werden (Schalten, Dimmen, Jalousie ...). Alternativ kann auch die Anzeigefunktion der Status-LED eingestellt werden.

Die Tastsensor-Funktion ist ein autarker Funktionsteil des Gerätes mit eigenen Parameterblöcken in der ETS. Eine genauere Beschreibung der Bedienfunktionen ist im Kapitel 4 dieser Dokumentation nachzulesen.

Das Bedienkonzept einer Bedienfläche ist als Tastenfunktion fest vorgegeben.

Rechts neben den Bedienflächen befinden sich die Drei-Farben-Status-LED. Diese Status-LED können je nach Funktion der Tasten intern mit der Bedienfunktion verbunden sein, und so unmittelbar den Bedienstatus anzeigen. Sie können aber auch vollständig unabhängige Anzeigeinformationen in den Farben rot, grün und blau signalisieren, dabei auch blinken oder dauerhaft ein- oder ausgeschaltet sein. Zusätzlich können die LED über die Parametrierung immer ein- bzw. ausgeschaltet werden.

Im Fall der internen Verbindung mit der Tastenfunktion können die Status-LED abhängig von der Taste bzw. Tastenfunktion als Betätigungsanzeige der zugehörigen Taste und als Statusanzeigen der zugehörigen Tastenfunktion bei den Funktionen Schalten und Dimmen des

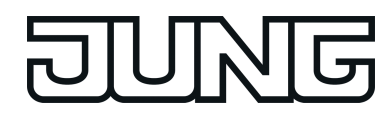

Schaltobjektes verwendet werden. Beim 2-Kanalbetrieb auch als Telegrammquittierung. Unabhängig von der Tastenfunktion kann jede Farbe (rot grün, blau) der Status-LED über ein separates Objekt angesteuert werden.

Für die Grenzwertfunktion kann eine Art 'Ampel' (rot, blau, grün), die abhängig von einem intern parametrierten und einem extern empfangenem Grenzwert drei Zustände signalisiert, realisiert werden. Hierbei wird der aktuelle Zustand eines Vergleichers "kleiner als Vergleichswert", "gleich Vergleichswert" oder "größer als Vergleichswert" jeweils einer Farbe zugeordnet und über die Status-LED angezeigt.

Sie können ferner Störungen signalisieren oder den Status von externen Raumtemperaturreglern anzeigen.

<span id="page-14-0"></span>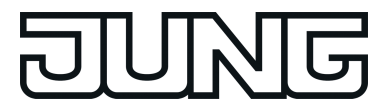

### **3 Technische Daten**

### **Allgemein**

Lager-/ Transporttemperatur<br>Relative Feuchte

## **Versorgung extern**

Nennfrequenz 50 / 60 Hz<br>
Leistungsaufnahme er andere andere andere andere andere andere andere andere andere andere andere andere and Leistungsaufnahme max. 2,2 W<br>Anschluss Versorgung max. 2,2 M<br>Anschluss Versorgung Anschluss Versorgung<br>eindrähtig

### **Versorgung KNX**

KNX Medium **TP** 256 Inbetriebnahmemodus S-Mode<br>
Nennspannung KNX SELV SELV Nennspannung KNX DC 21 ... 32 V SELV<br>Stromaufnahme KNX max. 5 mA Stromaufnahme KNX<br>Anschluss Bus

### **Abmessungen Frontplatte**

Einbautiefe

Schutzklasse and the set of the set of the set of the set of the set of the set of the set of the set of the s<br>Schutzart Schutzart and the set of the set of the set of the set of the set of the set of the set of the set o Schutzart IP 54 Prüfzeichen KNX / EIB<br>
Umgebungstemperatur 1999 - 20 million et al. et al. et al. et al. et al. et al. et al. et al. et al. et al. e<br>
Umgebungstemperatur 1999 - 20 million et al. et al. et al. et al. et al. et al. et al. e Umgebungstemperatur -20 ... +70 °C<br>
Lager-/ Transporttemperatur -20 ... +75 °C 15 ... 95 % (keine Betauung)

> AC/DC 24 V SELV<br>50 / 60 Hz  $0,6...$  0,8 mm<sup>2</sup>

Anschlussklemme

Abmessung B×H×T interesting B×H×T ca. 236×156×14 mm<br>Einbautiefe ca. 39 mm

<span id="page-15-0"></span>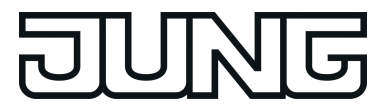

### **4 Software-Beschreibung**

### **4.1 Software "MBT 2424 501311"**

### **4.1.1 Software-Spezifikation**

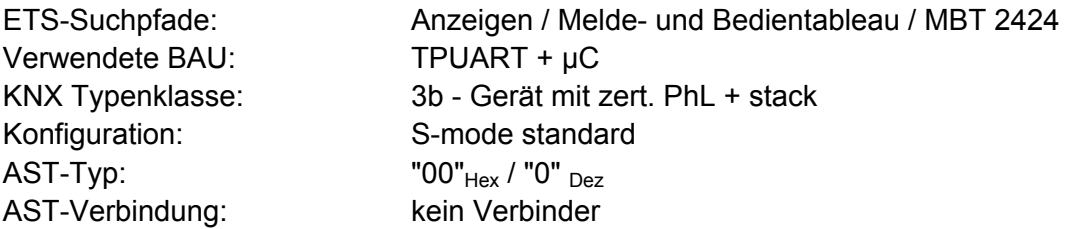

### **Applikationsprogramm:**

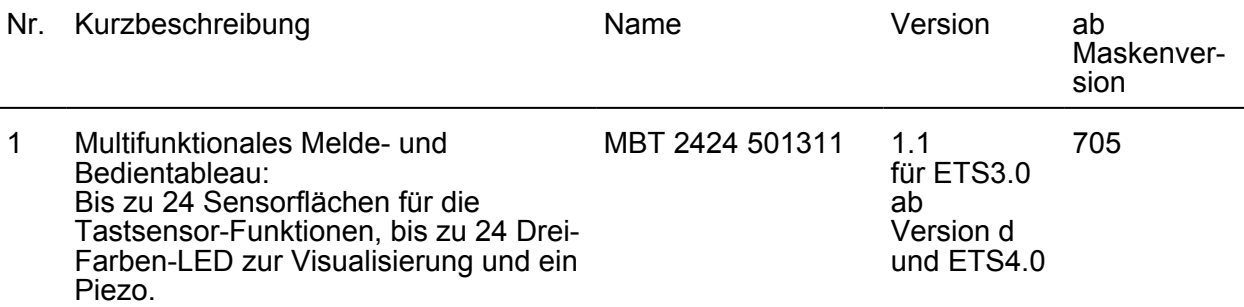

<span id="page-16-0"></span>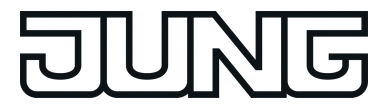

### **4.1.2 Funktionsumfang**

#### **Funktionsumfang**

- Das Tableau wird zur Steuerung von Gebäudefunktionen und zur Anzeige von Gebäudezuständen verschiedener Gewerke verwendet.
- 24 frei programmierbare Drei-Farben-LED können zur Visualisierung verschiedenster Gebäudezustände, Störmeldungen und eines Demontage-Alarms eingesetzt werden. Jede Farbe der LED verfügt über ein separates KNX Kommunikationsobjekt. Die LED kann unabhängig von der Sensortaste angesprochen oder dieser zugeordnet werden.
- Jeder Sensorfläche können folgende Funktionen zugewiesen werden: Schalten, Dimmen, Jalousie, Wert, Szene oder Quittierung. Diese Sensorflächen können unmittelbar mit der Funktion der LED verbunden sein oder auch unabhängige Funktionen auslösen.
- Jede LED kann
	- immer AUS oder EIN geschaltet sein,
	- die Betätigung der zugehörigen Taste anzeigen
	- sie kann über drei Objekte (für jede LED-Farbe eins) separat angesteuert werden,
	- den Zustand des Schaltobjekts der Tastenfunktion signalisieren,
	- den Reglerstatus oder Betriebsmodus eines externen Reglers anzeigen,
	- den Zustand von Vergleichern anzeigen,
	- Grenzwerte visualisieren,
	- Störungen anzeigen.
- Bis zu 8 Lichtszenen mit insgesamt bis zu 8 Aktorgruppen können abgerufen und gespeichert werden.
- Bis zu 5 logische Verknüpfungen mit jeweils bis zu 8 Eingängen.
- Maximal 5 Zeitglieder mit Ein- und Ausschaltverzögerung und Filterfunktion stehen zur Verfügung.
- Der eingebaute Piezo-Buzzer kann dazu verwendet werden, einen akustischen 'Tasten-Klick' zur Rückmeldung einer Sensor-Betätigung zu erzeugen, Störmeldungen und Demontage-Alarm akustisch zu signalisieren. Den Meldungen können bis zu 4 unterschiedliche Klangmuster, bestehend aus der Tonhöhe, dem Tonintervall mit einstellbaren Impuls-Pausen-Verhältnis und der Lautstärke eingestellt werden.
- Die Projektierung erfolgt über ein vollständig in die ETS integriertes PlugIn. Die Inbetriebnahme erfolgt einfach über die Programmierfunktion der ETS.

<span id="page-17-0"></span>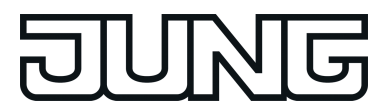

### **4.1.3 Objekttabelle**

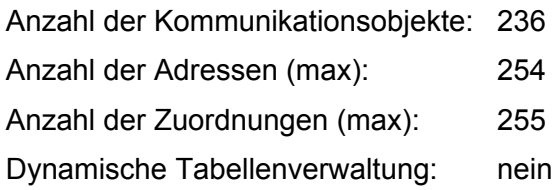

### **4.1.3.1 Allgemein**

### **Allgemeine Objekte**

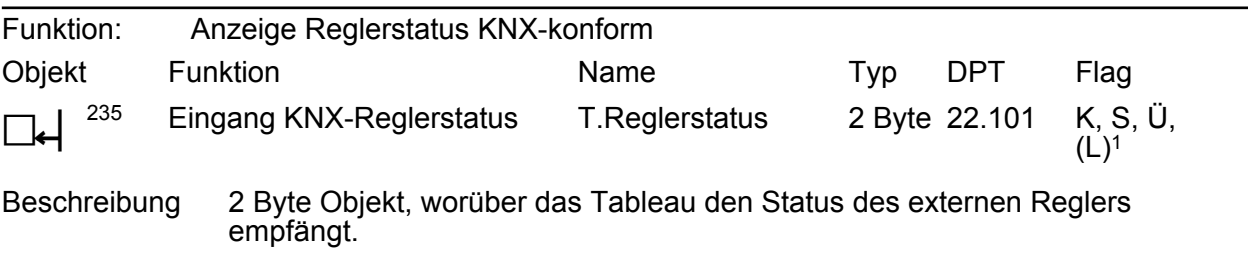

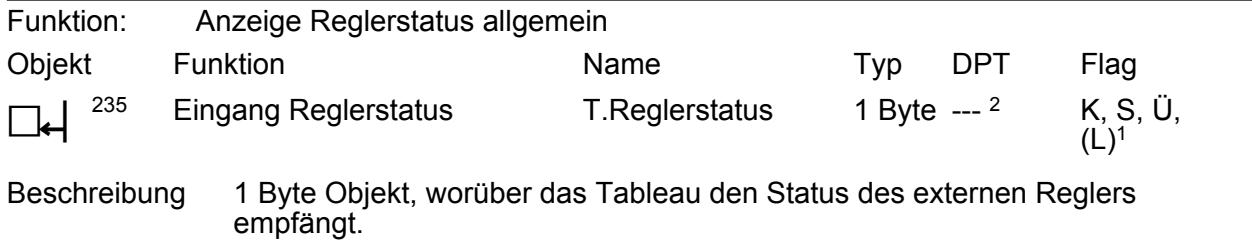

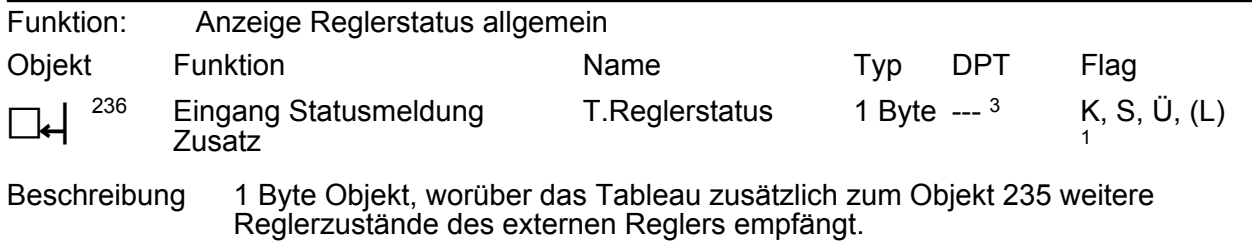

1: Zum Auslesen muss das L-Flag gesetzt werden. Es wird der zuletzt über den Bus oder durch das Gerät in das Objekt geschriebene Wert ausgelesen.

2: Nicht standardisierter DP-Typ (gemäß KNX AN 097/07 rev 3).

3: Nicht standardisierter DP-Typ.

<span id="page-18-0"></span>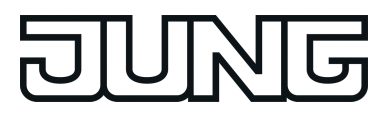

### **4.1.3.2 Tastenobjekte**

### **Objekte für Tastenfunktion**

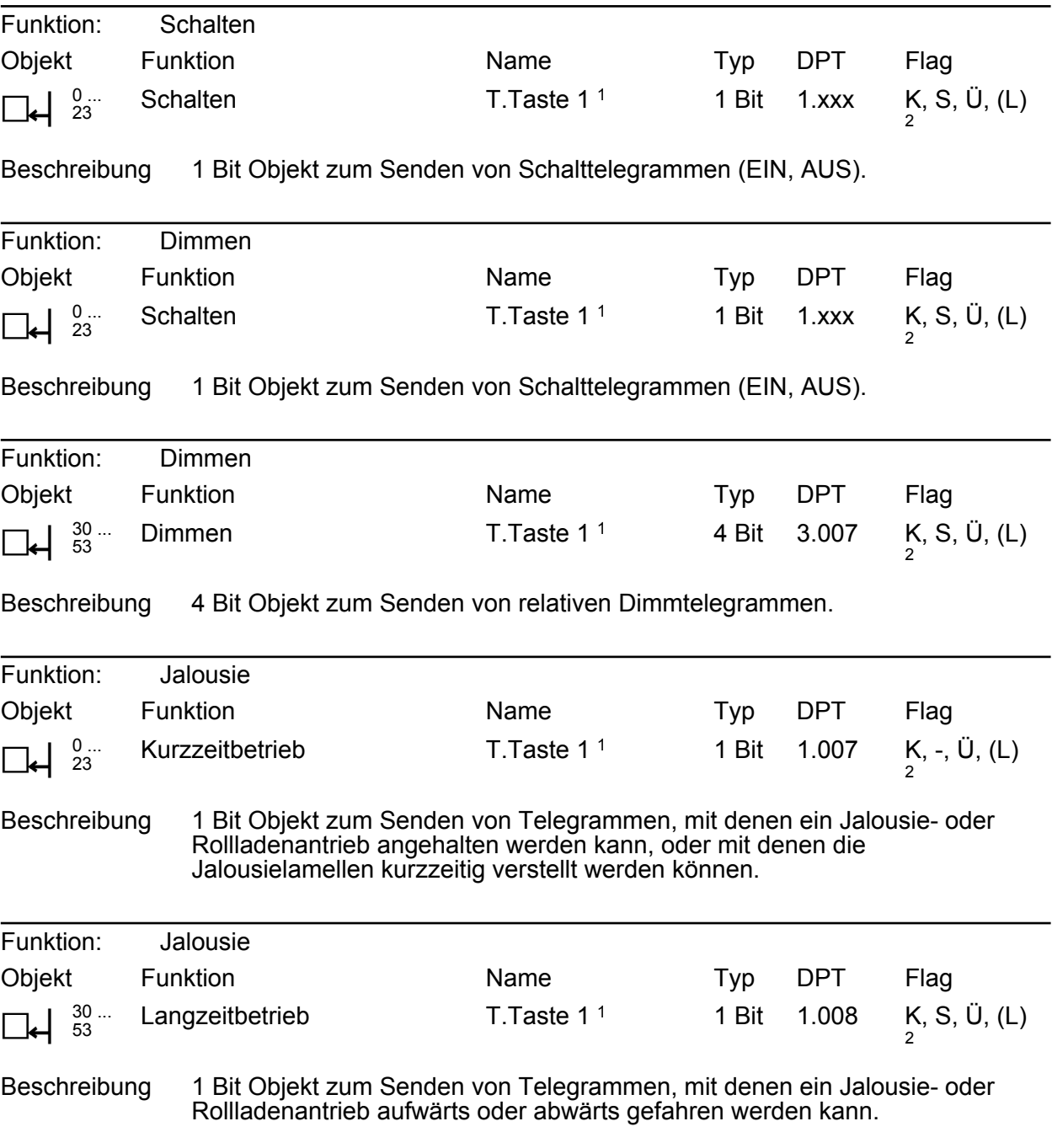

1: Die Objekte sind beispielhaft für die Sensor-Taste 1 beschrieben. Die Objekte für die anderen Sensor-Tasten definieren sich sinngemäß gleich unter Verschiebung der Objektnummer und Änderung des Objektnamens.

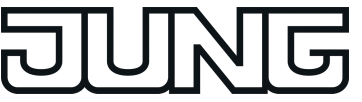

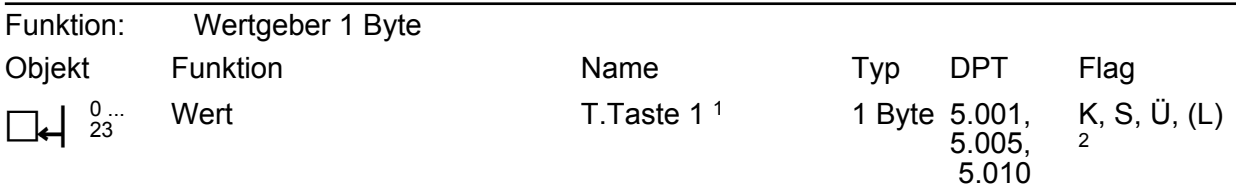

Beschreibung 1 Byte Objekt zum Senden von Werten von 0 bis 255 (entsprechend 0 % bis 100 %). Wenn die Verstellung des Wertes freigegeben ist, kann das Objekt bei einer langen Betätigung zyklisch Telegramme senden, mit denen der Wert um einen einstellbaren Betrag verringert oder erhöht werden kann.

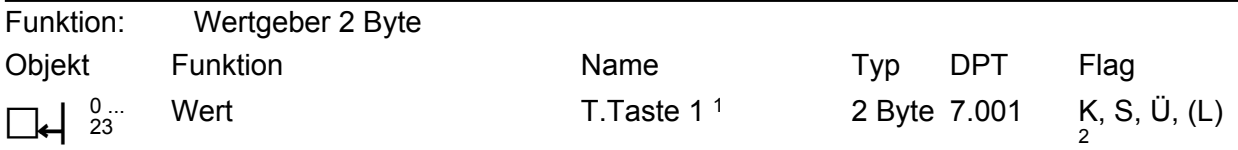

Beschreibung 2 Byte Objekt zum Senden von Werten von 0 bis 65535. Wenn die Verstellung des Wertes freigegeben ist, kann das Objekt bei einer langen Betätigung zyklisch Telegramme senden, mit denen der Wert um einen einstellbaren Betrag verringert oder erhöht werden kann.

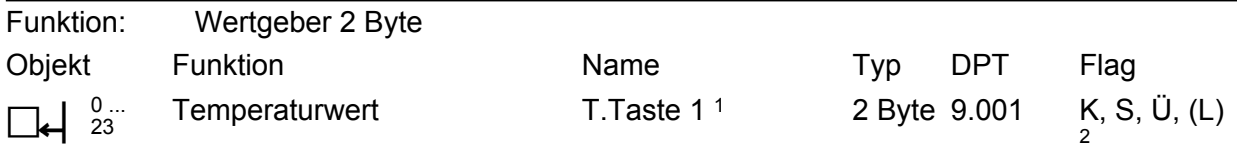

Beschreibung 2 Byte Objekt zum Senden eines Temperaturwertes von 0 °C bis 40°C. Wenn die Verstellung des Wertes freigegeben ist, kann das Objekt bei einer langen Betätigung zyklisch Telegramme senden, mit denen der Wert um 1 K verringert oder erhöht werden kann.

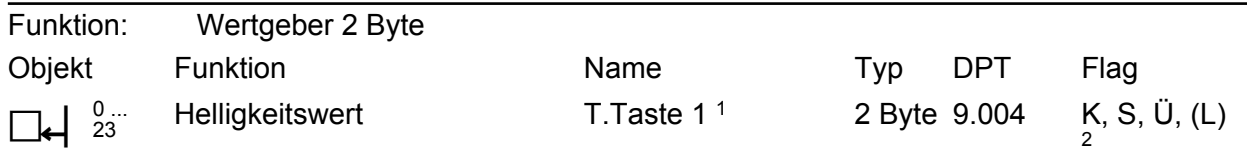

Beschreibung 2 Byte Objekt zum Senden eines Beleuchtungsstärkewertes von 0 Lux bis 1500 Lux. Wenn die Verstellung des Wertes freigegeben ist, kann das Objekt bei einer langen Betätigung zyklisch Telegramme senden, mit denen der Wert um 50 Lux verringert oder erhöht werden kann.

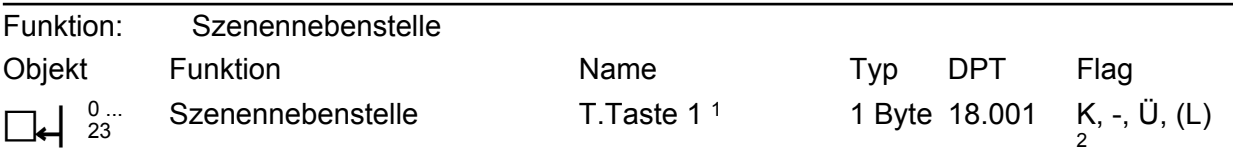

Beschreibung 1 Byte Objekt zum Aufrufen oder zum Speichern einer von maximal 64 Szenen an einen Szenentastsensor.

1: Die Objekte sind beispielhaft für die Sensor-Taste 1 beschrieben. Die Objekte für die anderen Sensor-Tasten definieren sich sinngemäß gleich unter Verschiebung der Objektnummer und Änderung des Objektnamens.

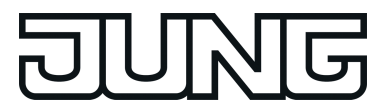

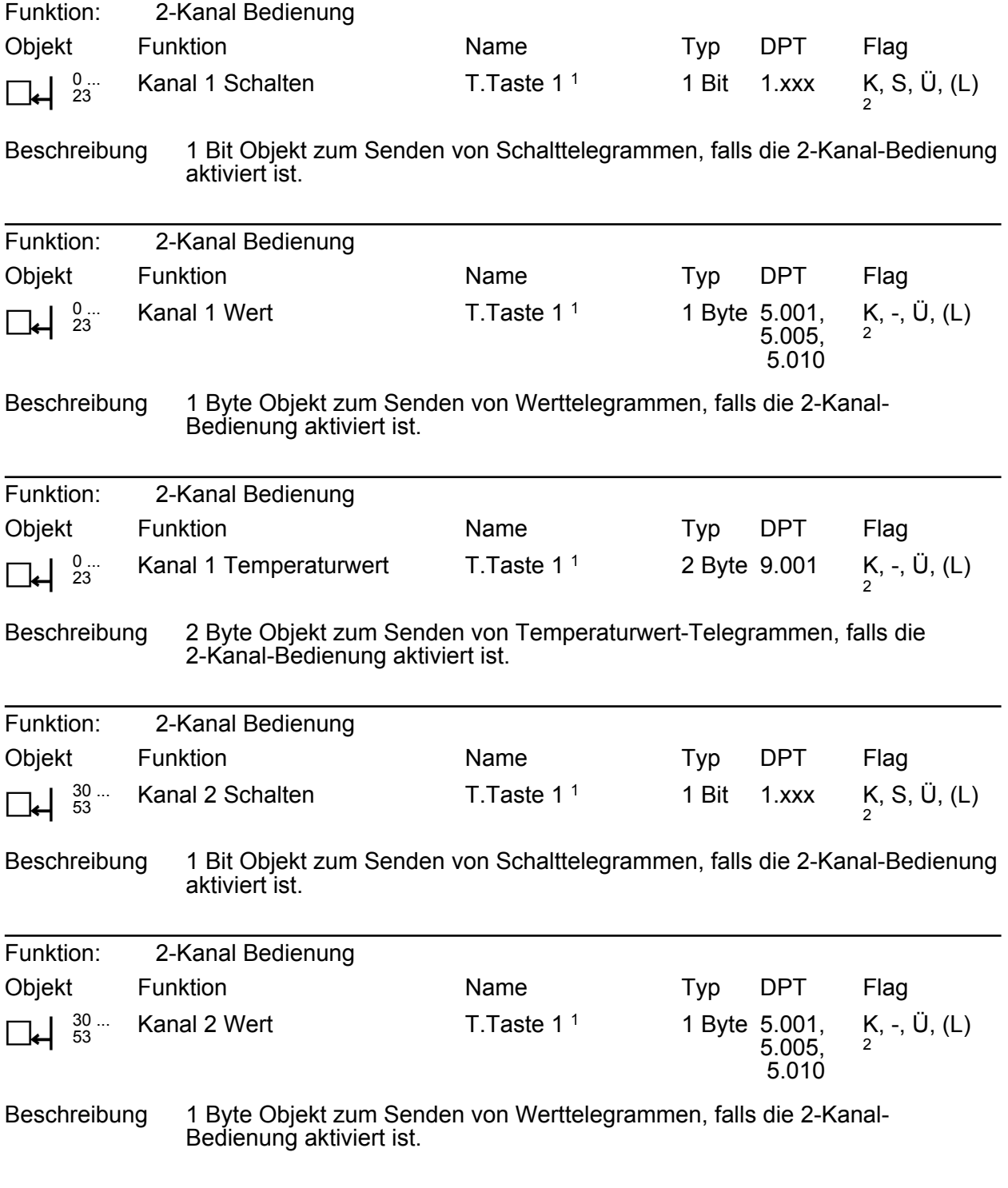

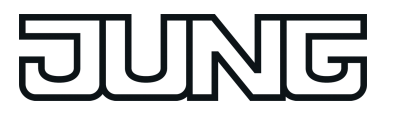

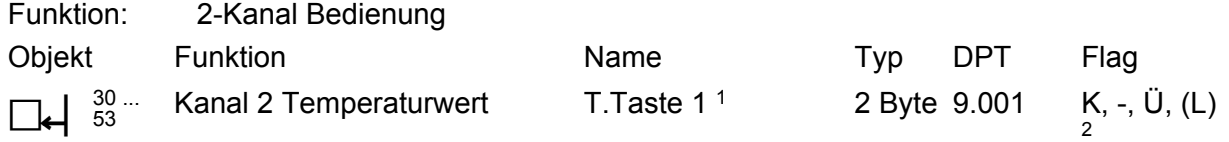

Beschreibung 2 Byte Objekt zum Senden von Temperaturwert-Telegrammen, falls die 2-Kanal-Bedienung aktiviert ist.

### **Objekte für Status-LED**

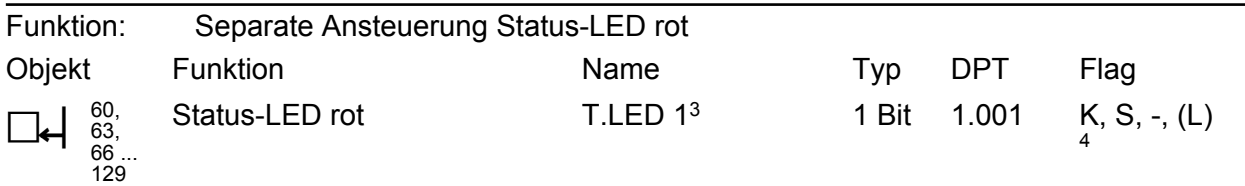

Beschreibung 1 Bit Objekt zur Ansteuerung der roten Status-LED.

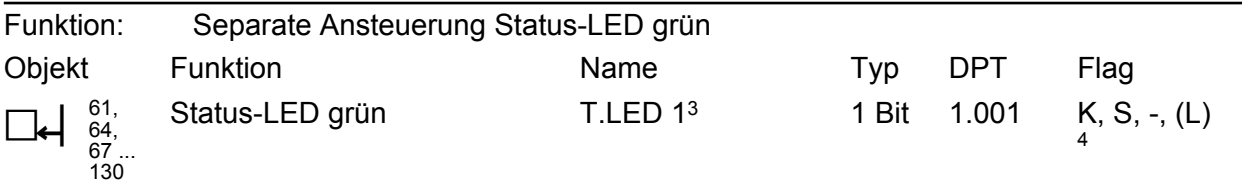

Beschreibung 1 Bit Objekt zur Ansteuerung der grünen Status-LED.

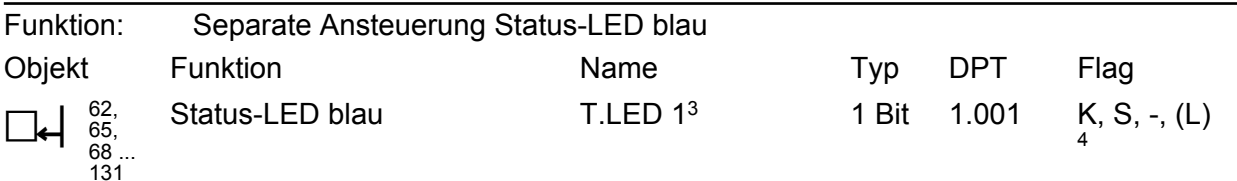

Beschreibung 1 Bit Objekt zur Ansteuerung der blauen Status-LED.

1: Die Objekte sind beispielhaft für die Sensor-Taste 1 beschrieben. Die Objekte für die anderen Sensor-Tasten definieren sich sinngemäß gleich unter Verschiebung der Objektnummer und Änderung des Objektnamens.

2: Zum Auslesen muss das L-Flag gesetzt werden. Es wird der zuletzt über den Bus oder durch das Gerät in das Objekt geschriebene Wert ausgelesen.

3: Die Objekte sind beispielhaft für die LED links neben der Sensor-Taste 1 beschrieben. Die Objekte neben den anderen Sensor-Tasten definieren sich sinngemäß gleich unter Verschiebung der Objektnummer und Änderung des Objektnamens.

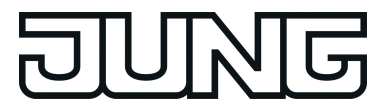

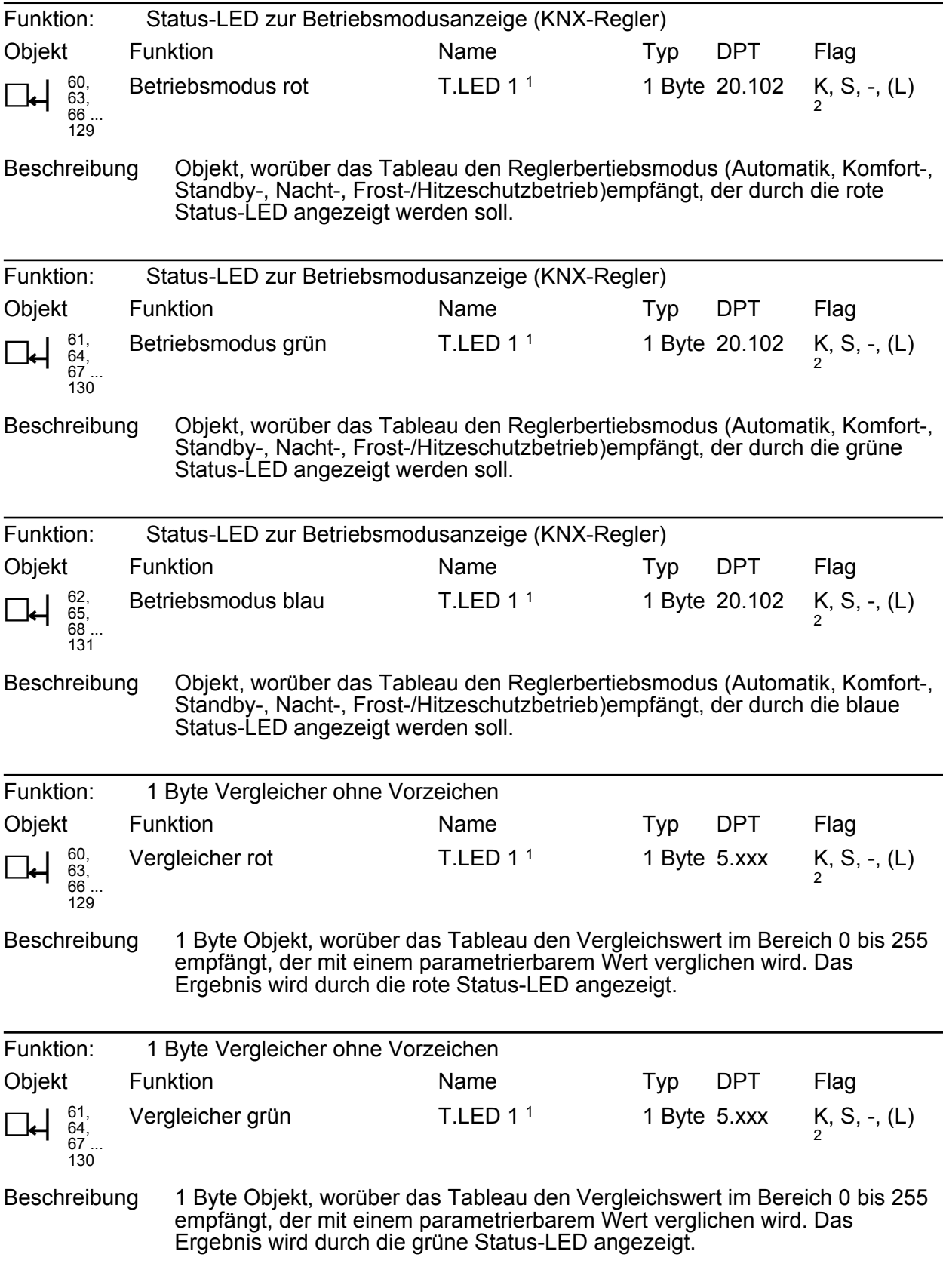

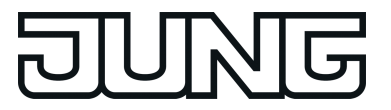

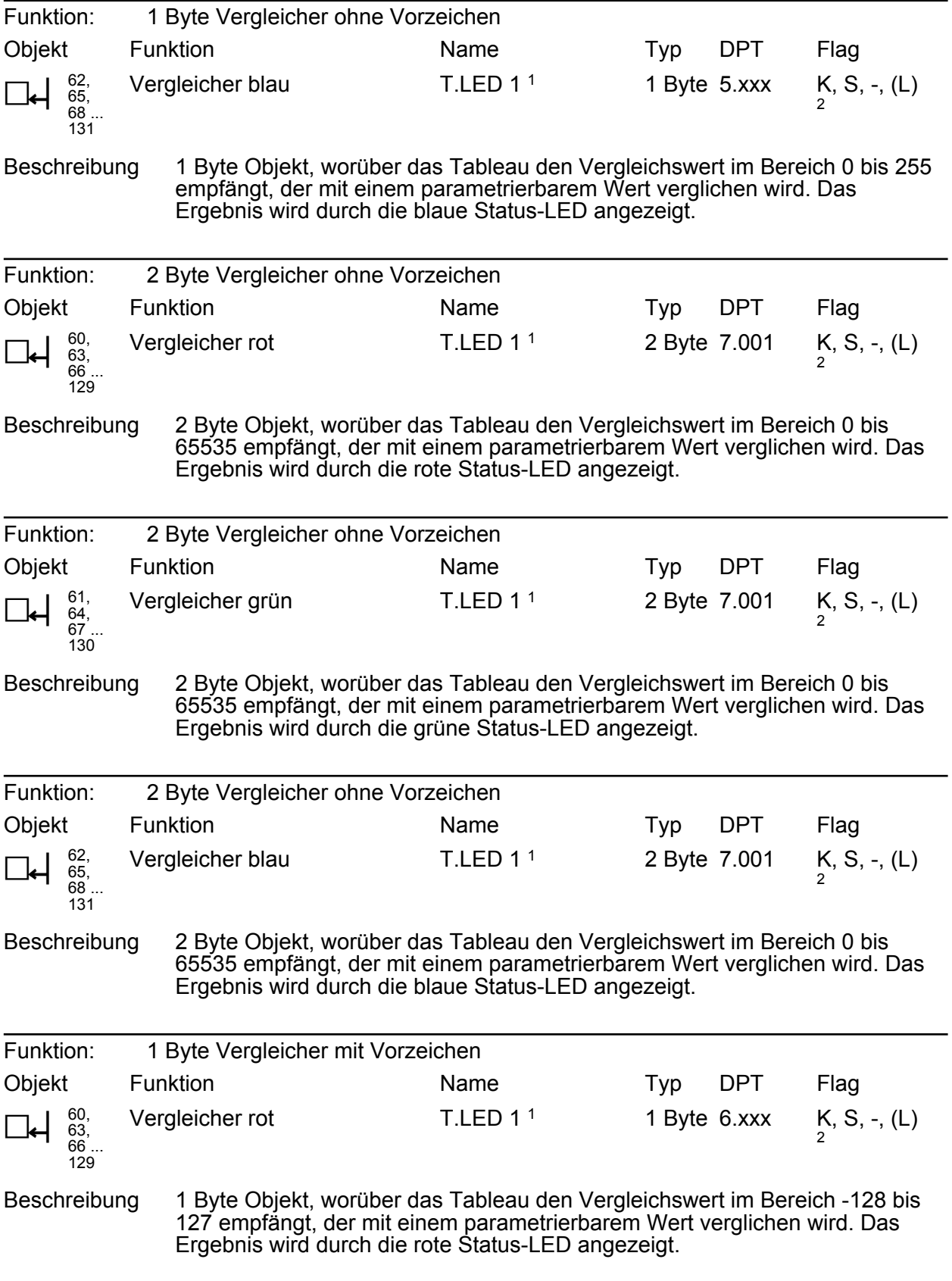

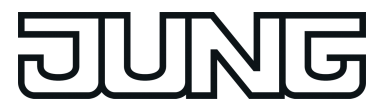

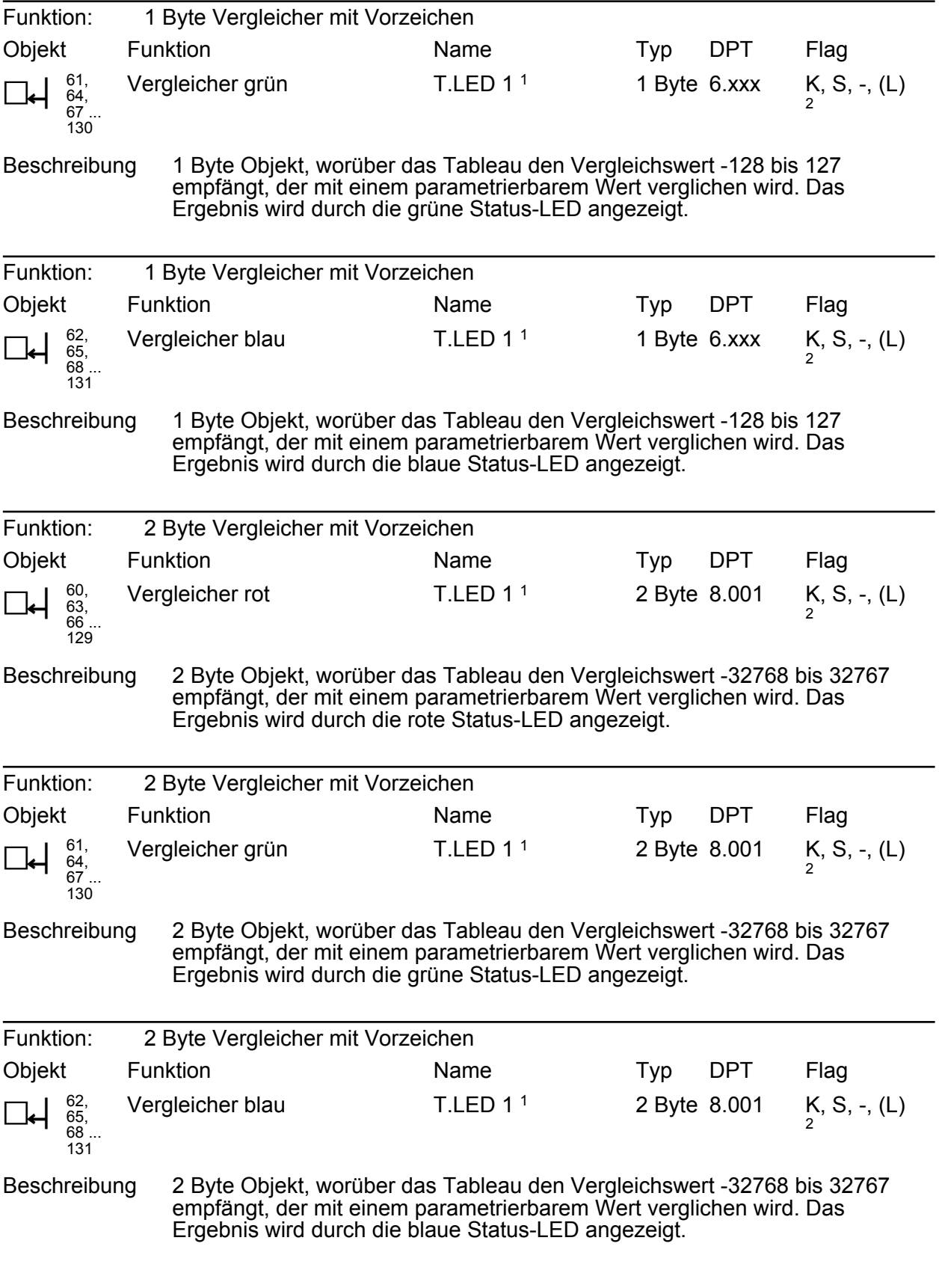

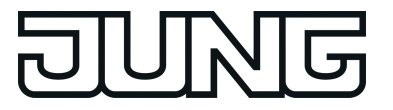

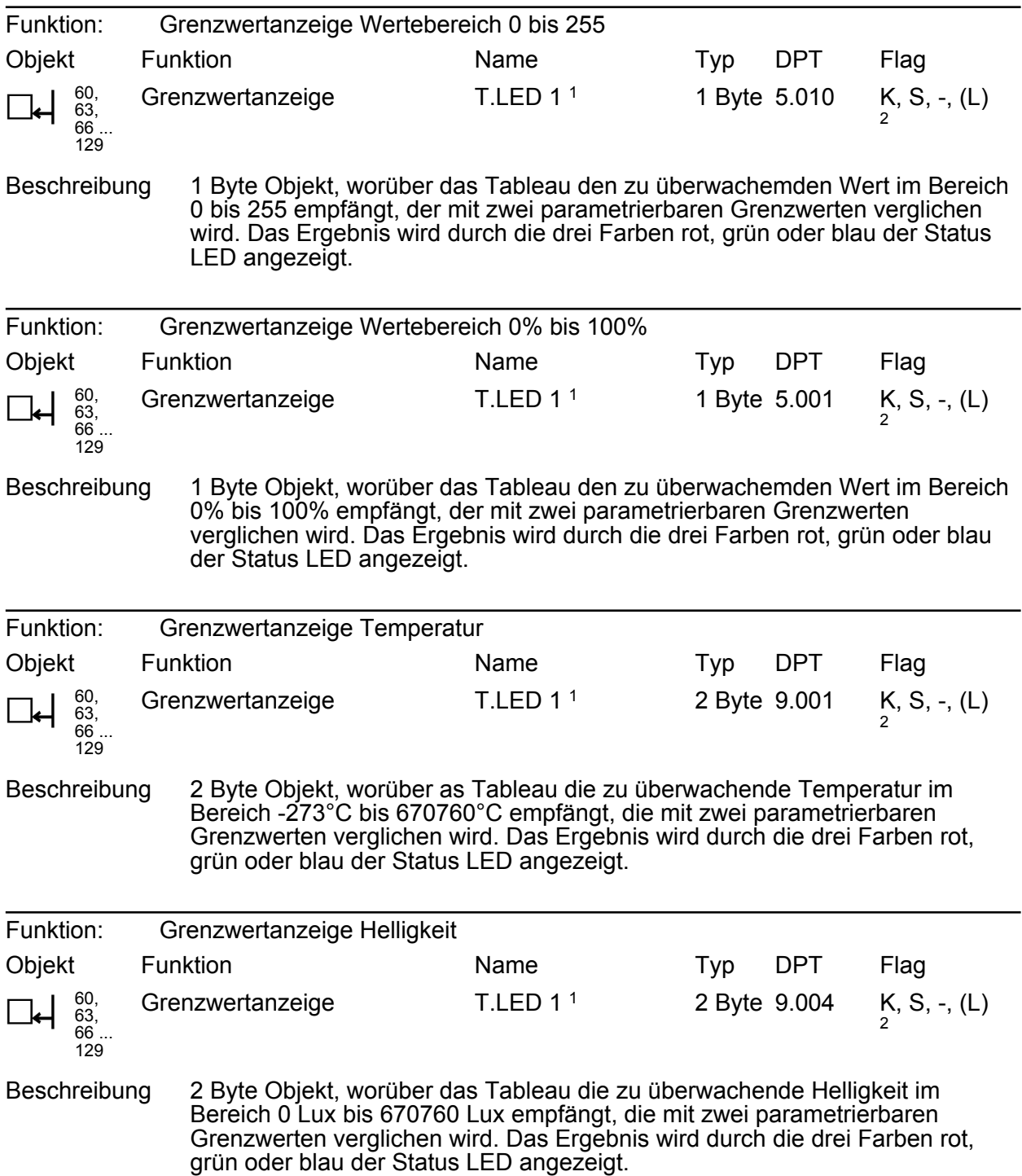

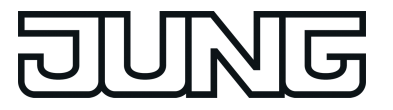

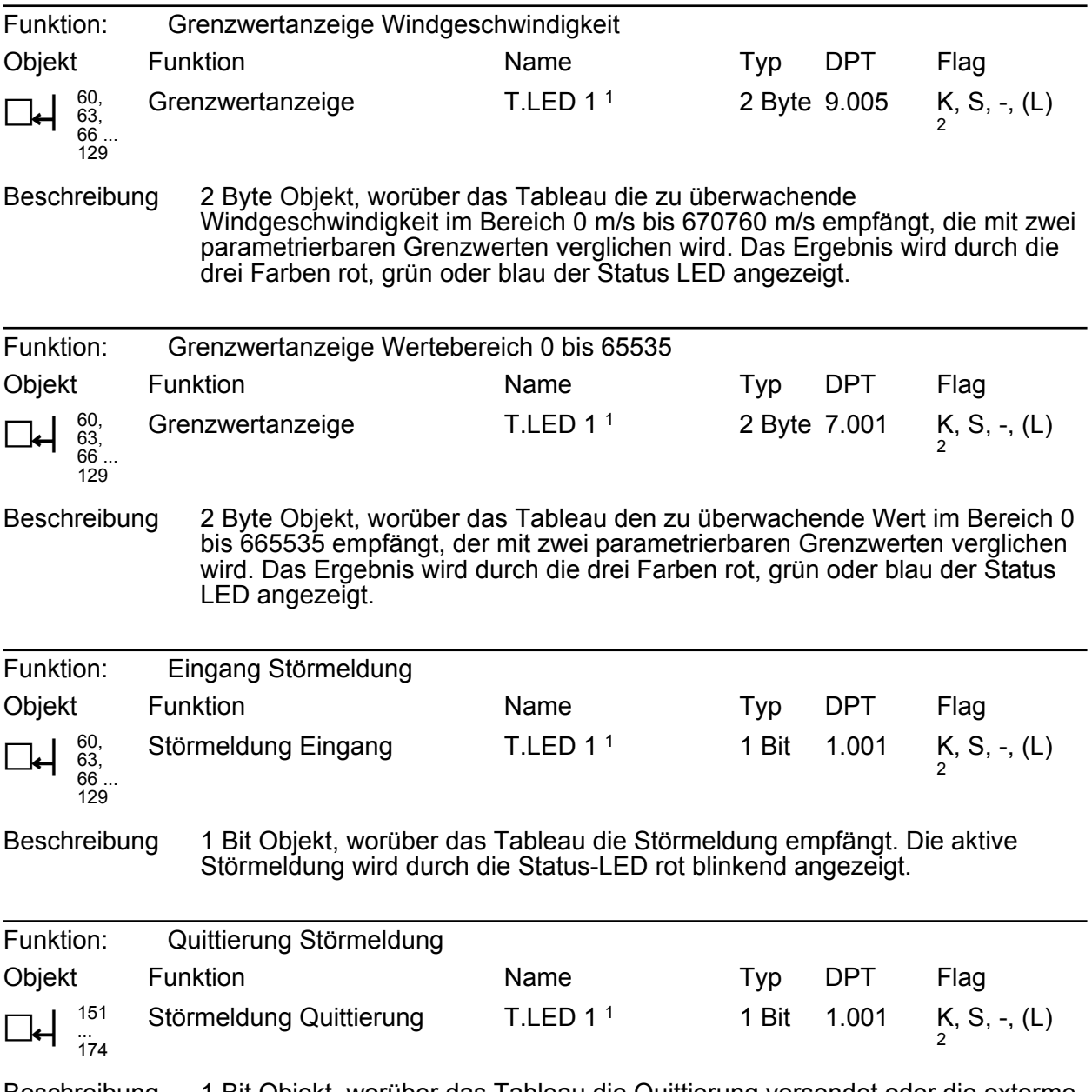

Beschreibung 1 Bit Objekt, worüber das Tableau die Quittierung versendet oder die exterme Quittierung der Störmeldung empfängt. Die Quttierung wird durch die Status-LED dauerhaft rot angezeigt.

1: Die Objekte sind beispielhaft für die LED links neben der Sensor-Taste 1 beschrieben. Die Objekte neben den anderen Sensor-Tasten definieren sich sinngemäß gleich unter Verschiebung der Objektnummer und Änderung des Objektnamens.

<span id="page-27-0"></span>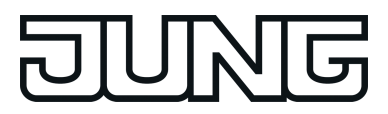

### **4.1.3.3 Sperrobjekte**

### **Objekte für Sperrfunktionen**

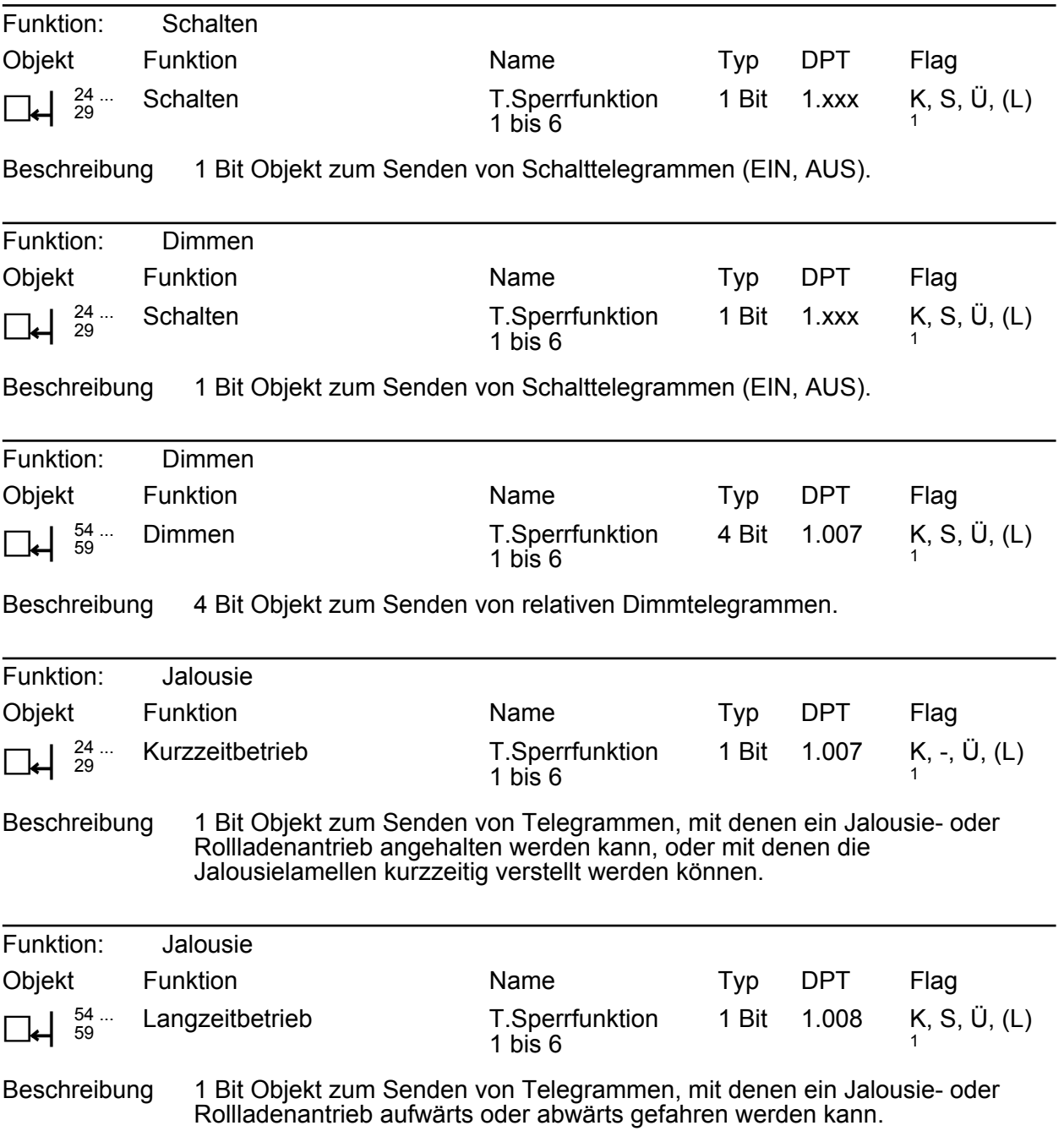

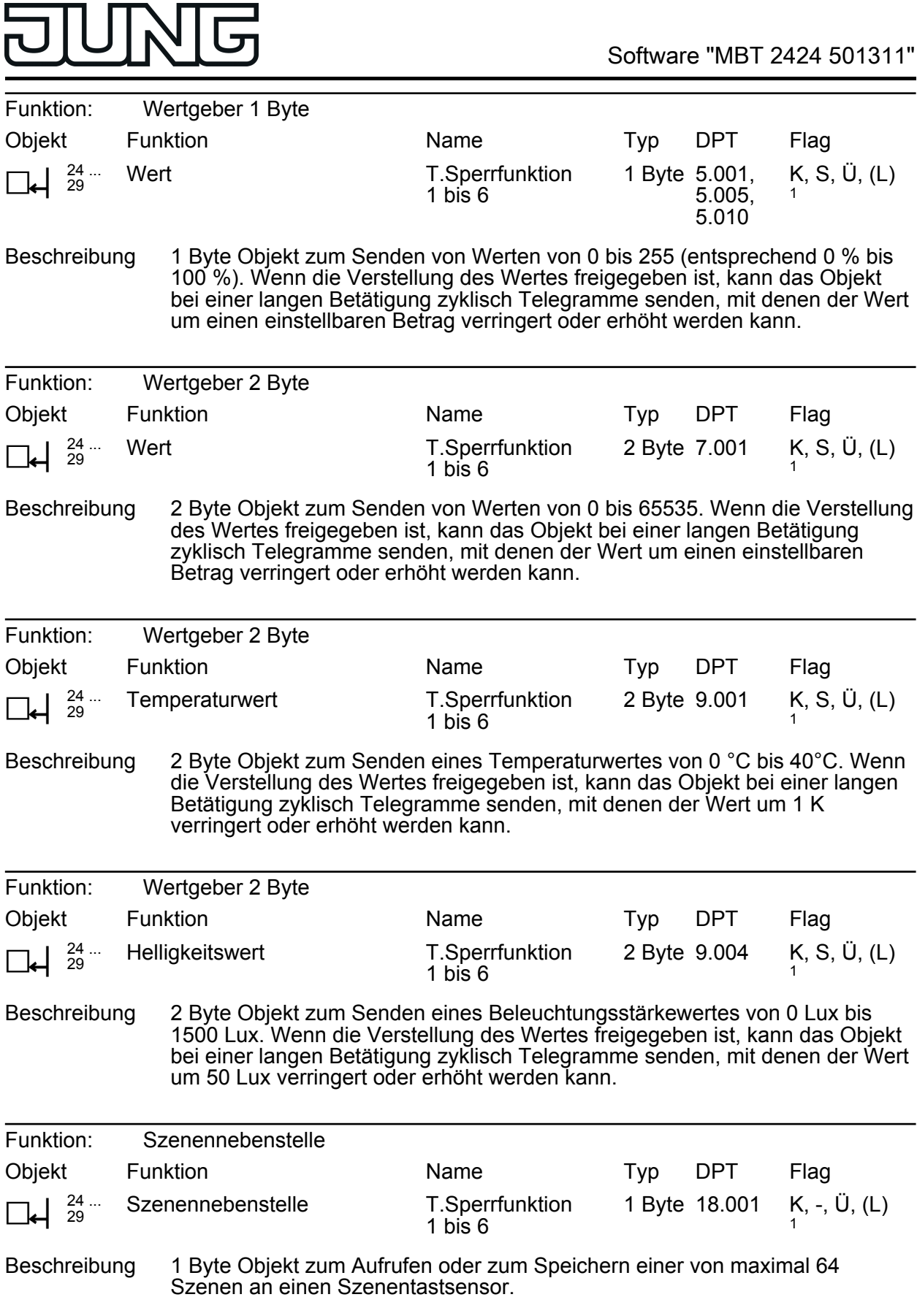

┑

<sup>1:</sup> Zum Auslesen muss das L-Flag gesetzt werden. Es wird der zuletzt über den Bus oder durch das Gerät in das Objekt geschriebene Wert ausgelesen.

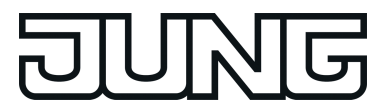

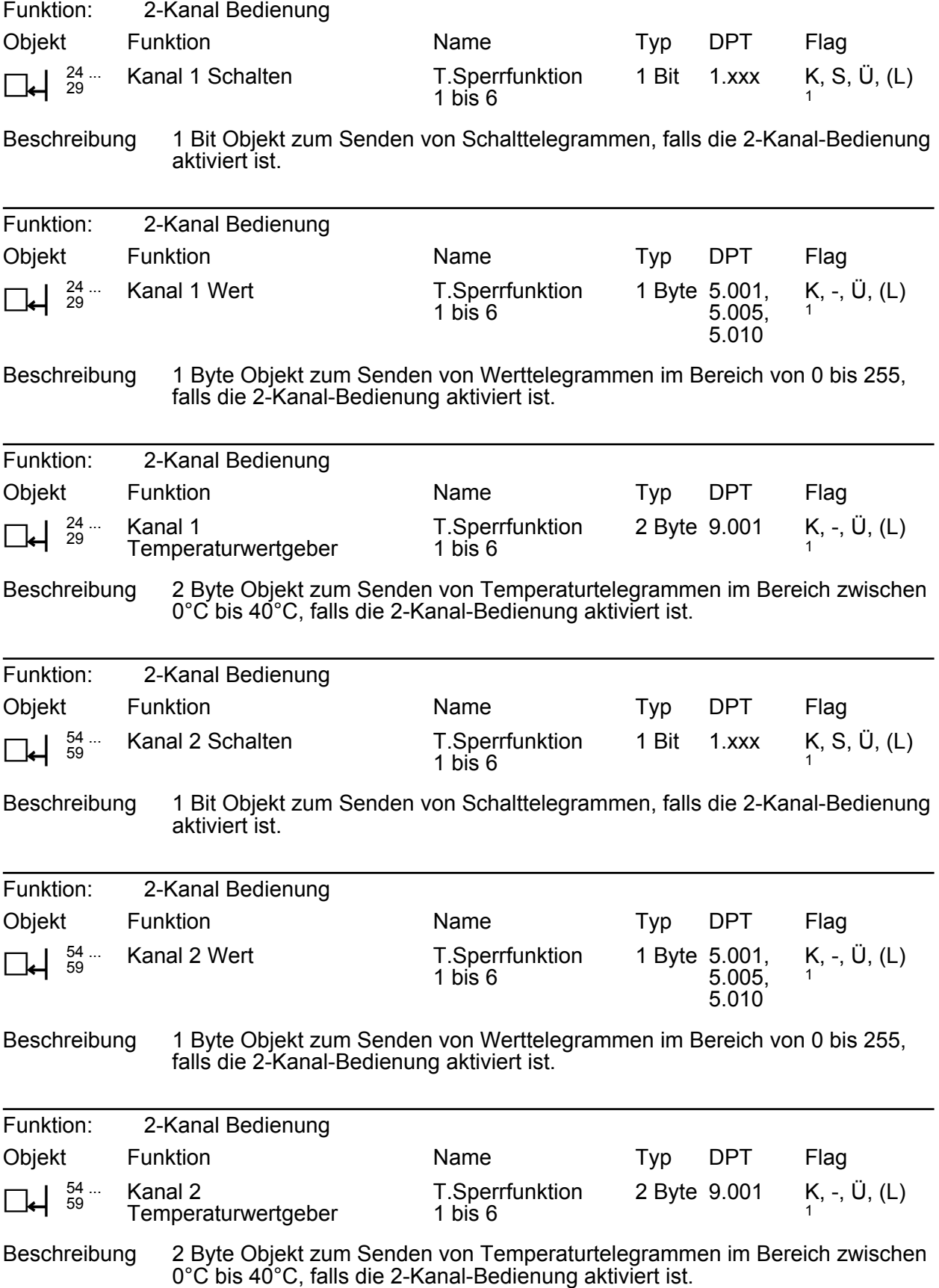

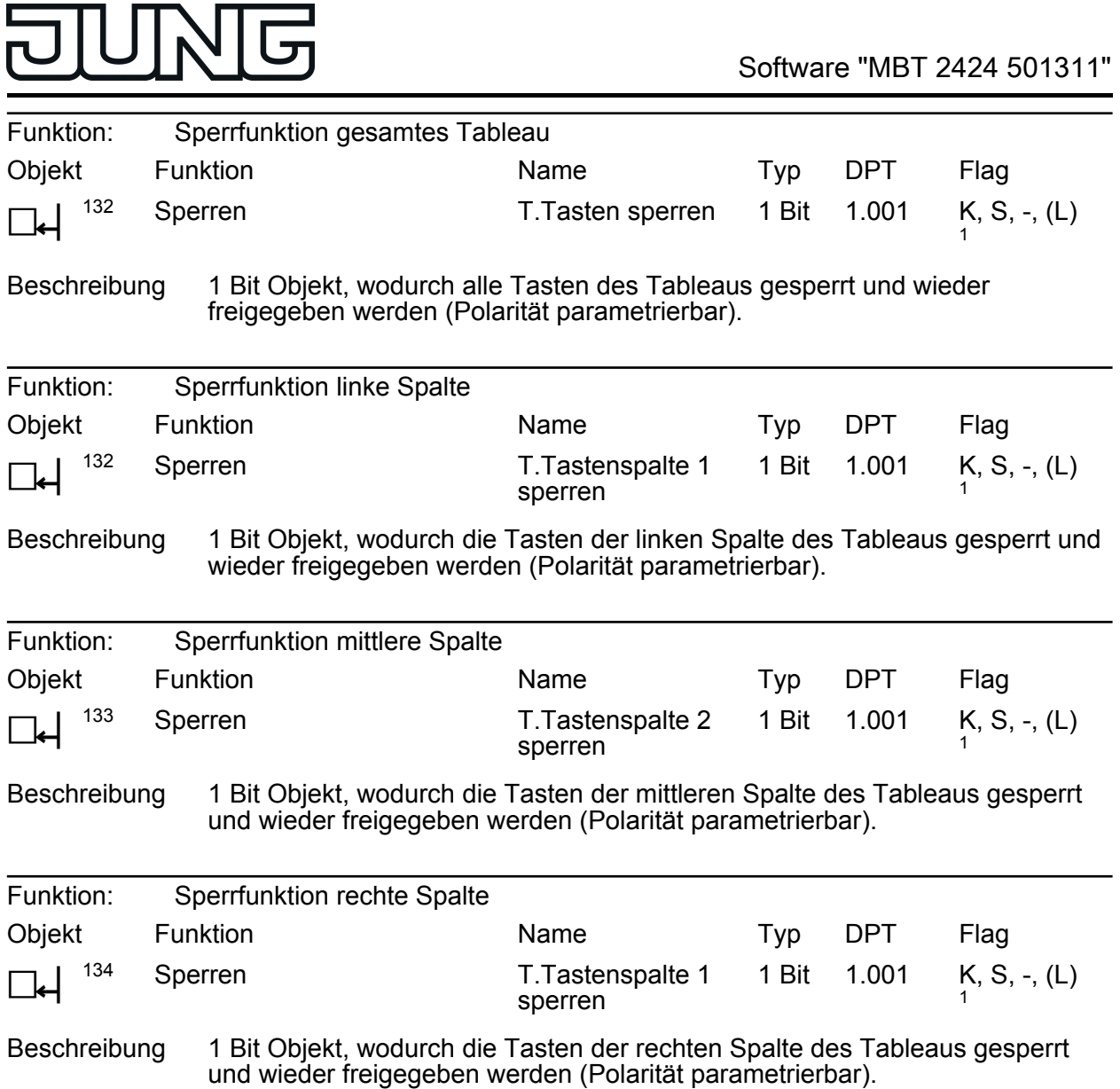

<sup>1:</sup> Zum Auslesen muss das L-Flag gesetzt werden. Es wird der zuletzt über den Bus in das Objekt geschriebene Wert ausgelesen.

<span id="page-31-0"></span>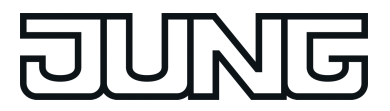

### **4.1.3.4 Alarmmeldeobjekte**

### **Objekte des Demontage-Alarms**

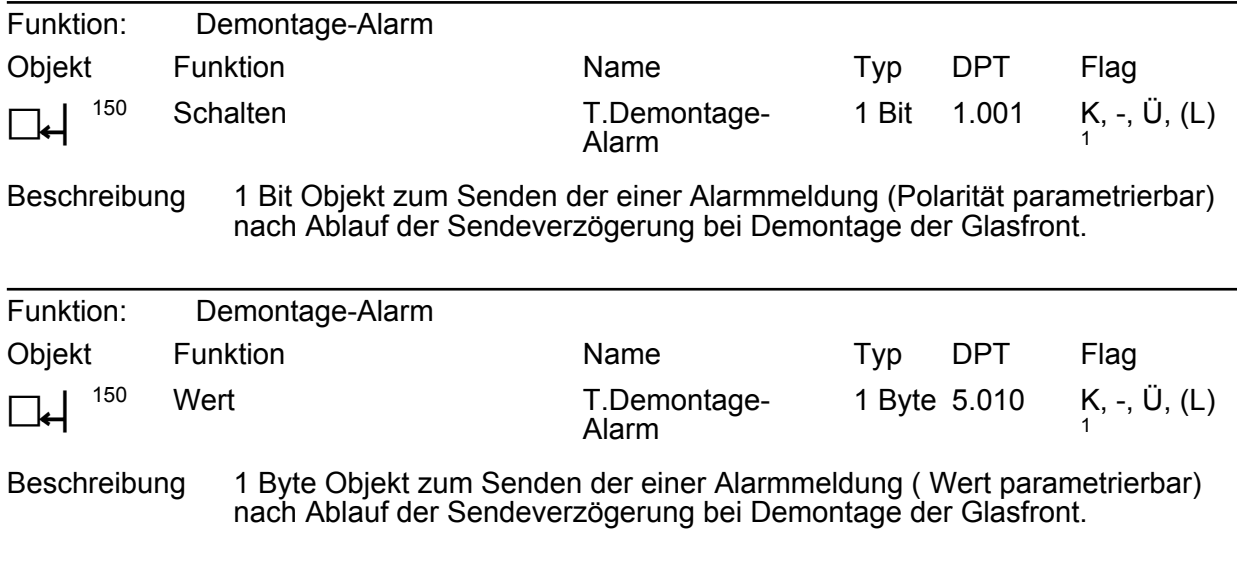

<span id="page-32-0"></span>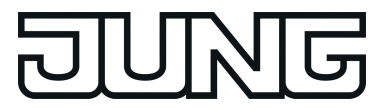

### **4.1.3.5 Objekte der Logikgatter**

### **Objekte der Logikgatter**

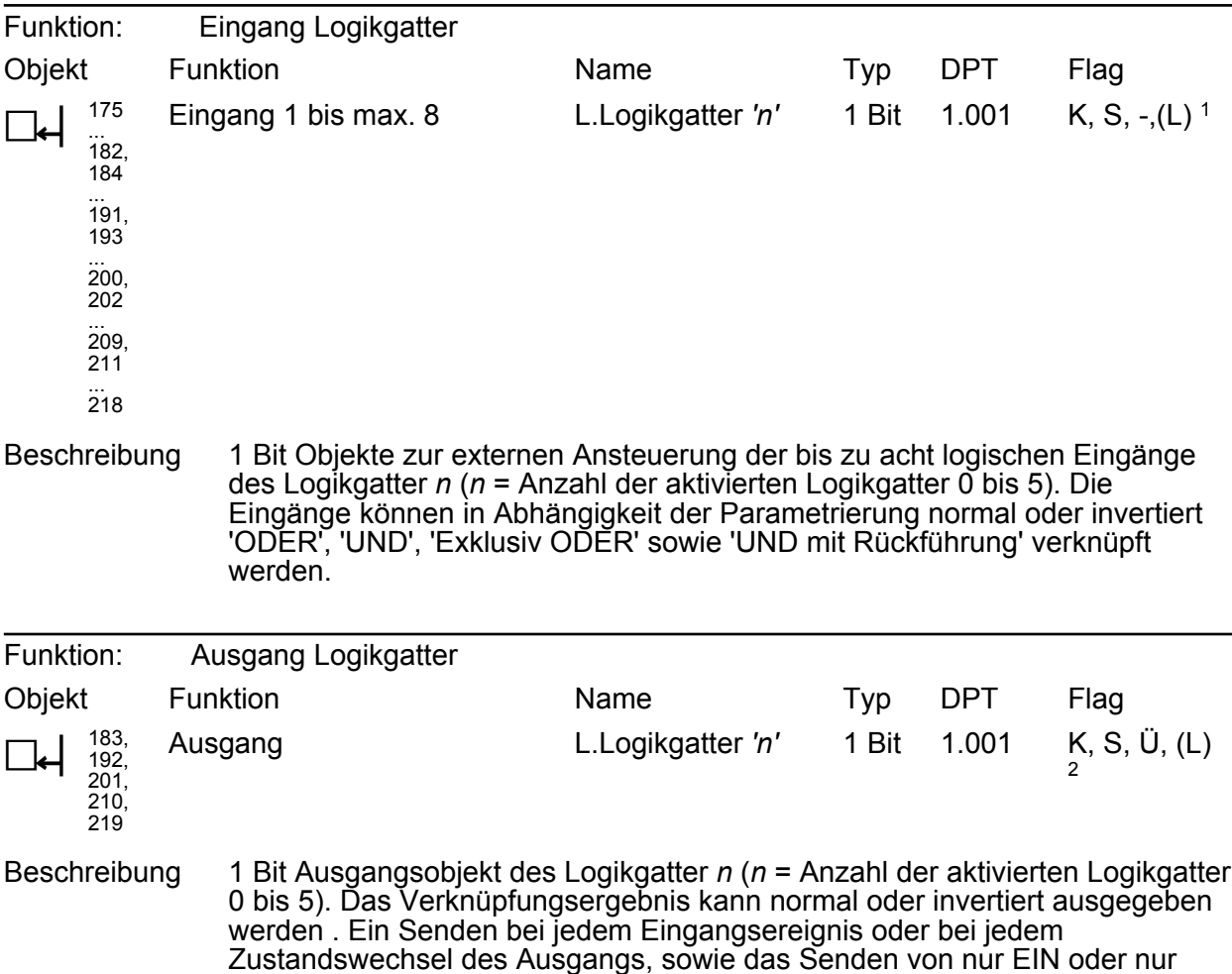

AUS Telegrammen kann parametriert werden.

1: Zum Auslesen muss das L-Flag gesetzt werden. Es wird der zuletzt über den Bus in das Objekt geschriebene Wert ausgelesen.

<span id="page-33-0"></span>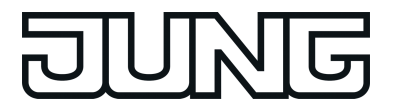

### **4.1.3.6 Objekte der Zeitglieder**

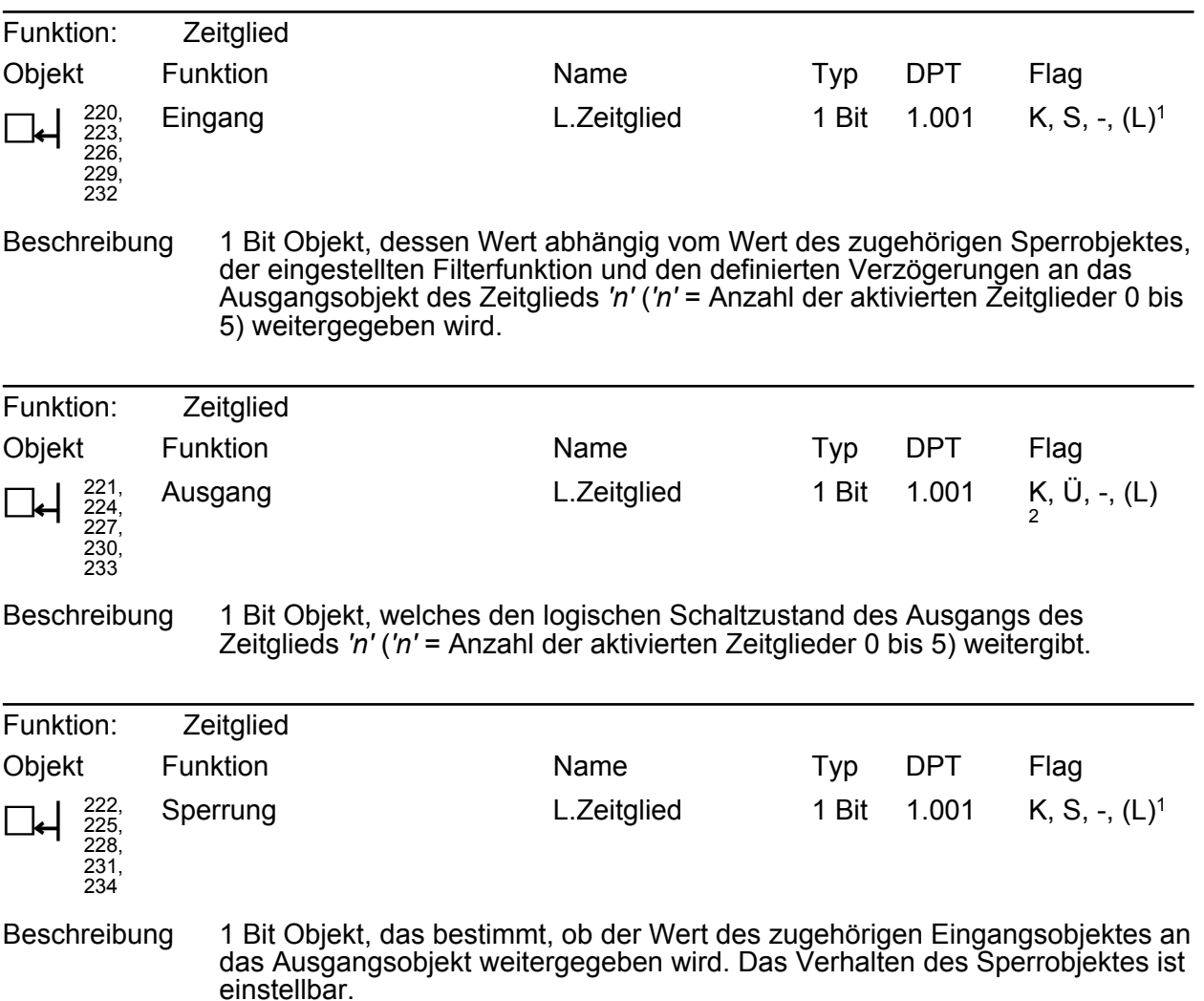

1: Zum Auslesen muss das L-Flag gesetzt werden. Es wird der zuletzt über den Bus in das Objekt geschriebene Wert ausgelesen.

<span id="page-34-0"></span>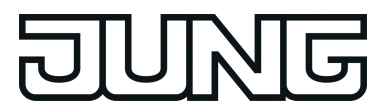

### **4.1.3.7 Szenenobjekte Objekte für Szenenfunktion**

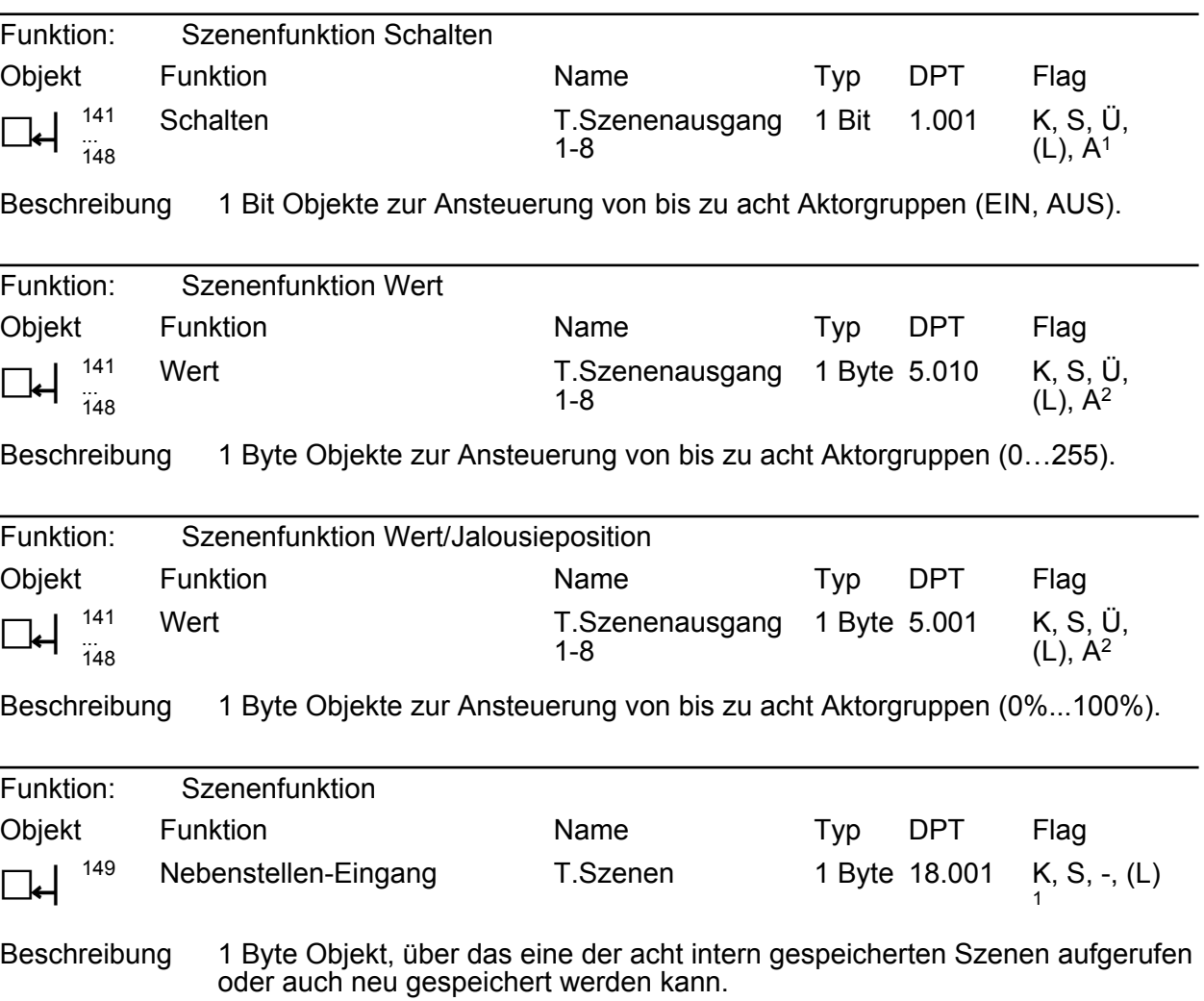

1: Zum Auslesen muss das L-Flag gesetzt werden. Es wird der zuletzt über den Bus in das Objekt geschriebene Wert ausgelesen.

### <span id="page-35-0"></span>**4.1.4 Funktionsbeschreibung**

### **4.1.4.1 Tastenfunktion**

### **4.1.4.1.1 Tastenfunktion "Schalten/Tasten"**

Für jede Taste, deren Funktion auf "Schalten" eingestellt ist, zeigt die ETS ein 1 Bit Kommunikationsobjekt an. Über die Parameter der Taste kann bestimmt werden, welchen Wert dieses Objekt beim Drücken und / oder beim Loslassen erhält (Keine Reaktion, EIN, AUS, UM). So kann eingestellt werden, ob es sich um ein Einschalt- oder Ausschalt-Telegramm handeln soll. Um mit einer Taste EIN und AUS schalten zu können, gibt es eine weitere Parametrierungsmöglichkeit, das Umschalten (Tasten). Hierbei wird die zugeordnete Gruppe eingeschaltet, wenn sie bei der Bedienung ausgeschaltet war und umgekehrt.

Eine Unterscheidung zwischen einer kurzen oder einer langen Betätigung findet nicht statt.

i Nach etwa 30 Sekunden erfolgt eine interne Kalibrierung. Eine darüber hinaus andauernde Betätigung wird hierdurch abgebrochen.

Die Status-LED können unabhängig parametriert werden (siehe Kapitel 4.1.4.2. LED-Funktionen)
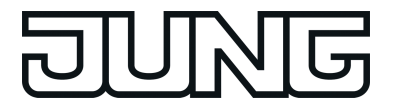

### **4.1.4.1.2 Tastenfunktion "Dimmen"**

Für jede Taste, deren Funktion auf "Dimmen" eingestellt ist, zeigt die ETS ein 1 Bit Objekt und ein 4 Bit Objekt an. Generell sendet das Tableau bei einer kurzen Betätigung ein Schalttelegramm (siehe Kapitel 4.1.4.1.1. Tastenfunktion "Schalten/Tasten") und bei einer langen Betätigung ein Dimmtelegramm. Beim Loslassen sendet es in der Standardparametrierung nach einer langen Betätigung ein Telegramm zum Stoppen des Dimmvorgangs. Wie lange die Betätigung andauern muss, bis das Tableau eine lange Betätigung erkennt, ist in den Parametern einstellbar.

Ob mit dem Tastendruck Ein-, Aus- oder Umgeschaltet bzw. heller oder dunkler gedimmt wird, ist ebenso von der Einstellung abhängig, wie die Zeit die vergehen muss, bis ein Dimmtelegramm anstelle eines Schalttelegramms ausgelöst wird. Weiter kann durch die Einstellungen zu dieser Funktion bestimmt werden, welcher Bereich angedimmt werden soll, ob ein Telegramm zum Anhalten des Dimmvorgangs beim Loslassen der Taste versendet werden soll oder ob das Dimmtelegramm wiederholt versendet werden soll.

Die Status-LED können unabhängig parametriert werden (siehe Kapitel 4.1.4.2. LED-Funktionen).

#### Erweiterte Parameter

Das Tableau verfügt für die Dimmfunktion über erweiterte Parameter, die in der Standardansicht zur besseren Übersichtlichkeit ausgeblendet sind. Nach Bedarf können die erweiterten Parameter aktiviert und somit sichtbar geschaltet werden.

Die erweiterten Parametern bestimmen, ob das Tableau mit einem Dimmtelegramm den gesamten Einstellbereich des Aktors stufenlos abdecken kann ("Heller dimmen um 100 %", "Dunkler dimmen um 100 %"), oder ob der Dimmvorgang in mehrere kleine Stufen (50 %, 25 %, 12,5 %, 6 %, 3 %, 1,5 %) unterteilt werden soll.

Beim stufenlosen Dimmen (100 %) sendet der Tastsensor nur zu Beginn der längeren Betätigung ein Telegramm, um den Dimmvorgang zu starten, und nach dem Ende der Betätigung in der Regel ein Stopptelegramm. Beim Dimmen in kleineren Stufen kann es sinnvoll sein, dass der Tastsensor bei andauernder Betätigung das Dimmtelegramm mit einer einstellbaren Zeit automatisch wiederholt (Parameter "Telegrammwiederholung"). Dafür kann dann nach dem Ende der Betätigung auf das Stopptelegramm verzichtet werden. Bei unsichtbar geschalteten Parametern ("Erweiterte Parameter = deaktiviert") wird der Dimmbereich auf 100 %, das Stopptelegramm aktiviert und die Telegrammwiederholung deaktiviert.

i Für die korrekte Funktion bei der Bedienung mittels einer Taste (UM) muss der Dimmaktor seinen Status an das Schaltobjekt der entsprechenden Taste zurücksenden. Dies ist ebenfalls für die korrekte Statusanzeige über die Status-LED von Bedeutung. Für die Bedienung mit zwei Tasten müssen die Schalt- und Dimmobjekte der zusammengehörigen Tasten mit denselben Gruppenadressen belegt werden.

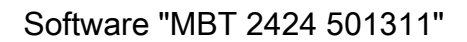

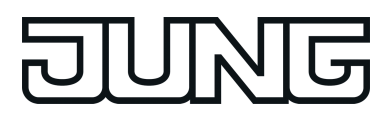

## **4.1.4.1.3 Tastenfunktion "Jalousie"**

Für jede Taste, deren Funktion auf "Jalousie" eingestellt ist, zeigt die ETS die beiden 1 Bit Objekte "Kurzzeitbetrieb" und "Langzeitbetrieb" an.

Die Status-LED können unabhängig parametriert werden (siehe Kapitel 4.1.4.2. LED-Funktionen).

#### Bedienkonzepte bei der Jalousiefunktion

Zur Steuerung von Jalousie-, Rollladen- Markisen- oder ähnlichen Antrieben unterstützt der Tastsensor vier Bedienkonzepte, bei denen die Telegramme mit unterschiedlichem zeitlichen Ablauf ausgesendet werden. Auf diese Weise lassen sich die unterschiedlichsten Antriebskonzepte mit dem Tastsensor bedienen.

Die verschiedenen Bedienkonzepte werden in dem folgenden Kapitel genauer beschrieben.

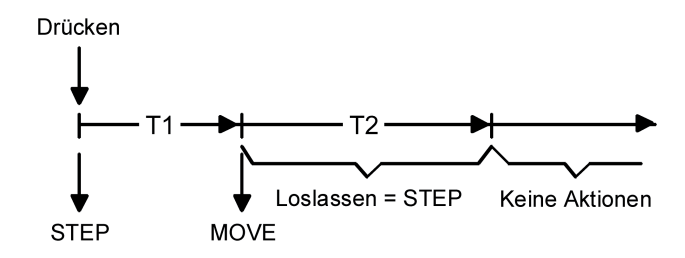

Bild 7: Bedienkonzept "Kurz-Lang-Kurz"

Bedienkonzept "Kurz - Lang – Kurz":

Bei der Wahl des Bedienkonzeptes "Kurz – Lang – Kurz" zeigt der Tastsensor folgendes Verhalten:

- Unmittelbar beim Drücken der Taste sendet der Tastsensor ein Kurzzeittelegramm. Damit wird ein fahrender Antrieb gestoppt und die Zeit T1 ("Zeit zwischen Kurz- und Langzeitbefehl") gestartet. Wenn innerhalb von T1 wieder losgelassen wird, wird kein weiteres Telegramm gesendet. Dieser Step dient zum Stoppen einer laufenden Dauerfahrt. Die "Zeit zwischen Kurz- und Langzeitbefehl" im Tastsensor sollte kürzer eingestellt sein, als der Kurzzeitbetrieb des Aktors, damit es hier nicht zu einem störenden Ruckeln der Jalousie kommt.
- Falls die Taste länger als T1 gedrückt gehalten wird, sendet der Taster nach Ablauf von T1 ein Langzeittelegramm zum Fahren des Antriebs aus und die Zeit T2 ("Lamellenverstellzeit") wird gestartet.
- Falls innerhalb der Lamellenverstellzeit die Taste losgelassen wird, sendet der Tastsensor ein weiteres Kurzzeittelegramm aus. Diese Funktion wird zur Lamellenverstellung einer Jalousie benutzt. Dadurch können die Lamellen innerhalb ihrer Drehung an jeder Stelle angehalten werden.

Die "Lamellenverstellzeit" sollte so groß gewählt werden, wie der Antrieb für das vollständige Wenden der Lamellen benötigt. Falls die "Lamellenverstellzeit" größer gewählt wird als die komplette Fahrzeit des Antriebs, ist auch eine Tast-Funktion möglich. Hierbei fährt der Antrieb nur, wenn die Taste gedrückt gehalten wird.

Falls die Taste länger als T2 gedrückt gehalten wird, sendet der Tastsensor kein weiteres Telegramm. Der Antrieb fährt bis zum Erreichen der Endposition weiter.

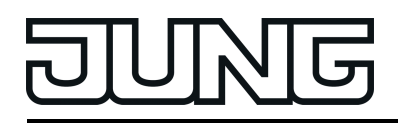

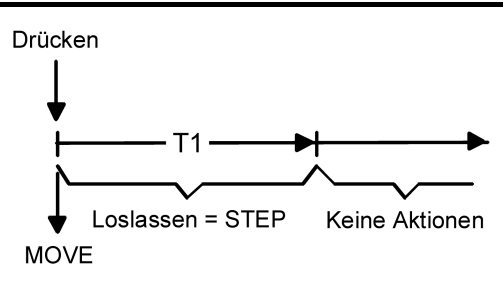

Bild 8: Bedienkonzept "Lang – Kurz"

Bedienkonzept "Lang – Kurz":

Bei der Wahl des Bedienkonzeptes "Lang – Kurz" zeigt der Tastsensor folgendes Verhalten:

- Unmittelbar beim Drücken der Taste sendet der Tastsensor ein Langzeittelegramm. Damit beginnt der Antrieb zu fahren und die Zeit T1 ("Lamellenverstellzeit") wird gestartet.
- Falls innerhalb der Lamellenverstellzeit die Taste losgelassen wird, sendet der Tastsensor ein Kurzzeittelegramm aus. Diese Funktion wird zur Lamellenverstellung einer Jalousie benutzt. Dadurch können die Lamellen innerhalb ihrer Drehung an jeder Stelle angehalten werden.

Die "Lamellenverstellzeit" sollte so groß gewählt werden, wie der Antrieb für das vollständige Wenden der Lamellen benötigt. Falls die "Lamellenverstellzeit" größer gewählt wird als die komplette Fahrzeit des Antriebs, ist auch eine Tast-Funktion möglich. Hierbei fährt der Antrieb nur, wenn die Taste gedrückt gehalten wird.

- Falls die Taste länger als T1 gedrückt gehalten wird, sendet der Tastsensor kein weiteres Telegramm. Der Antrieb fährt bis zum Erreichen der Endposition weiter.

![](_page_38_Figure_10.jpeg)

Bild 9: Bedienkonzept "Kurz - Lang"

Bedienkonzept "Kurz - Lang":

Bei der Wahl des Bedienkonzeptes "Kurz – Lang" zeigt der Tastsensor folgendes Verhalten:

- Unmittelbar beim Drücken der Taste sendet der Tastsensor ein Kurzzeittelegramm. Damit wird ein fahrender Antrieb gestoppt und die Zeit T1 ("Zeit zwischen Kurz- und Langzeitbefehl") gestartet. Wenn innerhalb von T1 wieder losgelassen wird, wird kein weiteres Telegramm gesendet. Dieser Step dient zum Stoppen einer laufenden Dauerfahrt. Die "Zeit zwischen Kurz- und Langzeitbefehl" im Tastsensor sollte kürzer eingestellt sein, als der Kurzzeitbetrieb des Aktors, damit es hier nicht zu einem störenden Ruckeln der Jalousie kommt.
- Falls die Taste länger als T1 gedrückt gehalten wird, sendet der Taster nach Ablauf von T1 ein Langzeittelegramm zum Fahren des Antriebs aus.
- Beim Loslassen der Taste sendet der Taster kein weiteres Telegramm. Der Antrieb fährt bis zum Erreichen der Endposition weiter.

![](_page_39_Picture_1.jpeg)

![](_page_39_Figure_2.jpeg)

Bild 10: Bedienkonzept "Lang – Kurz oder Kurz"

Bedienkonzept "Lang – Kurz oder Kurz":

Bei der Wahl des Bedienkonzeptes "Lang – Kurz oder Kurz" zeigt der Tastsensor folgendes Verhalten:

- Unmittelbar beim Drücken der Taste startet der Tastsensor die Zeit T1 ("Zeit zwischen Kurz- und Langzeitbefehl") und wartet. Wenn vor Ablauf von T1 die Taste wieder losgelassen wird, sendet der Tastsensor ein Kurzzeittelegramm. Damit kann ein fahrender Antrieb gestoppt werden. Ein stehender Antrieb verdreht die Lamellen um einen Schritt.
- Wenn die Taste nach Ablauf von T1 immer noch gedrückt gehalten wird, sendet der Tastsensor ein Langzeittelegramm und startet die Zeit T2 ("Lamellenverstellzeit").
- Falls innerhalb von T2 die Taste losgelassen wird, sendet der Tastsensor ein weiteres Kurzzeittelegramm aus. Diese Funktion wird zur Lamellenverstellung einer Jalousie benutzt. Dadurch können die Lamellen innerhalb ihrer Drehung an jeder Stelle angehalten werden.

Die "Lamellenverstellzeit" sollte so groß gewählt werden, wie der Antrieb für das vollständige Wenden der Lamellen benötigt. Falls die "Lamellenverstellzeit" größer gewählt wird als die komplette Fahrzeit des Antriebs, ist auch eine Tast-Funktion möglich. Hierbei fährt der Antrieb nur, wenn die Taste gedrückt gehalten wird.

- Falls die Taste länger als T2 gedrückt gehalten wird, sendet der Tastsensor kein weiteres Telegramm. Der Antrieb fährt bis zum Erreichen der Endposition weiter.

![](_page_40_Picture_1.jpeg)

# **4.1.4.1.4 Tastenfunktion "Szenennebenstelle"**

Für jede Taste, deren Funktion auf "Szenennebenstelle" eingestellt ist, zeigt die ETS den Parameter "Funktionsweise" an, der die folgenden Einstellungen unterscheidet…

- "Szenennebenstelle ohne Speicherfunktion"
- "Szenennebenstelle mit Speicherfunktion"
- "Abruf interne Szene ohne Speicherfunktion"
- "Abruf interne Szene mit Speicherfunktion"

In der Funktion als Szenennebenstelle sendet der Tastsensor bei einem Tastendruck über ein separates Kommunikationsobjekt eine voreingestellte Szenennummer (1…64) auf den Bus. Damit ist es möglich, Szenen, die in anderen Geräten gespeichert sind, aufzurufen oder – bei Verwendung der Speicherfunktion - auch abzuspeichern.

Beim Abruf einer internen Szene wird kein Telegramm auf den Bus ausgesendet. Auch fehlt deshalb das entsprechende Kommunikationsobjekt. Es können mit dieser Funktion vielmehr die bis zu 8 internen Szenen des Gerätes aufgerufen oder – bei Verwendung der Speicherfunktion auch abgespeichert werden.

Bei der Einstellung "… ohne Speicherfunktion" wird bei einem Tastendruck ein einfacher Szenenabruf erzeugt. Ein langer Tastendruck hat keine weitere oder zusätzliche Auswirkung. Bei der Einstellung "… mit Speicherfunktion" prüft der Tastsensor die Zeitdauer der Betätigung. Eine Tastenbetätigung, die kürzer als zwei Sekunden ist, führt, wie oben beschrieben, zum einfachen Abrufen der Szene.

Bei einer Tastenbetätigung, die länger als fünf Sekunden ist, erzeugt der Tastsensor einen Speicherbefehl. In der Funktion als Szenennebenstelle wird dabei ein Speichertelegramm auf den Bus ausgesendet. Bei der Konfiguration als Abruf einer internen Szene wird in diesem Fall die interne Szene abgespeichert.

Eine Betätigung zwischen zwei und fünf Sekunden wird als ungültig verworfen.

Mit dem Parameter "Szenennummer" wird festgelegt, welche der maximal 8 internen oder maximal 64 externen Szenen bei einem Tastendruck verwendet werden soll.

Die Status-LED können unabhängig parametriert werden (siehe Kapitel 4.1.4.2. LED-Funktionen).

![](_page_41_Picture_0.jpeg)

### **4.1.4.1.5 Tastenfunktion "Wertgeber"**

Für jede Taste, deren Funktion auf "Wertgeber 1Byte" oder "Wertgeber 2Byte" eingestellt ist, zeigt die ETS ein entsprechendes Objekt an. Bei einem Tastendruck wird der parametrierte oder der durch eine Wertverstellung (siehe unten) zuletzt intern abgespeicherte Wert auf den Bus ausgesendet.

Die Status-LED können unabhängig parametriert werden (siehe Kapitel 4.1.4.2. LED-Funktionen).

#### Wertebereiche

Der Parameter "Funktionsweise" bestimmt, welchen Wertebereich der Taster verwendet. Als 1 Byte Wertgeber kann der Tastsensor wahlweise ganze Zahlen im Bereich 0 … 255 oder relative Werte im Bereich 0 … 100 % (z. B. als Dimmwertgeber) senden.

Als 2 Byte Wertgeber kann der Tastsensor wahlweise ganze Zahlen im Bereich 0 … 65535, Temperaturwerte im Bereich 0 … 40 °C oder Helligkeitswerte im Bereich von 0 … 1500 Lux senden.

Passend zu diesen Bereichen kann parametriert werden, welcher Wert für jede Betätigung einer Taste auf den Bus ausgesendet werden kann.

Verstellung über langen Tastendruck

Sofern die Wertverstellung in der ETS freigeschaltet wird, muss zur Verstellung die Taste länger als fünf Sekunden gedrückt gehalten werden, um den aktuellen Wert des Wertgebers zu verstellen. Die Funktion der Wertverstellung dauert solange an, bis die Taste wieder losgelassen wird. Bei einer Wertverstellung unterscheidet das Tableau die folgenden Optionen…

- Der Parameter "Startwert bei Wertverstellung" bestimmt, von welchem Wert die Verstellung ursprünglich ausgeht. Sie kann bei dem durch die ETS parametrierten Wert, bei dem Endwert der letzten Verstellung oder bei dem aktuellen Wert des Kommunikationsobjekts beginnen, wobei die letzte Option bei Temperatur- und Helligkeitswertgeber nicht vorhanden ist.
- Der Parameter "Richtung der Wertverstellung" bestimmt, ob bei einer Wertverstellung die Werte immer vergrößert ("aufwärts"), immer verringert ("abwärts") oder abwechselnd vergrößert und verringert ("umschalten") werden sollen.
- Bei den Wertgebern 0 ... 255, 0 ... 100 % und 0 ... 65535 kann die Schrittweite eingegeben werden, um welche der aktuelle Wert während der Wertverstellung verändert werden soll. Bei Temperatur- und Helligkeitswertgeber sind die Schrittweiten (1 °C und 50 Lux) fix vorgegeben.
- Mit dem Parameter "Zeit zwischen zwei Telegrammen" kann in Verbindung mit der Schrittweite definiert werden, wie schnell der jeweilige Wertebereich durchlaufen wird. Die Zeit definiert den zeitlichen Abstand zwischen zwei Wertübertragungen.
- Wenn der Tastsensor bei der Wertverstellung erkennt, dass er bei der eingestellten Schrittweite mit dem nächsten Telegramm die Grenzen des Wertebereichs verlassen müsste, passt er die Schrittweite einmalig so an, dass er mit dem letzten Telegramm den jeweiligen Grenzwert aussendet. Abhängig von der Einstellung des Parameters "Wertverstellung mit Überlauf" bricht der Tastsensor die Verstellung an dieser Stelle ab, oder er fügt eine Pause von zwei Schritten ein und setzt die Verstellung dann beginnend mit dem anderen Grenzwert wieder fort.

![](_page_41_Picture_1035.jpeg)

![](_page_42_Picture_1.jpeg)

Tabelle 1: Grenzen der Wertebereiche der verschiedenen Wertgeber

- i Bei einer Wertverstellung werden die neu eingestellten Werte nur flüchtig im RAM des Tastsensors abgespeichert. Dadurch werden die gespeicherten Werte bei einem Reset des Tastsensors (Busspannungsausfall oder ETS-Programmiervorgang) durch die voreingestellten Werte, die durch die ETS programmiert wurden, ersetzt.
- i Beim 1 Byte Wertgeber mit der Funktionsweise "Wertgeber 0...100 %" wird die Schrittweite der Wertverstellung auch in "%" angegeben. Bei Verwendung des Startwertes aus dem Kommunikationsobjekt kann es in diesem Fall bei der Wertverstellung dazu kommen, dass der zuletzt über das Objekt empfangene Wert gerundet und angepasst werden muss, bevor ein neuer Wert anhand der Schrittweite errechnet und ausgesendet wird. Dabei kann es aufgrund des Berechnungsverfahrens zu leichten Ungenauigkeiten bei der neuen Wertberechnung kommen.

Beispiele zur Wertverstellung Beispielparametrierung:

- Wertgeber 1 Byte (alle anderen Wertgeber sinngemäß gleich)
- $Funktionsweise = Wertgeber 0...255$
- In der ETS projektierter Wert (0...255) = 227
- Schrittweite  $(1...10) = 5$
- Start bei Wertverstellung = Wie parametrierter Wert
- Richtung der Wertverstellung = umschalten (alternierend)
- Zeit zwischen zwei Telegrammen =  $0.5$  s

Beispiel 1: Wertverstellung mit Überlauf? = Nein

![](_page_42_Figure_14.jpeg)

Bild 11: Beispiel zur Wertverstellung ohne Wertbereichs-Überlauf

Beispiel 2: Wertverstellung mit Überlauf? = Ja

![](_page_43_Picture_0.jpeg)

![](_page_43_Figure_2.jpeg)

Bild 12: Beispiel zur Wertverstellung mit Wertbereichs-Überlauf

![](_page_44_Picture_1.jpeg)

# **4.1.4.1.6 Funktion "2-Kanal-Bedienung"**

In einigen Situationen ist es erwünscht, mit einem Tastendruck zwei unterschiedliche Funktionen ausführen und verschiedenartige Telegramme aussenden zu können, also zwei Funktionskanäle zu bedienen. Das ermöglicht die Funktion "2-Kanal Bedienung".

Für beide Kanäle kann mit den Parametern "Funktion Kanal 1" und "Funktion Kanal 2" bestimmt werden, welche Kommunikationsobjekttypen verwendet werden sollen. Zur Wahl stehen…

- Schalten (1 Bit)
- Wertgeber 0 … 255 (1 Byte)
- Wertgeber 0 … 100 % (1 Byte)
- Temperaturwertgeber (2 Byte)

Abhängig vom eingestellten Objekttyp kann der Objektwert ausgewählt werden, den der Tastsensor bei einer Tastenbetätigung aussenden soll. Bei "Schalten (1 Bit)" kann gewählt werden, ob beim Tastendruck ein EIN- oder AUS-Telegramm versendet werden soll oder der Objektwert umgeschaltet (UM) und versendet wird.

Bei der Parametrierung "Wertgeber 0 … 255 (1 Byte)" oder "Wertgeber 0 … 100 % (1 Byte)" kann der Objektwert frei im Bereich von 0 bis 255 oder 0% bis 100% eingegeben werden. Als "Temperaturwertgeber (2 Byte)" kann ein Temperaturwert im Bereich von 0°C bis 40°C gewählt werden.

Eine Verstellung des Objektwerts bei einem langen Tastendruck ist hier nicht möglich, weil die Ermittlung der Betätigungsdauer für die einstellbaren Bedienkonzepte verwendet wird.

Abweichend von den anderen Funktionen der Tasten stellt die Anwendungssoftware für die Status-LED, statt der Funktion "Betätigungsanzeige" die Funktion "Telegrammquittierung" zur Verfügung(siehe Kapitel 4.1.4.2. LED-Funktionen). Hierbei leuchtet die Status-LED bei jedem gesendeten Telegramm für ca. 250 ms auf. Alternativ können die Status-LED unabhängig parametriert werden (Bild 13).

Bedienkonzept Kanal 1 oder Kanal 2

Bei diesem Bedienkonzept wird bei jeder Betätigung genau ein Telegramm gesendet.

- Bei einer kurzen Betätigung sendet der Tastsensor das Telegramm für Kanal 1.
- Bei einer langen Betätigung sendet der Tastsensor das Telegramm für Kanal 2.

![](_page_44_Figure_17.jpeg)

Bild 13: Beispiel zum Bedienkonzept "Kanal 1 oder Kanal 2"

Die Zeitdauer für die Unterscheidung zwischen einer kurzen und einer langen Betätigung wird durch den Parameter "Zeit zwischen Kanal 1 und Kanal 2" bestimmt. Wird die Taste kürzer als die parametrierte Zeit betätigt, so wird nur das Telegramm zum Kanal 1 versendet. Wird die Zeit

![](_page_45_Picture_0.jpeg)

zwischen Kanal 1 und 2 durch die Betätigungsdauer überschritten, so wird nur das Telegramm zum Kanal 2 versendet. Dieses Konzept sieht also nur die Versendung eines Kanals vor. Um zu signalisieren, dass ein Telegramm versendet wurde, leuchtet die Status-LED bei der Einstellung "Telegrammquittierung" für ca. 250 ms auf.

Bedienkonzept Kanal 1 und Kanal 2

Beindmannspreisen Frankreihung der Betätigung ein oder alternativ zwei Telegramme gesendet werden.

- Bei einer kurzen Betätigung sendet der Tastsensor das Telegramm für Kanal 1.
- Bei einer langen Betätigung sendet der Tastsensor erst das Telegramm für Kanal 1 und danach das Telegramm für Kanal 2.

![](_page_45_Figure_7.jpeg)

Bild 14: Beispiel zum Bedienkonzept "Kanal 1 und Kanal 2"

Die Zeitdauer für die Unterscheidung zwischen einer kurzen und einer langen Betätigung wird durch den Parameter "Zeit zwischen Kanal 1 und Kanal 2" bestimmt. Auf Tastendruck wird bei diesem Konzept sofort das Telegramm zum Kanal 1 versendet. Bleibt die Taste für die parametrierte Zeit gedrückt, so wird auch das Telegramm für den zweiten Kanal versendet. Wird die Taste vor Ablauf der Zeit losgelassen, wird kein weiteres Telegramm versendet. Auch bei diesem Bedienkonzept gibt es die parametrierbare Möglichkeit, das Versenden eines Telegramms durch die Status-LED signalisieren zu lassen (Einstellung "Telegrammquittierung").

### **4.1.4.2 LED-Funktionen**

Jede Sensorfläche des Gerätes verfügt über eine Status-LED. Abhängig von den Einstellungen der Tasten unterscheiden sich die möglichen LED-Funktionen geringfügig voneinander.

Durch die Parametrierung innerhalb der einzelnen Tastenfunktionen kann entschieden werden, ob die LED der Taste zugeordnet werden soll oder Funktionen, die unabhängig von der Taste sind anzeigen soll.

Soll die LED an die Taste gebunden werden, so stehen in der Regel die Parameter immer EINbzw. AUS-geschaltet, die Anzeige, dass die Taste betätigt wurde oder, falls der Taste zugeordnet der Zustand des Objekt schalten. Im Einzelnem ist das im Kapitel "Tastenabhängige Funktionen" (siehe Kapitel 4.1.4.2.1. Tastenabhängige LED-Funktionen) beschrieben.

Völlig losgelöst von den Tasten kann die Status-LED über drei eigene Kommunikationsobjekte, jeweils eines für rot, grün und blau, Zustände visualisieren. Dazu stehen unterschiedliche LED-Funktionen zur Auswahl, die im Kapitel "Tastenunabhängige Funktionen" erläutert werden (siehe Kapitel 4.1.4.2.2. Tastenunabhängige LED-Funktionen). Abhängig von der ausgewählten LED-Funktion verändert sich der Objekttyp des Kommunikationsobjektes zur jeweiligen Status-LED.

## **4.1.4.2.1 Tastenabhängige LED-Funktionen**

Jede Sensorfläche des Gerätes verfügt über eine Status-LED. Abhängig von den Einstellungen der Tasten unterscheiden sich die möglichen LED-Funktionen voneinander.

Jeder der Tasten des Gerätes kann eine der folgenden Tastenfunktionen zugeordnet werden:

- Schalten/Tasten
- Dimmen
- Jalousie
- **Szenennebenstelle**
- Wertgeber 1 Byte
- Wertgeber 2 Byte
- 2-Kanal-Bedienung
- **Keine Funktion**
- i Die Tastenunabhängigen Funktionen der Status-LED sind unter "Tastenunabhängige Funktionen " (siehe Kapitel 4.1.4.2.2. Tastenunabhängige LED-Funktionen) zusammengefasst.

#### Schalten/Tasten und Dimmen

Die einer Taste zugeordnete Status-LED kann, abhängig von ihrer Parametrierung, sowohl den Status des Schaltobjektes als auch die Betätigung der Taste anzeigen. Anschließend ist die Farbe in der die LED leuchten soll zu wählen.

#### Jalousie und Szenennebenstelle

Bei diesen Funktionen kann die LED nur als Betätigungsanzeige genutzt werden. Da diese Funktionen kein Statusobjekt besitzen, kann dieses durch die Status-LED auch nicht visualisiert werden.

Wertgeber 1 Byte und Wertgeber 2 Byte Die zugehörige Status-LED der Taste zeigt die Wertverstellung um einen Schritt und das

![](_page_47_Picture_0.jpeg)

Senden des Telegramms mit einem Blitzen von ca. 250ms in nachfolgend beschriebener Farbe an.

- Farbe der Status-LED bei Wertverstellung:
- grün bedeutet der gesendete Wert ist gleich dem Startwert
- blau bedeutet der gesendete Wert ist kleiner als der Startwert
- rot bedeutet der gesendete Wert ist größer als der Startwert

2-Kanal-Bedienung

Bei der 2-Kanal-Bedienung kann die Status-LED dazu verwendet werden um zu signalisieren, dass ein Telegramm versendet wurde (Telegrammquittierung). In diesem Fall blitzt die Status-LED der Taste für ca. 250ms, falls sie auf Telegrammquittierung parametriert wurde.

Keine Funktion

Bei der Auswahl "Keine Funktion" kann die Status-LED dazu verwendet werden, die Betätigung einer Taste durch dreimaliges rotes Blinken zu signalisieren.

- i Wird der Status-LED eine Tastenabhängige Funktion zugewiesen und ist eine LED Farbe ausgewählt stehen die beiden übrigen Farben der LED für weitere Funktionen nicht mehr zur Verfügung.
- i Unabhängig von der Tastenfunktion kann die Status-LED immer eingeschaltet sein (Orientierungslicht) oder, wenn das Leuchten der LED als störend empfunden wird , so kann auch eingestellt werden, dass die LED immer ausgeschaltet bleibt.

![](_page_48_Picture_1.jpeg)

## **4.1.4.2.2 Tastenunabhängige LED-Funktionen**

Jeder, der 24 Status-LED können, unabhängig von der jeweils parametrierten Tasten-Funktion, mit Hilfe von eigenständigen Kommunikationsobjekten Funktionen zur Visualisierung von Zuständen zugeordnet werden.

Die durch die Status-LED visualisierbaren, Tastenunabhängigen Zustände sind:

- Ansteuerung über separates LED-Objekt
- Betriebsmodusanzeige (KNX-Regler)
- Reglerstatus allgemein (Allgemein/... aktivieren)
- Reglerstatus KNX (Allgemein/... aktivieren)
- Vergleicher ohne Vorzeichen
- Vergleicher mit Vorzeichen
- Grenzwertanzeige
- Anzeige Störmeldung

#### Ansteuerung über separates LED-Objekt

Jede Farbe einer Status-LED kann, den Zustand eines separaten LED-Kommunikationsobjekts anzeigen. Es wird in diesem Fall nicht nur ein Objekt für die Status-LED erzeugt, sondern für jede Farbe der 3-Farben-LED ein 1 Bit Objekt. Dabei kann die LED pro Farbe über den empfangenen Objektwert statisch ein- oder ausgeschaltet werden oder abhängig vom Objektwert blinken. Eine invertierte Anzeige des Objektwertes ist ebenfalls parametrierbar. Folgende Parameterpaare sind einstellbar:

- 1=LED EIN / 0=LED AUS
- 1=LED AUS / 0=LED EIN
- 1=LED blinkt / 0=LED AUS
- 1=LED AUS / 0=LED blinkt
- i Die Farbe in der die LED aktuell leuchtet, richtet sich danach, welches der drei Objekte der betreffenden LED zuletzt einen Wert empfängt. Falls zwei oder alle drei Objekte auf eine Gruppenadresse verbunden sind, ist keine Empfangsreihenfolge erkennbar. In diesem Fall ist festgelegt, dass dann die Reihenfolge: grün -> blau -> rot gilt.

Betriebsmodusanzeige (KNX-Regler)

Ein externer KNX-Raumtemperaturregler verfügt über ein 1 Byte Kommunikations-Objekt, dessen Wert den aktuellen Betriebsmodus wiedergibt.

- Diese Betriebsmodi sind:
- Automatik
- Komfort-Betrieb
- Standby-Betrieb
- Nacht-Betrieb
- Frost-/Hitzeschutz-Betrieb
- Zusätzlich kann die Kombination
- Komfort-/Standby-/Nacht-Betrieb parametriert werden.

An dieser Stelle ist ein Betriebsmodus auszuwählen bei dem die LED leuchten soll.

Grundsätzlich leuchtet die Status-LED bei parametriertem und aktivem Betriebsmodus. Die Farbe ist auswählbar.

Bei der Auswahl der Kombination "Komfort /Standby-/Nacht-Betrieb" ist für jede Betriebsart eine Farbe auswählbar. In dieser Konfiguration signalisiert die LED durch ihre Farbe den jeweiligen Betriebsmodus. Fehlparametrierungen im Sinne von zum Beispiel rot/rot/rot sind möglich.

![](_page_49_Picture_1.jpeg)

#### Reglerstatus allgemein

Ein externer KNX-Raumtemperaturregler verfügt über zwei Kommunikations-Objekte dessen Werte den aktuellen Reglerstatus (erweiterte Betriebsmodus) wiedergeben.

- Diese Stati sind: - Komfort-Betrieb
- Standby-Betrieb
- Nacht-Betrieb
- Frost-/Hitzeschutz-Betrieb
- Regler gesperrt
- Heizen  $\overline{7}$  Kühlen (Heizen = 1 / Kühlen = 0)
- Regler inaktiv (Totzonenbetrieb)
- Frostalarm
- Normal-/Zwangsbetrieb (Zwang = 1 / Normal = 0)
- Verlängerung Komfortbetrieb
- Fenster offen
- Zusatzstufe aktiv
- Taupunktalarm
- Zusätzlich kann die Kombination

- Komfort-/Standby-/Nacht-Betrieb parametriert werden.

An dieser Stelle ist der Status auszuwählen, bei dem die LED leuchten soll.

Bei der Auswahl der Kombination "Komfort /Standby-/Nacht-Betrieb" oder dem Betriebsmodus "Heizen/Kühlen" ist für jede Betriebsart eine Farbe auswählbar. In dieser Konfiguration signalisiert die LED durch ihre Farbe den jeweiligen Betriebsmodus. Fehlparametrierungen im Sinne von zum Beispiel rot/rot/rot sind möglich.

i Voraussetzung für das korrekte funktionieren dieser Anzeige ist, dass in der Parametergruppe "Allgemein" der Parameter "Anzeige Reglerstatus" auf "Reglerstatus allgemein" eingestellt ist.

#### Reglerstatus KNX-konform

Ein externer KNX-Raumtemperaturregler verfügt über ein 2 Byte Kommunikations-Objekt dessen Wert den aktuellen Reglerstatus gemäß KNX-Spezifikation wiedergibt. Diese Stati sind: - Heizen / Kühlen (Heizen = 1  $\bar{I}$  Kühlen = 0)

- Taupunktalarm
- Reglerfehler
- Frostschutztemperatur unterschritten
- Hitzeschutztemperatur überschritten

An dieser Stelle ist der Status auszuwählen, bei dem die LED leuchten soll.

Bei der Auswahl des Betriebsmodus "Heizen/Kühlen" ist für jede Betriebsart eine Farbe auswählbar. In dieser Konfiguration signalisiert die LED durch ihre Farbe den jeweiligen Betriebsmodus. Fehlparametrierungen im Sinne von zum Beispiel rot/rot sind möglich.

**i** Voraussetzung für das korrekte funktionieren dieser Anzeige ist, dass in der Parametergruppe "Allgemein" der Parameter "Anzeige Reglerstatus" auf "KNX-konform" eingestellt ist.

#### Vergleicher ohne Vorzeichen

Die integrierten Vergleicher vergleichen den Wert eines Objekts mit einem, intern parametrierbaren Wert. Sie unterscheiden die zwei unterschiedlichen Zahlenformate 1 Byte und 2 Byte.

Bei der Parametereinstellung 1 Byte dienen zum Vergleich, vorzeichenlose Werte im Zahlenbereich von 0 bis 255. Der parametrierte Wert wird mit dem zuletzt empfangen Objektwert verglichen. Je nach Parametereinstellung signalisiert die Status-LED durch leuchten, ob der empfangene Wert größer, kleiner oder gleich dem projektierten Wert ist.

Bei Parametereinstellung 2 Byte dienen zum Vergleich vorzeichenlose Werte für 2Byte-Werte (z.B. Lux, Temperatur…) im Zahlenbereich von 0 bis 65535. Der parametrierte Wert wird mit

![](_page_50_Picture_1.jpeg)

dem zuletzt empfangen Objektwert verglichen. Je nach Parametereinstellung signalisiert die Status-LED durch das Einschalten, ob der empfangene Wert größer, kleiner oder gleich dem projektierten Wert ist.

Die möglichen Vergleichoperationen sind:

- Vergleichswert größer als empfangener Wert.
- Vergleichswert kleiner als empfangener Wert.
- Vergleichswert gleich empfangenem Wert.

Nur, wenn die Vergleichsoperation "wahr" ist, leuchtet die Status-LED.

#### Vergleicher mit Vorzeichen

Die integrierten Vergleicher vergleichen den Wert eines Objekts mit einem, intern parametrierbaren Wert. Sie unterscheiden die zwei unterschiedlichen Zahlenformate 1 Byte und 2 Byte.

Bei der Parametereinstellung 1 Byte dienen zum Vergleich, vorzeichenbehaftete Werte im Zahlenbereich von –128 bis 127. Der parametrierte Wert wird mit dem zuletzt empfangen Objektwert verglichen. Je nach Parametereinstellung signalisiert die Status-LED durch leuchten, ob der empfangene Wert größer, kleiner oder gleich dem projektierten Wert ist.

Bei Parametereinstellung 2 Byte dienen zum Vergleich vorzeichenbehaftete Werte für 2Byte-Werte (z.B. Lux, Temperatur…) im Zahlenbereich von –32768 bis 32767. Der parametrierte Wert wird mit dem zuletzt empfangen Objektwert verglichen. Je nach Parametereinstellung signalisiert die Status-LED durch das Einschalten, ob der empfangene Wert größer, kleiner oder gleich dem projektierten Wert ist.

Die möglichen Vergleichoperationen sind:

- Vergleichswert größer als empfangener Wert.

- Vergleichswert kleiner als empfangener Wert.
- Vergleichswert gleich empfangenem Wert.

Nur, wenn die Vergleichsoperation "wahr" ist, leuchtet die Status-LED.

#### Grenzwertanzeige

In dieser, einer Ampel ähnlichen Funktion, kann die LED grenzwertabhängig in einer bestimmten Farbe leuchten. In diesem Fall besitzt die LED ein gemeinsames Kommunikationsobjekt für alle drei Farben. Mit Hilfe von zwei Grenzwerten können drei Bereiche innerhalb des zugehörigen Wertebereichs definiert werden.

Die LED-Farbe und das Verhalten kann für jeden Bereich separat parametriert werden. Es kann "aus", "rot", "grün", "blau", "rot blinkend", "grün blinkend" und "blau blinkend" eingestellt werden.

#### Anzeige Störmeldung

Um Störmeldungen anzeigen zu können, besitzt das Gerät für jede RGB-LED eine mögliche Störmeldefunktion. Die Störmeldefunktion besitzt ein Kommunikationsobjekt "Störmeldung Eingang LED x" und ein Objekt "Störmeldung Quittierung LED x". Bei aktivierter Störmeldung ist die standardmäßige Funktion der nebenstehenden Taste inaktiv und die Taste wirkt als Quittierungstaste. Erst wenn die Störmeldung quittiert wurde (intern über die Taste oder extern über den Bus), wirkt die Taste wieder in der ursprünglich zugeordneten Funktion. Nach Reset wird weder eine Störung noch eine Quittierung angezeigt.

Ablauf einer Störmeldung:

![](_page_51_Picture_1.jpeg)

- 1. Störung:
- LED blinkt rot (bei kommender Störmeldung)
- Piezo-Signalgeber gibt das parametrierte Alarmsignal wieder.
- 2. Quittierung über Taste oder Objekt (sendend & empfangend):
- LED leuchtet dauerhaft rot
- Ein ggf. eingestelltes Dauersignal des Piezo-Signalgebers verstummt.
- 3. Störung gehend:
- unquittiert, LED leuchtet dauerhaft blau.
- quittiert, LED leuchtet dauerhaft grün.
- Wenn eine Störmeldung erneut eintrifft, wird wieder bei 1. begonnen.

Zusätzlich zur optischen kann eine akustische Signalisierung eingestellt werden. Dazu muss unter "Allgemein/..." ein entstprechendes Klangsmuster gewählt werden, welches unter "Piezo" definiert wird. Die Dauer, in der das Klangmuster abgespielt wird, ist unter "Allgemein/..." parametrierbar. Wird als Parameterwert eine 0 eingestellt, ist die Signalisierung dauerhaft, sie endet mit der Quittierung oder dem Ende der Störung.

Die Auswahl des Klangmusters ist für alle Störmeldungen gültig.

Die Dauer der Tonausgabe ist im Bereich von 1..255 mit der Basis 0,5s einstellbar. 0 bedeute eine dauerhafte Tonausgabe. Sollte die Tonausgabe durch eine Störmeldung aktiv sein, startet das Abspielen des Klangmusters mit einer weiteren kommenden Störung nicht neu. Die Dauer der Tonausgabe wird hingegen mit jeder kommenden Störung neu gestartet.

## **4.1.4.3 Sperrfunktion**

#### **Konfiguration der Sperrfunktion**

Über die 1 Bit Kommunikationsobjekte "T.Tasten sperren" (alle Tasten), "T.Tastenspalte 1 sperren" (linke Spalte), "T.Tastenspalte 2 sperren" (mittlere Spalte) und "T.Tastenspalte 3 sperren" (rechte Spalte) können die Bedienflächen des Tableaus spaltenweise ganz oder teilweise gesperrt werden. Während einer Sperrung können die Tasten auch vorübergehend eine andere Funktion ausführen.

Eine aktive Sperrung betrifft nur die Funktionen der Tasten. Die Funktionen der Status-LED und die Szenenfunktion sind von der Sperrfunktion unabhängig.

Die Sperrfunktion und die zugehörigen Parameter und Kommunikationsobjekte werden freigeschaltet, wenn der Parameter "Sperrfunktion?" im Parameterknoten "Sperren" auf "Ja" eingestellt wird.

Die Polarität des Sperrobjekts ist parametrierbar. Bei invertierter Polarität (sperren = 0 / freigegeben = 1) ist nach einem Gerätereset die Sperrfunktion nicht sofort aktiviert (Objektwert = "0"). Es muss erst ein Objektupdate "0" erfolgen, bis dass die Sperrfunktion aktiviert wird.

- i Alle Status-LEDs führen ihren Status unabhängig von der Sperrfunktion nach. Sie aktualisieren auch im gesperrten Zustand der Tasten ihren Status.
- i Telegrammupdates von "0" nach "0" oder von "1" nach "1" auf das Objekt "Tasten sperren" zeigen keine Reaktion.

#### **Verhalten zu Beginn und am Ende einer Sperrung konfigurieren**

Bedientasten des Gerätes können gesperrt werden. Eine Sperrung kann alle Tasten des Gerätes, nur einzelne Tastenspalten oder auch einzelne Tasten beeinflussen. Bei einer aktiven Sperrung können die betroffenen Tasten gar keine Reaktion auf einen Tastendruck zeigen, oder alternativ ein definiertes Verhalten ausführen (Verhalten wie eine der anderen projektierten Tasten oder wie eine der beiden "virtuellen" Sperrfunktionen). Von einer Sperrung ist die Szenenfunktionalität nicht betroffen, da es sich hierbei um eine hinterlagerte Funktion handelt. Ebenso führen alle Status-LEDs ihren Status unabhängig von der Sperrfunktion nach. Sie aktualisieren auch im gesperrten Zustand der Tasten ihren Status.

Anstelle der Ausführung einer anderen Tastenfunktion bei Sperrung, kann auch eine eigens dafür projektierte Sperrfunktion ausgeführt werden. Die Sperrfunktion kann separat projektiert werden und wird nur während der Sperrung durch die entsprechenden Tasten aufgerufen. Als Sperrfunktion kann jede, der zuvor beschriebenen Tastenfunktionen parametriert werden. Beim Sperren des gesamten MBT, einzelner Spalten oder Tasten zeigen diese bei Betätigung keine Reaktion. Eine auf Betätigungsanzeige projektierte Status-LED leuchtet bei Tastendruck im gesperrten Zustand nicht. Das Sperrobjekt kann auch invertiert behandelt werden, d. h. eine empfange "Null" leitet den zuvor beschriebenen Sperrvorgang ein und eine "Eins" hebt ihn auf.

Mit den Parametern "Telegramm beim Sperren" und "Telegramm beim Freigeben" wird festgelegt, wie sich das MBT zu Beginn und am Ende der Sperrung verhalten soll. So kann parametriert werden, dass das Gerät zu Beginn der Sperrung ein Telegramm auslösen soll, wie es sonst bei Tastendruck oder beim Loslassen einer Zieltaste ausgelöst würde. Dabei wird die jeweilige Parametrierung der Zieltaste zugrunde gelegt. Weist die Parametrierung der Zieltaste keine Funktion oder kein Telegramm beim Drücken oder Loslassen der Taste auf, so findet auch keine Reaktion auf die Sperrung oder Freigabe statt. Die nachfolgende Tabelle zeigt die möglichen Reaktionen der einzelnen Tastenfunktionen beim "Drücken" und "Loslassen", die beim Sperren oder Freigeben zu erwarten sind.

i Nach etwa 30 Sekunden erfolgt eine interne Kalibrierung. Eine darüber hinaus andauernde Betätigung wird hierdurch abgebrochen.

![](_page_53_Picture_0.jpeg)

![](_page_53_Picture_752.jpeg)

Tabelle 2: Telegrammreaktionen des Tableaus in Abhängigkeit der Zieltastenfunktion

### Ablauf einer Konfigurierung (Beispiel)

Die Sperrfunktion muss zuvor freigegeben worden sein.

■ Parameter "Telegramm beim Sperren" und "Telegramm beim Freigeben" einstellen auf "keine Reaktion".

Die einzelnen Tasten, eine Spalte oder alle Tasten des MBT zeigen zu Beginn oder am Ende der Sperrung keine Reaktion. Es wird lediglich das "Verhalten während aktiver Sperrung" ausgeführt.

■ Parameter "Telegramm beim Sperren" und "Telegramm beim Freigeben" einstellen auf "Interner Szenenabruf Szene 1 …8".

Der Tastsensor ruft eine der bis zu 8 internen Szenen auf. Eine Szenenspeicherfunktion ist nicht möglich.

Parameter "Telegramm beim Sperren" und "Telegramm beim Freigeben" einstellen auf "Reaktion wie Taste >> X << /> << >> Y << beim Drücken / Loslassen".

Einzelne Tasten, eine Spalte oder alle Tasten des MBT führen die Funktion aus, die eine beliebige "Zieltaste" im nicht gesperrten Zustand besitzt. Zieltasten sind beliebige Bedientasten des Tableaus, die auf Tastenbedienung eingestellt sein können. Die Zieltasten werden für den Beginn (X) oder das Ende (Y) der Sperrung getrennt parametriert.

Es wird die jeweilige Parametrierung der Zieltaste ausgeführt. Weist die Parametrierung der Zieltaste keine Funktion oder kein Telegramm beim Drücken oder beim Loslassen der Taste auf, so findet auch keine Reaktion auf die Sperrung oder auf die Entsperrung statt. Die Telegramme werden über das erforderliche Kommunikationsobjekt der Zieltaste auf den Bus ausgesendet.

Parameter "Telegramm beim Sperren" und "Telegramm beim Freigeben" einstellen auf "Reaktion wie Sperrfunktion 1 ... 6 beim Drücken / Loslassen".

![](_page_54_Picture_1.jpeg)

Die Taste, Spalte oder alle Tasten führen die Funktion aus, die für die Sperrfunktion parametriert wurde. Die Sperrfunktionen sind Tastenfunktionen mit eigenen Kommunikationsobjekten und eigenen Parametern. Für die Sperrfunktion 1 bis Sperrfunktion 6 stehen, mit Ausnahme der Status-LED, die gleichen Einstellungsmöglichkeiten, wie die der Tasten zur Verfügung.

Es wird die jeweilige Parametrierung der vorgegebenen Sperrfunktion ausgeführt. Weist die Parametrierung der Sperrfunktionen "keine Funktion" oder "kein Telegramm" beim Drücken oder beim Loslassen der Taste auf, so findet auch keine Reaktion auf die Sperrung oder auf die Entsperrung statt.

Für diese Einstellung zeigt Tabelle 2 alle möglichen Telegrammreaktionen des Tastsensors in Abhängigkeit der Projektierung der Sperrfunktion.

Die Telegramme werden über das erforderliche Kommunikationsobjekt der Sperrfunktion auf den Bus ausgesendet.

![](_page_55_Picture_0.jpeg)

### **4.1.4.4 Szenenfunktion**

#### **Szenensteuerung**

Das Tableau kann auf zwei Arten im Rahmen einer Szenensteuerung eingesetzt werden…

- Jede Taste kann als Szenennebenstelle arbeiten. Damit ist es möglich, Szenen, die in anderen Geräten gespeichert sein können, aufzurufen oder zu speichern (siehe Kapitel 4.1.4.1.4. Tastenfunktion "Szenennebenstelle") .
- Das Tableau kann selbstständig bis zu acht Szenen mit acht Aktorgruppen speichern. Diese internen Szenen können durch die Tasten (Abruf interne Szene1 bis 8) als auch durch das Kommunikationsobjekt "Szenennebenstellen" aufgerufen oder gespeichert werden.

In den folgenden Unterkapiteln wird die interne Szenenfunktion detaillierter beschrieben.

#### **Szenendefinition und Szenenabruf**

Um die internen Szenen nutzen zu können, muss der Parameter "Szenenfunktion ?" im Parameterknoten "Szenen" auf "Ja" eingestellt sein.

Danach ist es erforderlich, für die acht Szenenausgänge die passenden Datentypen auszuwählen und auf die verwendeten Aktorgruppen anzupassen. Es stehen die Typen "Schalten", "Wert (0 … 255)" oder "Wert / Jalousieposition (0 … 100 %)" zur Auswahl. In der Regel werden Jalousien über zwei Szenenausgänge angesteuert. Ein Ausgang positioniert die Behanghöhe, der andere Ausgang positioniert die Lamellen.

Für jeden Szenenausgang steht in der ETS ein separater Parameterknoten zur Verfügung. In diesen Knoten können die Datentypen durch die gleichnamigen Parameter ausgewählt werden. Passend zu den Datentypen erstellt die ETS dann die entsprechenden Kommunikationsobjekte und die weiteren Parameter der Szenenbefehle.

Im Parameterknoten eines Szenenausgangs lassen sich für jede einzelne Szene ("Szene 1 … 8") die Szenenparameter einstellen. Die Einstellmöglichkeiten für die bis zu 8 Szenen unterscheiden sich nicht.

Es ist möglich, die über die Parameter voreingestellten Werte für die einzelnen Szenen, im späteren Betrieb der Anlage, mit Hilfe der Speicherfunktion, zu überschreiben. Wenn danach das Applikationsprogramm erneut mit der ETS geladen wird, überschreiben die Parameter im Normalfall diese vor Ort angepassten Werte. Weil es mit erheblichem Aufwand verbunden sein kann, die Werte für alle Szenen in der Anlage erneut einzustellen, ist es möglich, mit dem Parameter "Szenenwerte beim ETS-Download überschreiben ?" zu bestimmen, dass die während des Betriebs abgespeicherten Szenenwerte nicht überschrieben und somit beibehalten werden.

Die internen Szenen können sowohl direkt über die Tasten (Funktion "Abruf interne Szene") als auch von einem anderen Busgerät über das Kommunikationsobjekt "Szenennebenstelle" aufgerufen werden. Dieses 1 Byte Kommunikationsobjekt unterstützt die Auswertung von bis zu 64 Szenennummern. Aus diesem Grund muss festgelegt werden, welche der externen Szenennummern (1 … 64) die interne Szene (1 … 8) aufrufen soll. Diese Festlegung wird durch die Parameter "Szene 1...8 Abruf über Nebenstellenobjekt mit Szenennummer" im Parameterknoten "Szenen" getroffen. Wenn bei mehreren internen Szenen an diesen Stellen die gleiche Szenennummer eingetragen ist, wird immer nur die erste dieser Szenen aktiviert (Szene mit niedrigster Szenennummer).

In bestimmten Situationen kann es die Anforderung geben, dass eine Aktorgruppe nicht durch alle, sondern nur durch bestimmte Szenen beeinflusst wird. Zum Beispiel ist es in einem Schulungsraum möglich, dass die Beschattung in den Szenen "Begrüßung" und "Pause" geöffnet, in der Szene "PC-Vortrag" geschlossen und in der Szene "Besprechung" unverändert bleiben soll. In diesem Beispiel kann der Parameter "Senden zulassen ?" im Parameterknoten eines Szenenausgangs für die Szene "Besprechung" auf "Nein"" gestellt werden. Dadurch wird der Szenenausgang in der entsprechenden Szene deaktiviert.

Der Parameter "Sendeverzögerung" ermöglicht für jeden Szenenausgang eine individuelle Wartezeit. Diese Sendeverzögerung kann in verschiedenen Situationen eingesetzt werden…

- Wenn die Aktoren, die in eine Szene eingebunden sind, automatisch Statusmeldungen senden, oder wenn mehrere Szenentaster eingesetzt werden, um die Anzahl der Kanäle innerhalb der Szenen zu vergrößern, kann es beim Aufruf einer Szene kurzfristig zu einer hohen Buslast kommen. Die Sendeverzögerung ermöglicht dabei eine Reduzierung der Buslast im Moment des Szenenabrufes.
- Manchmal ist es gewünscht, dass ein Vorgang erst dann startet, wenn ein anderer Vorgang beendet ist. Das kann beispielsweise die Beleuchtung sein, die bei einem Szenenwechsel erst abschalten soll, wenn die Beschattung geöffnet ist.

Die Sendeverzögerung kann separat für jeden Szenenausgang in der Parametergruppe einer Szene eingestellt werden. Die Verzögerungszeit definiert den zeitlichen Abstand zwischen den einzelnen Telegrammen bei einem Szenenabruf. So wird dementsprechend vorgegeben, welche Zeit nach dem ersten Szenentelegramm vergehen muss, bis das Zweite versendet wird. Nach dem Versenden des zweiten Szenentelegramms muss nun die parametrierte Zeit vergehen, bis das Dritte versendet wird usw. Die Sendeverzögerung für das Szenentelegramm des ersten Ausgangs wird unmittelbar nach dem Abruf der Szene gestartet. Als weitere Möglichkeit kann die Sendeverzögerung zwischen den Telegrammen auch deaktiviert werden (Einstellung "0"). Die Telegramme werden dann in dem kleinstmöglichen Zeitabstand gesendet. Allerdings kann in diesem Fall die Reihenfolge der versendeten Telegramme von der Nummerierung der Szenenausgänge abweichen.

- $\overline{ii}$  Wenn während eines Szenenabrufes auch unter Berücksichtigung der dazugehörenden Sendeverzögerungen - ein neuer Szenenabruf (auch mit der gleichen Szenennummer) erfolgt, dann wird die zuvor gestartete Szenenbearbeitung abgebrochen und mit der Bearbeitung der neu empfangenen Szenennummer begonnen. Auch das Speichern einer Szene bricht einen laufenden Szenenvorgang ab!
- i Während eines Szenenabrufes, auch wenn dieser verzögert ist, sind die Bedienflächen des Tableaus bedienbar.

#### **Szenen speichern**

Für jeden Ausgang einer Szene kann ein entsprechender Szenenwert in der ETS vordefiniert werden, der bei einem Szenenabruf auf den Bus ausgesendet wird. Im laufenden Betrieb der Anlage kann es erforderlich sein, diese voreingestellten Werte anzupassen und die angepassten Werte im Tableau abzuspeichern. Diese Möglichkeit bietet die Speicherfunktion der Szenensteuerung.

Die Speicherfunktion eines Wertes für die entsprechende Szenennummer wird durch den Parameter "Speichern zulassen?" freigegeben ("Ja") oder gesperrt ("Nein"). Wenn die Speicherfunktion gesperrt ist, wird der Objektwert des betroffenen Ausgangs bei einem Speichervorgang nicht abgefragt.

Ein Szenenspeichervorgang kann auf zwei verschiedene Weisen eingeleitet werden…

- durch eine Tastenbetätigung einer auf "Szenennebenstelle" parametrierten Taste,
- durch ein Speichertelegramm auf das Nebenstellenobjekt.

Während eines Speichervorgangs liest das Tableau die aktuellen Objektwerte der verbundenen Aktoren aus. Dies geschieht mit acht an die Teilnehmer der Szene adressierten Lesetelegramme (ValueRead), auf welche die Teilnehmer als Reaktion ihren Wert

zurücksenden (ValueResponse). Die zurückgemeldeten Werte werden vom Tableau empfangen und nichtflüchtig in den Speicher der Szene übernommen. Dazu wartet das Tableau pro Szenenausgang eine Sekunde auf eine Antwort. Sollte innerhalb dieser Zeit keine Antwort empfangen werden, so bleibt der Wert zu diesem Szenenausgang unverändert und das Tableau fragt den nächsten Ausgang ab.

Damit das Tableau beim Abspeichern der Szene den Objektwert eines angesprochenen Aktors auslesen kann, muss das Lesen-Flag beim entsprechenden Objekt des Aktors gesetzt sein. Das sollte an nur einem Aktor einer Aktorgruppe erfolgen, damit die Wertrückmeldung eindeutig ist.

Die abgespeicherten Werte überschreiben die Werte, die durch die ETS in das Tableau programmiert wurden.

- i Der Speichervorgang wird vom Tableau vollständig zu Ende ausgeführt, er ist nicht vorzeitig abzubrechen.
- i Während eines Speichervorgangs können keine Szenen abgerufen werden, die Tasten des Tableaus sind jedoch bedienbar.

![](_page_58_Picture_1.jpeg)

# **4.1.4.5 Piezo-Signalgeber-Funktion**

Der Piezo-Signalgeber kann

- zur akustischen Rückmeldung der Bedienung einer Taste verwendet werden und
- es können akustische Störmeldungen ausgegeben werden.
- Akustischen Rückmeldung der Bedienung einer Taste

Um dem Anwender eine unmittelbare Rückmeldung zu geben, dass eine Sensorbedienung vom Gerät 'verstanden' worden ist, kann mit Hilfe des Piezo-Signalgebers ein Tastenklick als akustische Rückmeldung der Bedienung der Tasten erfolgen. Das Klangbild des Tastenklicks ist fest im MBT hinterlegt und durch den Projekteur nicht änderbar. Die Lautstärke ist in den Stufen eins, zwei und drei einstellbar. Stufe 1 ist leise und Stufe 3 ist laut. Es können das Drücken, das Loslassen und beide Events gemeldet werden. Der Ton beim Loslassen einer Taste ist tiefer als beim Drücken.

- $\left| i \right|$  Die eingestellten Parameter beziehen sich auf alle Tasten mit der Ausnahme der Programmiertaste. Diese erzeugt im allgemeinen keinen Tastenklick.
- i Diese Einstellung nehmen Sie im Parameterfenster 'Allgemein' vor.
- i Bei Einstellung einer Taste auf "keine Funktion", wird deren Betätigung durch einen längeren 'Fehlerton' signalisiert.

Akustische Meldungen bei Demontage-Alarm und Störmeldung

Den Demontage-Alarmmeldungen und Störmeldungen können 4 unterschiedliche Klangmuster zugewiesen werden.

Jedes Klangmuster umfasst

- die Einstellung der Tonhöhe (Tonhöhe Sound *n*) in drei verschiedenen Tonhöhen (Tief, Mittel, Hoch),
- die Einstellung der Lautstärke (Lautstärke Sound *n*) in drei Stufen (Stufe 1...3),
- die Einstellung der Ton- /Pausen-Zeit, zur Erzeugung von pulsierenden Tönen (Ein-Zeit Sound *n* und Aus-Zeit Sound *n*).
- i Diese Einstellung nehmen Sie im Parameterfenster 'Piezo' vor.

Priorität der Tonausgabe

Die Tonausgabe des Geräts kann durch unterschiedliche Ereignisse ausgelöst werden. Da das MBT nur über einen Piezo-Buzzer verfügt, ist es notwendig, den Ereignissen unterschiedliche Prioritäten zu zuweisen.

Die nachfolgende Tabelle zeigt die festgelegten Prioritäten:

![](_page_58_Picture_825.jpeg)

Tabelle 3: Prioritäten der Tonausgabe

Töne einer niedrigen Priorität werden von Tönen mit hoher Priorität unterbrochen. Töne hoher Priorität werden von Tönen mit niedriger Priorität dagegen nicht beeinflusst.

Beispiel: Das Abspielen eines Klangmusters einer aktiven Störmeldung wird durch das Auslösen des Demontage-Alarms mit parametrierter Tonausgabe unterbrochen. Es wird des Klangmuster des Demontage-Alarms ausgegeben. Das Rücksetzen dieses Alarms beendet dessen Tonausgabe, da die Störmeldung immer noch aktiv ist, wird die Tonausgabe der Störmeldung ab diesem Zeitpunkt fortgesetzt.

![](_page_59_Picture_1.jpeg)

### **4.1.4.6 Demontage-Alarm**

Zum Schutz gegen Diebstahl besitzt das Tableau die Funktion des Demontage-Alarms. Beim Entfernen der Glasplatte wird vom Controller ein parametrierbarer Wert versendet. Für den Demontage-Alarm stehen zwei Objekttypen zur Auswahl, ein Schalt- oder ein 8-Bit-Wertgeber-Objekt. Die Objektwerte sind frei wählbar.

Um einen Fehlalarm möglichst auszuschließen, vergeht eine fest eingestellte Zeit, bis das Meldetelegramm versendet wird. Erst wenn diese Zeit abgelaufen ist und der Kontakt immer noch geöffnet ist, sendet das Tableau die Demontagemeldung auf den Bus.

i Neben der Erzeugung des Demontage-Alarms, wird bei demontierter Glasplatte die Bedienung des Tableaus vollständig gesperrt.

Über den Parameter "Automatisches Rücksetzen des Demontage-Alarm-Objekts" kann das Verhalten des Gerätes nach Aufhebung des Demontage-Alarms wie folgt festgelegt werden.

Art der Demontage-Alarmierung...

- "Demontage-Alarm" = "Schalttelegramm" und "Automatisches Rücksetzen des Demontage-Alarms" = "Ja"
- "Demontage-Alarm" = "Schalttelegramm" und "Automatisches Rücksetzen des Demontage-Alarms" = "Nein"
- "Demontage-Alarm" = "Werttelegramm" und "Automatisches Rücksetzen des Demontage-Alarms" = "Ja"
- "Demontage-Alarm" = "Werttelegramm" und "Automatisches Rücksetzen des Demontage-Alarms" = "Nein"

"Demontage-Alarm" = "Schalttelegramm" und

"Automatisches Rücksetzen des Demontage-Alarms" = "Ja"

Der Demontage-Alarm wird nach dem erstmaligen Montieren der Glasfront auf die Elektronik nach einer Neuprogrammierung aktiviert. Solange die Bedieneinheit nach Busanschluss nicht ordnungsgemäß montiert worden ist, wird der parametrierte Alarmwert "1" oder "0" in das Demontage-Alarm-Objekt eingetragen, so dass bei Abfrage des Objektwertes erkannt werden kann, ob das Tableau ordnungsgemäß angebracht worden ist und dementsprechend - im Sinne des Demontage-Alarms - betriebsbereit ist.

Nach der ersten sachgemäßen Montage der Glasfront, wird der Objektwert des Demontage-Alarmobjektes auf den invertierten Alarmwert gesetzt und der Demontage-Alarm wird aktiv geschaltet.

Im Falle eines Alarms bzw. der Demontage der Glasfront, wird nach Ablauf der Sendeverzögerung ein Demontage-Alarmtelegramm (1 Bit) gesendet. Je nach Parametrierung "1" oder "0".

i Nach Busspannungsausfall und anschließender Busspannungswiederkehr wird eine zuvor versendete Demontagemeldung nicht wiederholt gesendet. Der Objektwert des Demontage-Alarmobjektes entspricht nach Busspannungswiederkehr dem parametrierten Alarmwert.

Nach erneuter korrekter Montage der Glasfront wird ein invertiertes Demontage-Alarmtelegramm (invertierter Alarmwert) gesendet und das Tableau freigeschaltet (das Gerät ist funktionsfähig).

"Demontage-Alarm" = "Schalttelegramm" und "Automatisches Rücksetzen des Demontage-Alarms" = "Nein"

Wie Oben beschrieben, jedoch bleibt nach erneuter Montage der Glasfront das Tableau solange gesperrt, bis ein Freigabetelegramm mit dem invertierten Alarmwert empfangen wird. Beim Empfang des invertierten Alarmwertes (Freigabetelegramm) muss das Tableau komplett montiert sein. Ist dies nicht der Fall, so wird das Freigabetelegramm ignoriert und das gesamte Tableau bleibt gesperrt.

"Demontage-Alarm" = "Werttelegramm" und

"Automatisches Rücksetzen des Demontage-Alarms" = "Ja"

Der Demontage-Alarm wird nach dem erstmaligen Montieren der Glasfront auf die Elektronik nach einer Neuprogrammierung aktiviert. Solange die Glasfront nach Busanschluss nicht ordnungsgemäß montiert worden ist, wird der parametrierte Alarmwert (1…255) in das Demontage-Alarmobjekt eingetragen, so dass bei Abfrage des Objektwertes erkannt werden kann, ob das Tableau ordnungsgemäß installiert worden ist und dementsprechend - im Sinne des Demontage-Alarms - betriebsbereit ist.

Nach der ersten sachgemäßen Montage der Glasfront, wird der Objektwert des Demontage-Alarmobjektes mit dem Alarmwert "0" geladen und der Demontage-Alarm aktiv geschaltet.

Im Falle eines Alarms bzw. der Demontage der Glasfront, wird nach Ablauf der Sendeverzögerung ein Demontage-Alarmtelegramm (1 Byte) gesendet. Je nach Parametrierung "1" bis "255".

 $\overline{ii}$  Nach Busspannungsausfall und anschließender Busspannungswiederkehr wird eine zuvor versendete Demontagemeldung nicht wiederholt gesendet. Der Objektwert des Demontage-Alarmobjektes entspricht nach Busspannungswiederkehr dem parametrierten Alarmwert.

Nach erneuter korrekter Montage der Glasfront wird ein Demontage-Alarmtelegramm mit dem Wert "0" (invertierter Alarmwert) gesendet und das Tableau freigeschaltet (das Gerät ist funktionsfähig).

"Demontage-Alarm" = "Werttelegramm" und

"Automatisches Rücksetzen des Demontage-Alarms" = "Nein"

Wie Oben beschrieben, jedoch bleibt nach erneuter Montage der Glasfront das Tableau solange gesperrt, bis ein Freigabetelegramm mit dem invertierten Alarmwert "0" empfangen wird. Beim Empfang des invertierten Alarmwertes (Freigabetelegramm) muss das Tableau komplett montiert sein. Ist dies nicht der Fall, so wird das Freigabetelegramm ignoriert und das gesamte Tableau bleibt gesperrt.

 $\left| i \right|$  Ein aktiver Demontage-Alarm kann akustisch signalisiert werden. Dazu muss ein unter "Piezo" definiertes Klangmuster ausgewählt werden. Die Signalisierung ist dauerhaft, sie endet mit Rücksetzen des Demontage-Alarms.

## **4.1.4.7 Softwarefunktionen**

Um logische und zeitliche Beziehungen zwischen Objekten bzw. Zuständen herstellen zu können, stellt das Tableau je fünf Logikgatter und fünf Zeitglieder zur Verfügung.

# **4.1.4.7.1 Logikgatter**

Um logische Abhängigkeiten umsetzten zu können, verfügt die Gerätesoftware über fünf Logikgatter. Jedes Gatter kann ein bis maximal acht Eingänge besitzen. Für jedes Logikgatter kann die Art der Verknüpfung 'UND', 'ODER', 'Exklusiv-ODER' und 'UND mit Rückführung' eingestellt werden. Jeder Eingang und der Ausgang kann zusätzlich normal oder invertiert betrieben werden.

Für komplexere Funktionen können mehrere Logikgatter kombiniert werden. Rückkopplungen, also die Verbindung eines Ausgangs mit einem Eingang desselben Gatters (evtl. auch über andere logische Gatter oder Sperrmodule), werden von der Projektierungssoftware nicht verhindert. Die weiteren Gerätefunktionen werden dadurch nicht behindert.

- $[i]$  Da Rückkopplungen zu einer sehr großen Zahl von Telegrammen führen können, sollten in diesem Fall sinnvolle Einschalt- oder Ausschaltverzögerungen mit Hilfe der Zeitglieder (siehe Kapitel 4.1.4.7.2. Zeitglieder) eingestellt werden.
- i Bei einem 'UND mit Rückführung' wird der Wert des Ausgangs intern auf den Eingang 1 zurückgeführt. Das führt dazu, dass der Ausgang nur dann den Wert '1' haben kann, wenn der Eingang 1 auf '1' gesetzt wird, nachdem alle anderen Eingänge bereits den Wert '1' anliegen haben. Sobald einer der anderen Eingänge den Wert '0' bekommt, wird der Ausgang und damit auch der Eingang 1 wegen der Rückführung '0' gesetzt. Beispiel: Eine Leuchte, die manuell eingeschaltet und bei Erreichen eines Grenzwertes automatisch wieder ausgeschaltet werden soll. Zu diesem Zweck wird das Schaltobjekt eines Tasters mit dem Eingang 1 und das Grenzwertobjekt mit Eingang 2 des Gatters 'UND mit Rückführung' verbunden. Erst nachdem der Grenzwert den Eingang 2 auf '1' gesetzt hat, kann mit dem Taster an Eingang 1 das Licht eingeschaltet werden. Sollte das Licht nicht manuell abgeschaltet werden, sorgt die Rückführung bei Unterschreiten des Grenzwertes dafür, dass auch der

Eingang 1 intern auf '0' zurückgesetzt wird. Ohne diese Rückführung würde bei unverändertem Schaltobjekt beim nächsten Erreichen des Grenzwertes das Licht automatisch wieder eingeschaltet.

![](_page_61_Figure_10.jpeg)

Bild 15: UND mit Rückführung

- (1) Eingang 1
- (2) Eingang 2
- (3) Ausgang
- (*n*) Eingang 8

![](_page_62_Picture_1.jpeg)

## **4.1.4.7.2 Zeitglieder**

Das Gerät gibt die Möglichkeit, bis zu 5 Zeitglieder zu nutzen. Ein Zeitglied ermöglicht es, eintreffende 1 Bit Telegramme eines Kommunikationsobjektes zu filtern, die Schaltzustände zeitlich in Abhängigkeit der Schaltflanke zu verzögern und anschließend über ein Ausgangs-Kommunikationsobjekt weiterzuleiten.

Ein Zeitglied besteht aus einem Eingangsobjekt, einem Ausgangsobjekt und einem optionalen Sperrobjekt. Das Zeitglied wirkt in der Gerätesoftware wie eine Schleuse mit Zeitverzögerung und Filterfunktion. Abhängig vom Wert des Sperrobjekts und den Parametern wird der Wert des Eingangsobjekts an das Ausgangsobjekt weitergeben oder gesperrt.

![](_page_62_Figure_5.jpeg)

Bild 16: Elemente eines Zeitglieds

Das Sperrobjekt ist ein 1 Bit Kommunikationsobjekt, wobei das Verhalten (Sperre bei 0, Sperre bei 1) in der Parametergruppe eines Zeitglieds einstellbar ist. Wenn während einer Sperre der Wert des Eingangs geändert wird, kann der Ausgang automatisch ein Telegramm senden, sobald die Sperre aufgehoben wird, oder er wartet bis zum nächsten Eingangstelegramm.

![](_page_63_Picture_0.jpeg)

# **4.1.5 Parameter**

# **4.1.5.1 Allgemeine Parameter**

![](_page_63_Picture_626.jpeg)

![](_page_64_Picture_0.jpeg)

![](_page_64_Picture_278.jpeg)

![](_page_65_Picture_0.jpeg)

![](_page_65_Picture_1.jpeg)

# **4.1.5.2 Parameter der Tasten**

![](_page_65_Picture_596.jpeg)

![](_page_65_Picture_597.jpeg)

![](_page_66_Picture_0.jpeg)

![](_page_66_Picture_589.jpeg)

Die folgenden Parameter sind nur für die Tasten-Funktion "Jalousie" gültig...

![](_page_66_Picture_590.jpeg)

![](_page_67_Picture_0.jpeg)

![](_page_67_Picture_1.jpeg)

![](_page_67_Picture_646.jpeg)

![](_page_67_Picture_647.jpeg)

![](_page_68_Picture_0.jpeg)

Telegramm gesendet worden ist.

![](_page_68_Picture_629.jpeg)

![](_page_69_Picture_0.jpeg)

Software "MBT 2424 501311"

Wertverstellung mit Überlauf

Ja

**Nein**

Falls die Wertverstellung ohne Überlauf erfolgen soll (Einstellung "Nein") und das Tableau bei der Wertverstellung die untere Grenze des Verstellbereiches (0 oder 0 %) oder die obere Grenze (255 oder 100 %) erreicht, beendet es die Wertverstellung automatisch. Falls die Wertverstellung mit Überlauf erfolgen soll (Einstellung "Ja") und das Tableau die untere oder die obere Bereichsgrenze erreicht, sendet es den Wert dieser Bereichsgrenze und fügt dann eine Pause ein, deren Dauer zwei Schritten entspricht. Danach sendet das Tableau ein Telegramm mit dem Wert der anderen Bereichsgrenze und fährt mit der Wertverstellung richtungsgleich fort.

Die folgenden Parameter sind nur für die Tasten-Funktion "Wertgeber 2Byte" gültig...

![](_page_69_Picture_647.jpeg)

![](_page_70_Picture_0.jpeg)

Telegramm gesendet worden ist.

![](_page_70_Picture_601.jpeg)

![](_page_71_Picture_629.jpeg)

Die folgenden Parameter sind nur für die Tasten-Funktion "Szenennebenstelle" gültig...

![](_page_71_Picture_630.jpeg)
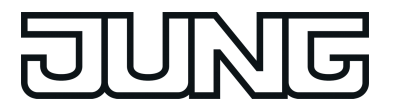

Einstellung muss die interne Szenenfunktion freigeschaltet sein.

abgespeichert wird.

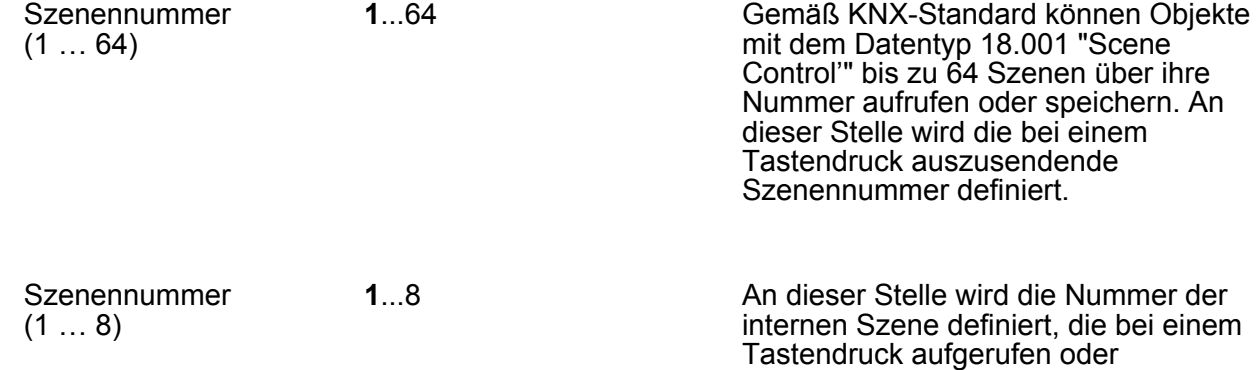

Die folgenden Parameter sind nur für die Tasten-Funktion "2-Kanal-Bedienung" gültig...

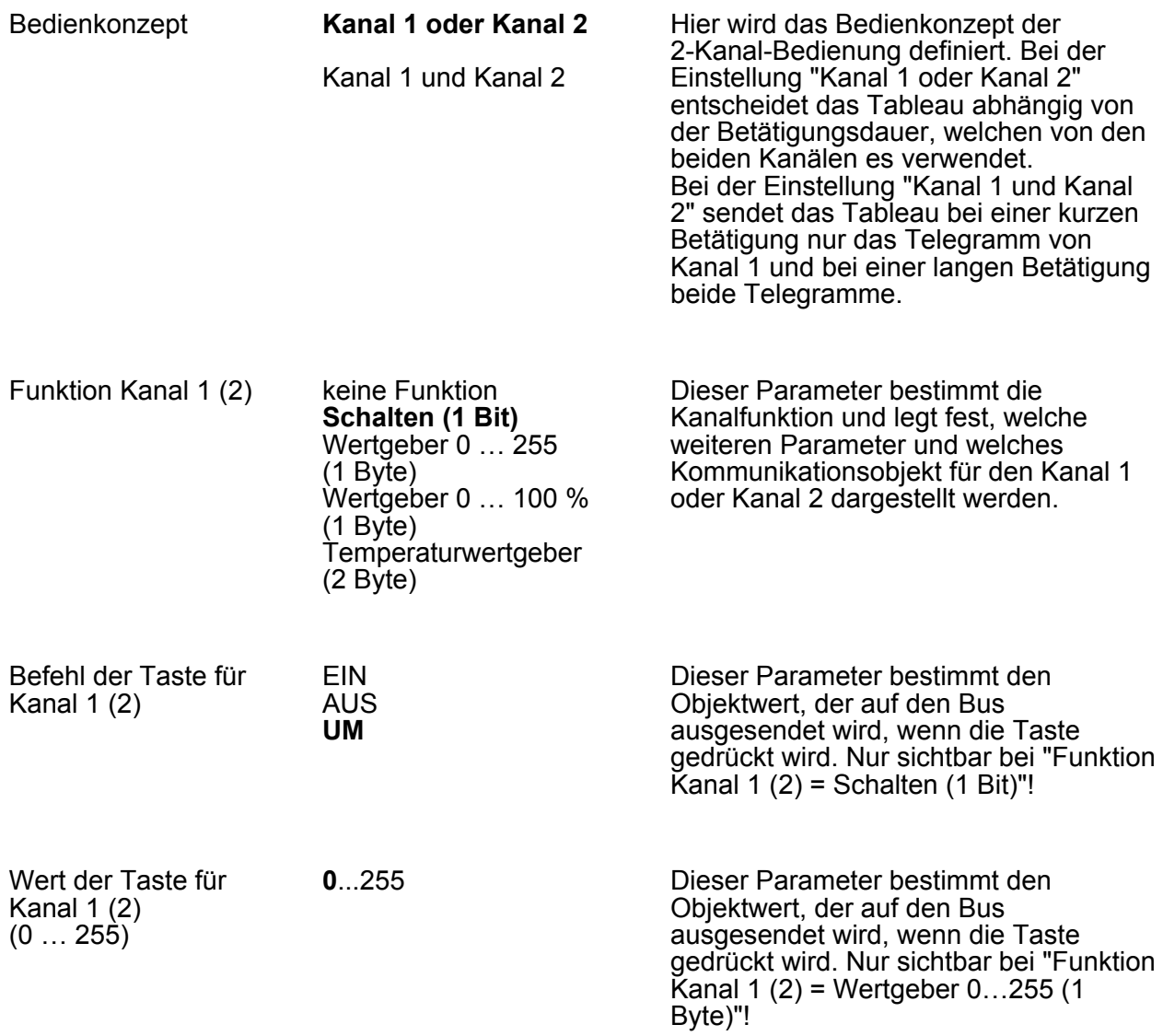

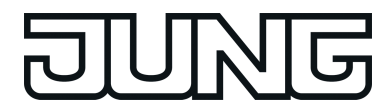

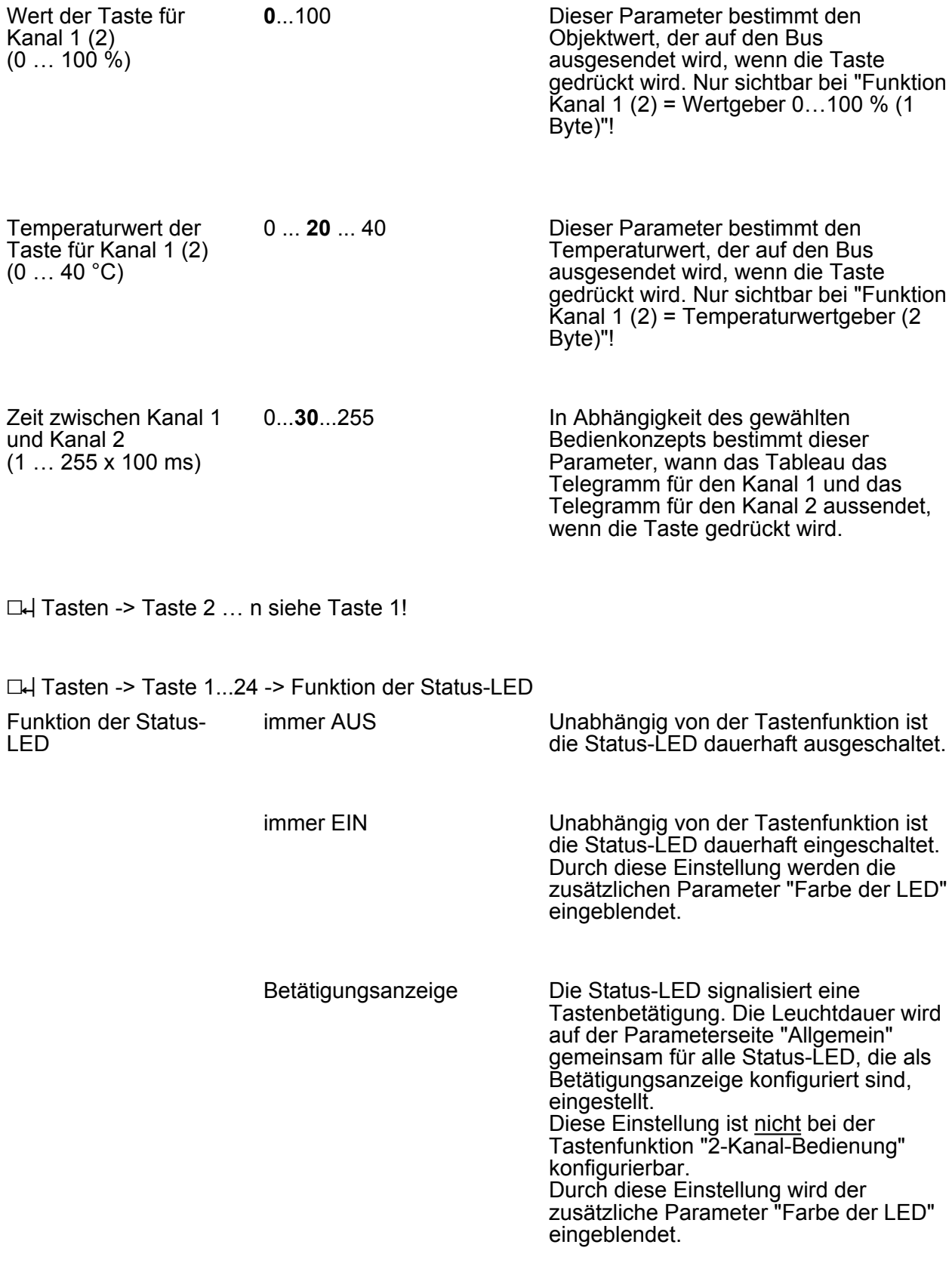

Telegrammquittierung

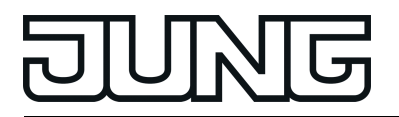

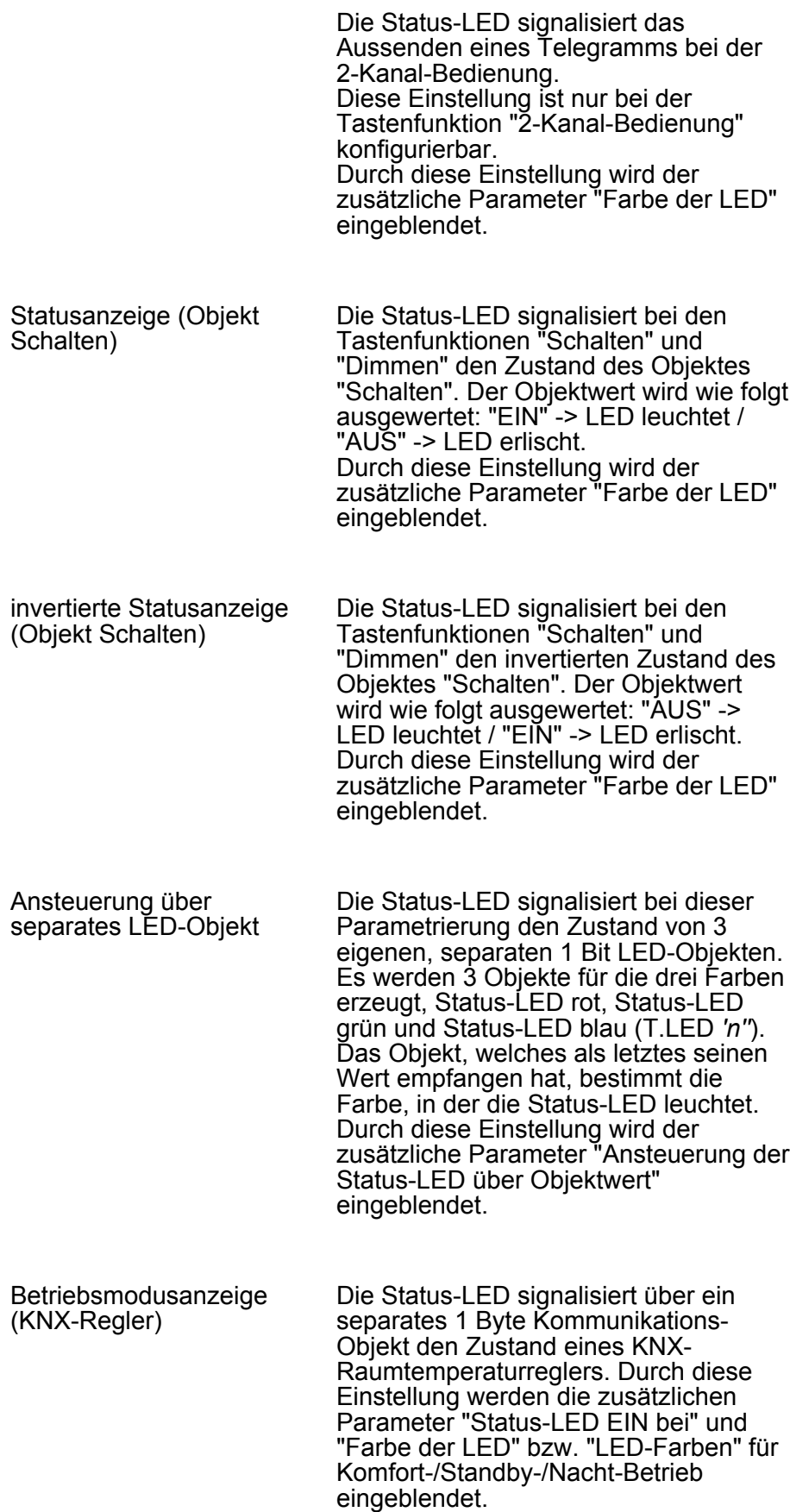

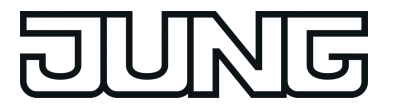

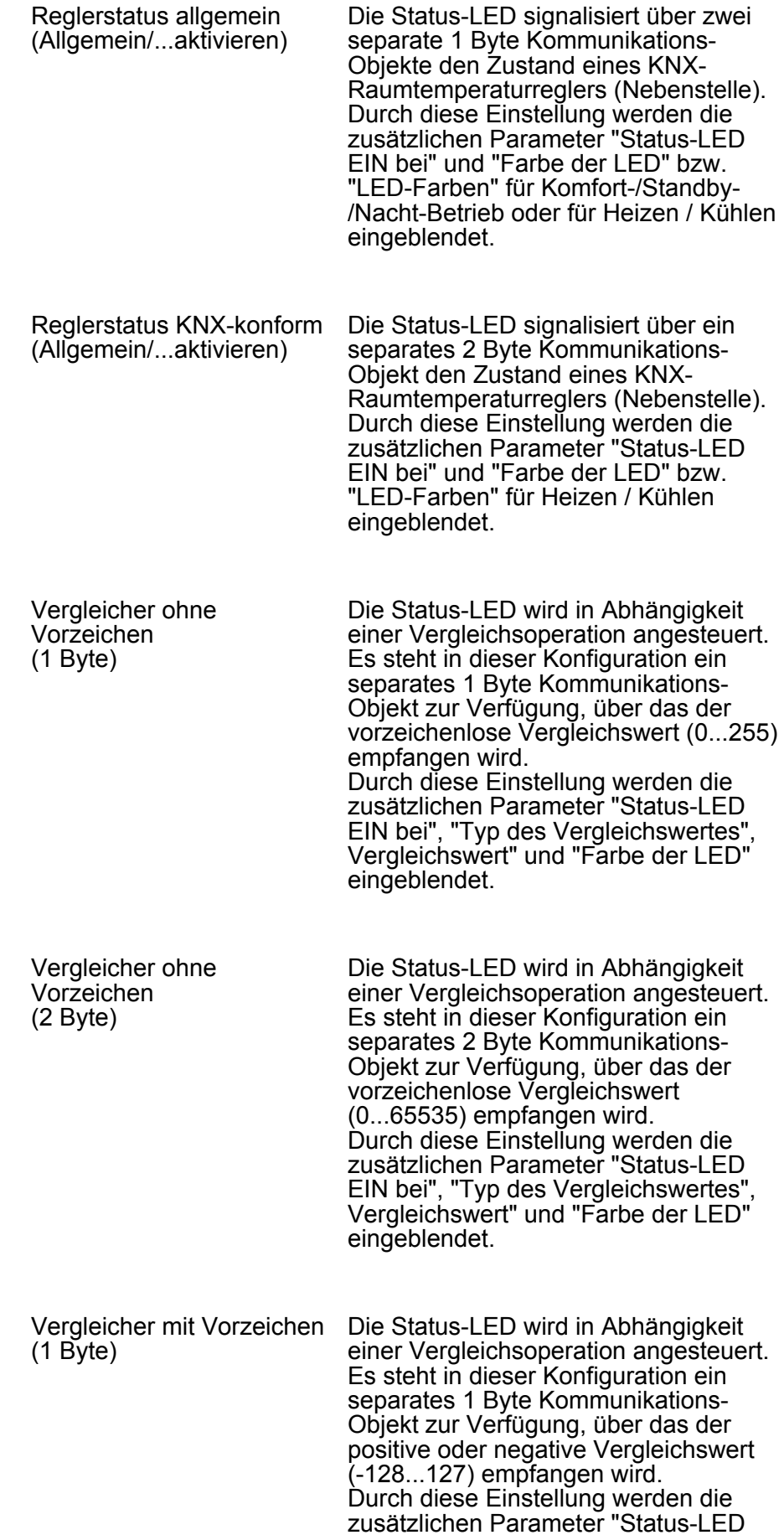

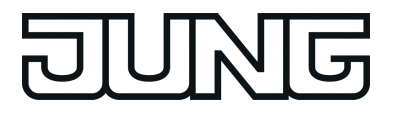

EIN bei", "Typ des Vergleichswertes", Vergleichswert" und "Farbe der LED" eingeblendet.

Vergleicher mit Vorzeichen Die Status-LED wird in Abhängigkeit (2 Byte) einer Vergleichsoperation angesteuert. Es steht in dieser Konfiguration ein separates 2 Byte Kommunikations-Objekt zur Verfügung, über das der positive oder negative Vergleichswert (-32768...32767) empfangen wird.

> Durch diese Einstellung werden die zusätzlichen Parameter "Status-LED Einder Trumberten der State EED Vergleichswert" und "Farbe der LED" eingeblendet.

- Grenzwertanzeige Diese Funktion vergleicht einen externen Objektwert mit zwei, intern parametrierbaren Grenzwerte. Die Drei-Farben-Status-LED wechselt die Farbe. Drei Fälle werden unterschieden (Voraussetzung Grenzwert 1 ist größer als Grenzwert 2): der Objektwert ist kleiner als Grenzwert 1 der Objektwert ist gleich oder größer als Grenzwert 1 der Objektwert ist gleich oder größer als Grenzwert 2. Durch diese Einstellung werden die zusätzlichen Parameter "Art der Grenzwerte" und "LED-Farben" eingeblendet.
- Anzeige Störmeldung Es werden zwei Objekte, "T.Störmeldung Eingang" und "T.Störmeldung Quittierung" erzeugt. Die Farben in der die Drei-Farben Status-LED leuchtet, sind für die unterschiedlichen Phasen einer Störmeldung fest vorgegeben. 1. Rot blinkend bei kommender Störung, 2. Rot dauerhaft bei quittierter Störung, 3. gehend 3.1. Blau unquittiert 3.2. Grün quittiert. Anzeige keine Funktion Die Status-LED signalisiert eine

Tastenbetätigung durch dreimaliges rotes Blinken. Diese Einstellung ist nur bei der Tastenfunktion "Keine Funktion" konfigurierbar.

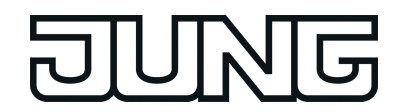

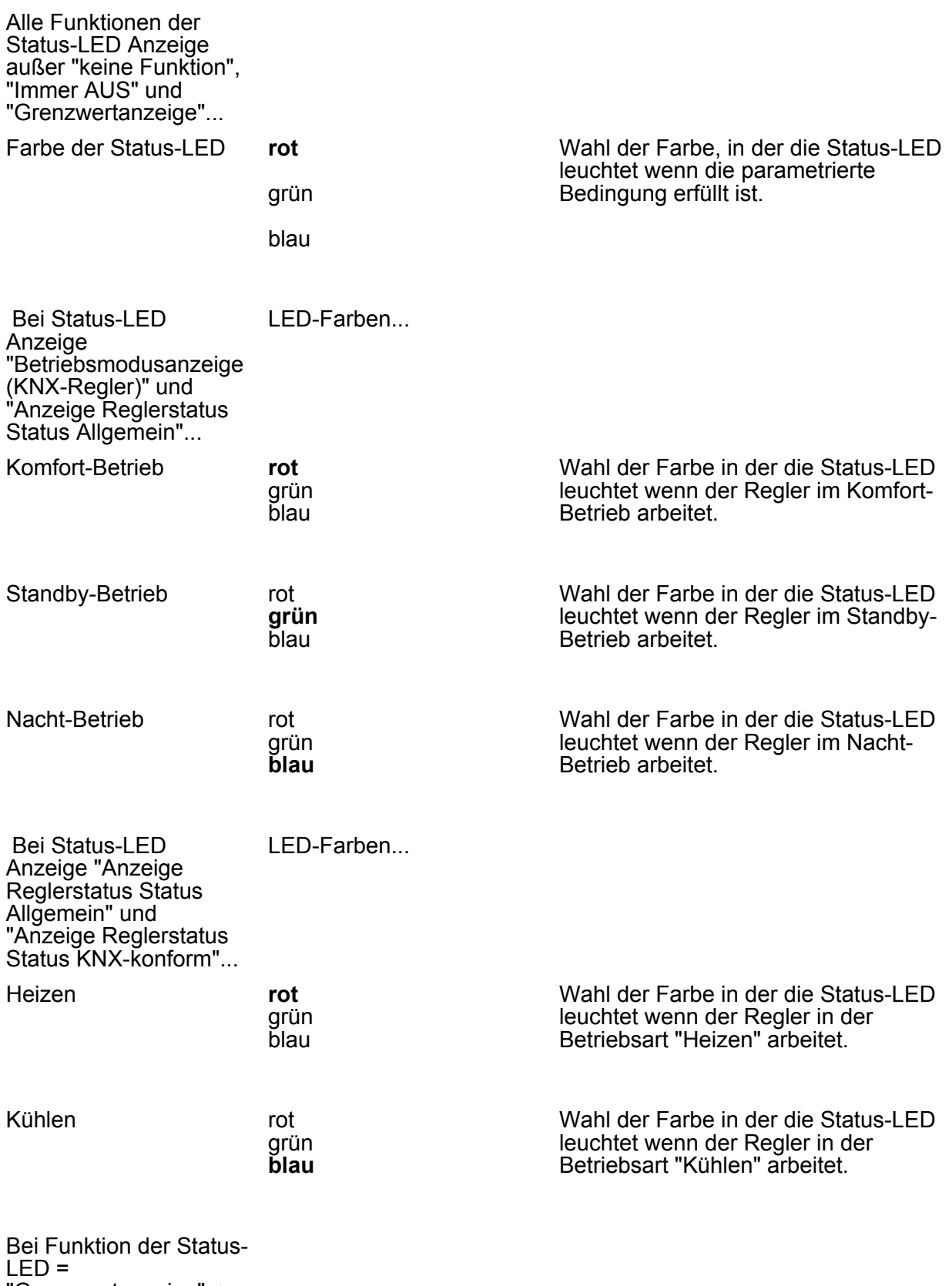

"Grenzwertanzeige" -> LED-Farben ...

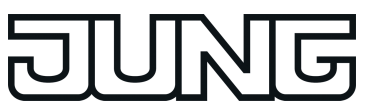

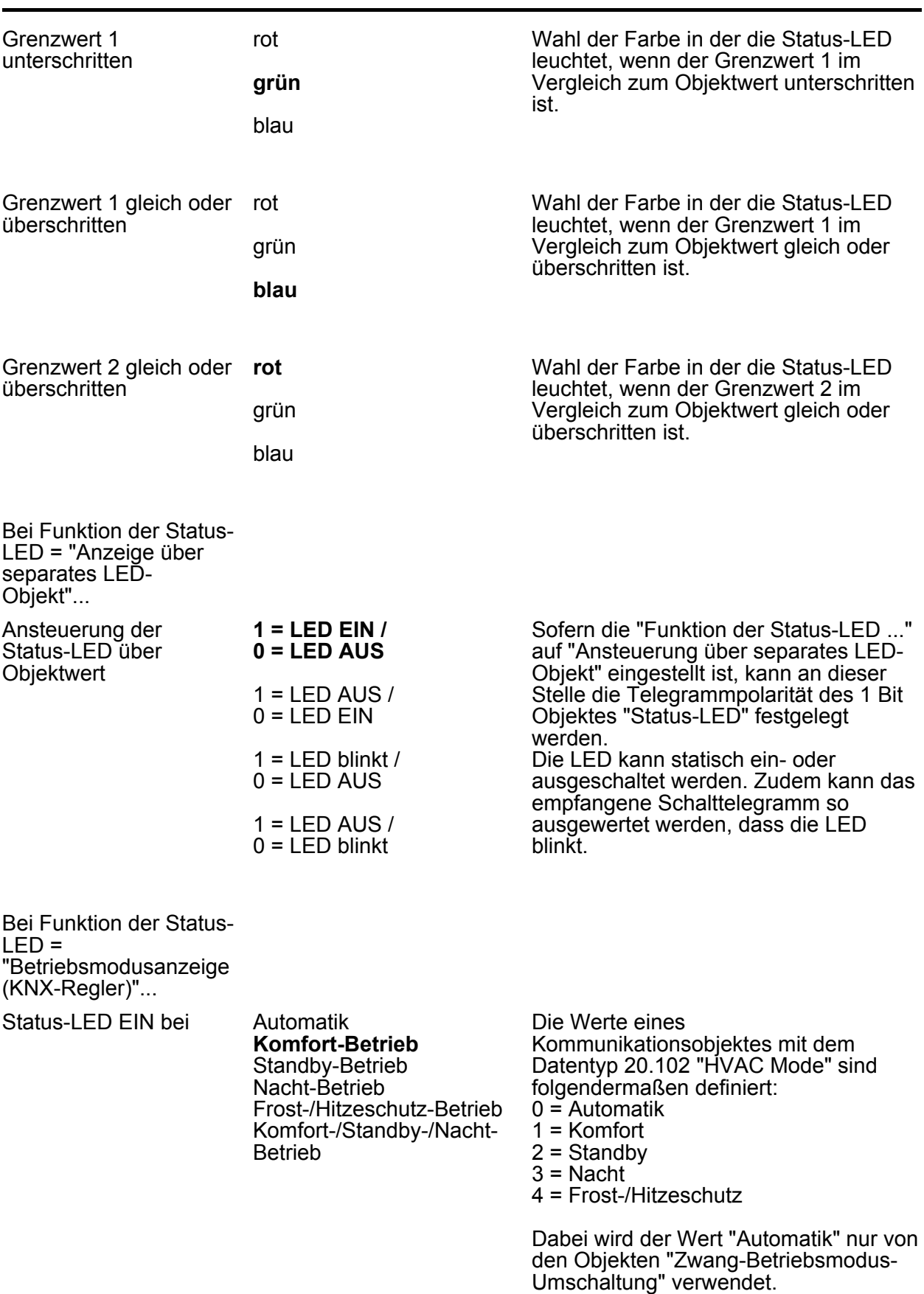

Die Status-LED leuchtet, wenn das Objekt den an dieser Stelle parametrierten Wert enthält.

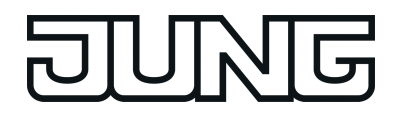

Wird der Parameter "Komfort-/Standby- /Nacht-Betrieb" gewählt, so kann für jeden der drei Zustände eine LED-Farbe gewählt werden.

Bei Funktion der Status-LED = "Reglerstatus Status Allgemein (Allgemein/... aktivieren)"...

Status-LED EIN bei **Komfort-Betrieb**

Standby-Betrieb Nacht-Betrieb Frost-/Hitzeschutzbetrieb Regler gesperrt Heizen / Kühlen (Heizen =  $1 /$  Kühlen = 0) Regler inaktiv (Totzonenbetrieb) Frostalarm Normal-/Zwangsbetrieb  $(Zwang = 1 / Normal = 0)$ Verlängerung Komfortbetrieb Fenster offen Zusatzstufe aktiv **Taupunktalarm** Komfort-/Standby-/Nacht-Betrieb

Die Status-LED leuchtet, wenn sich der Regler, in dem an dieser Stelle parametrierten Zustand befindet.

Wird der Parameter "Komfort-/Standby- /Nacht-Betrieb" gewählt, so kann für jeden der drei Zustände eine LED-Farbe gewählt werden.

Wird der Parameter "Heizen / Kühlen (Heizen = 1 / Kühlen = 0)" gewählt, so kann für jeden der zwei Zustände eine LED-Farbe gewählt werden.

Bei Funktion der Status-LED = "Anzeige Reglerstatus Status KNX-konform (Allgemein/... aktivieren)"...

Status-LED EIN bei **Heizen / Kühlen (Heizen = 1 / Kühlen = 0)** Taupunktalarm Reglerfehler Frostschutztemparatur unterschritten Hitzeschutztemparatur überschritten Die Status-LED leuchtet, wenn sich der Regler, in dem an dieser Stelle parametrierten Zustand befindet. Wird der Parameter "Heizen / Kühlen (Heizen = 1 / Kühlen = 0)" gewählt, so kann für jeden der zwei Zustände eine LED-Farbe gewählt werden.

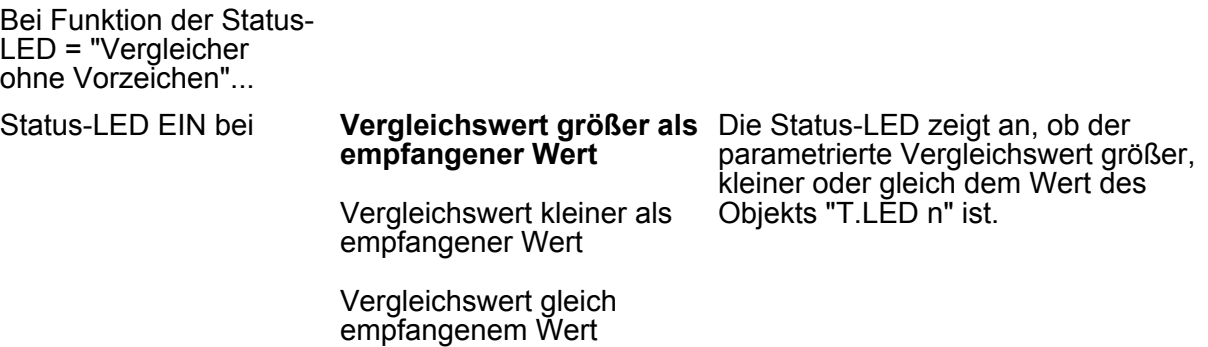

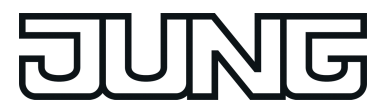

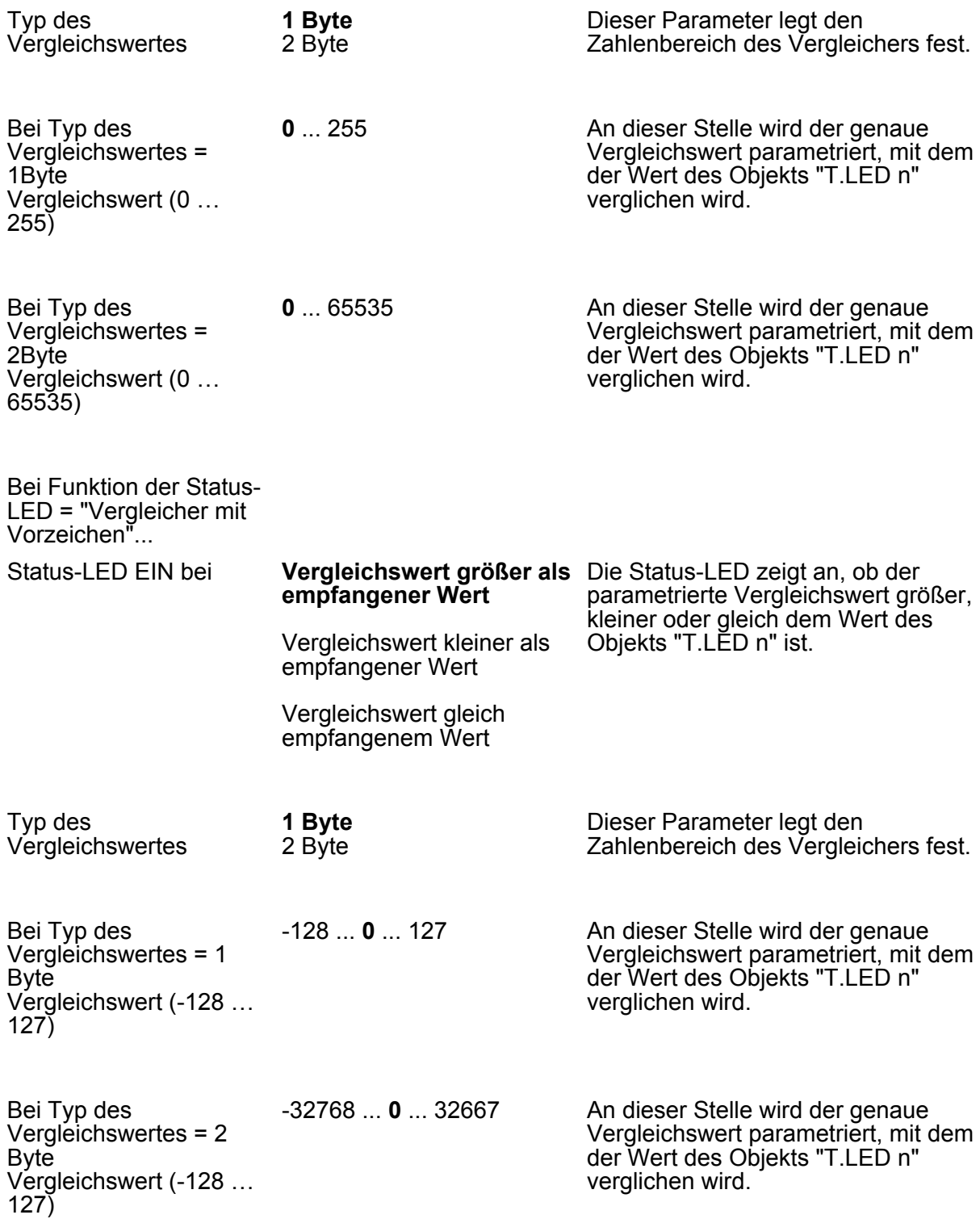

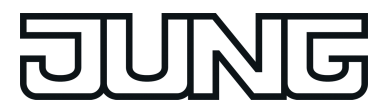

#### **4.1.5.3 Parameter der Sperrfunktionen**

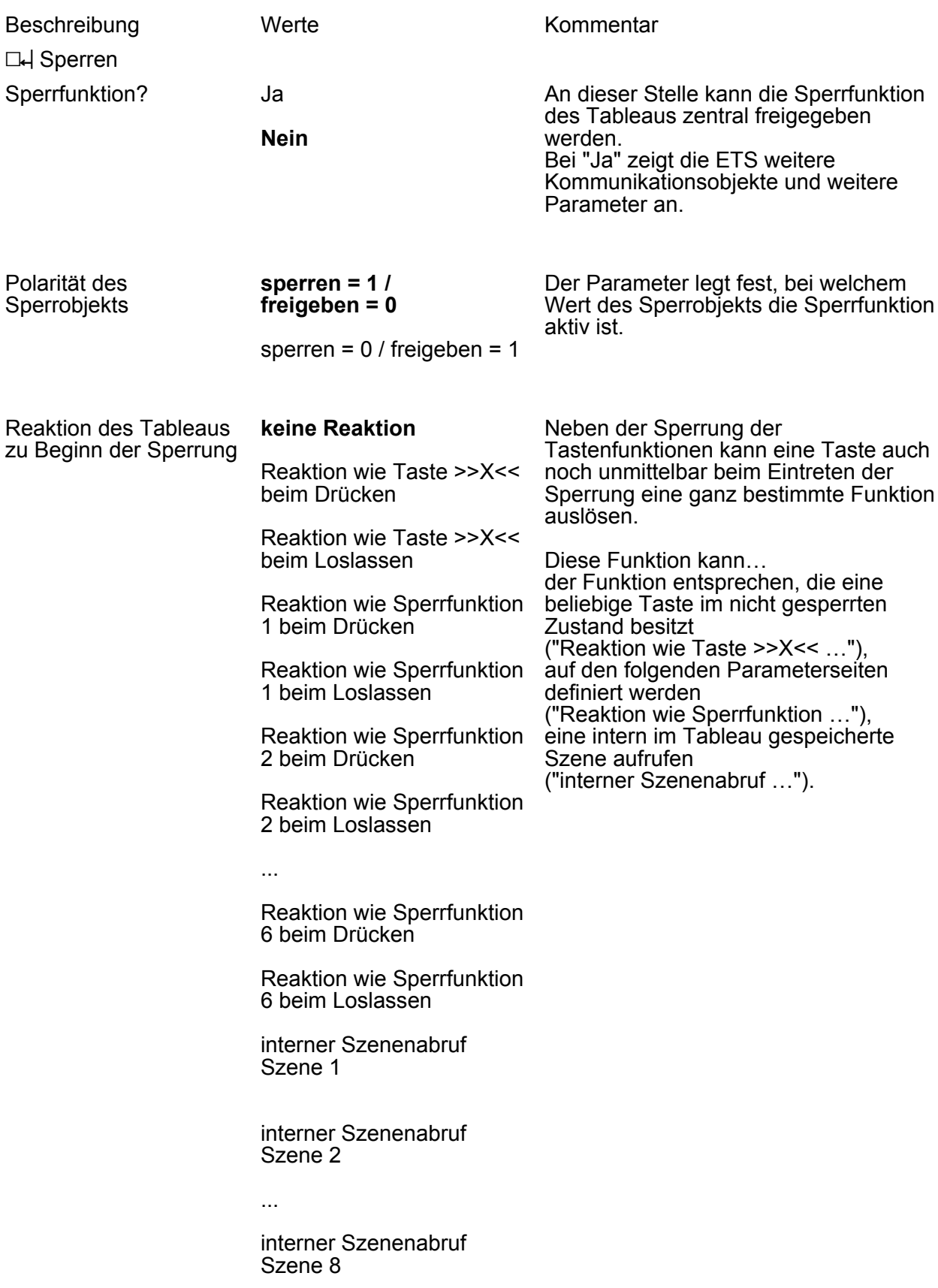

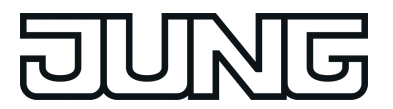

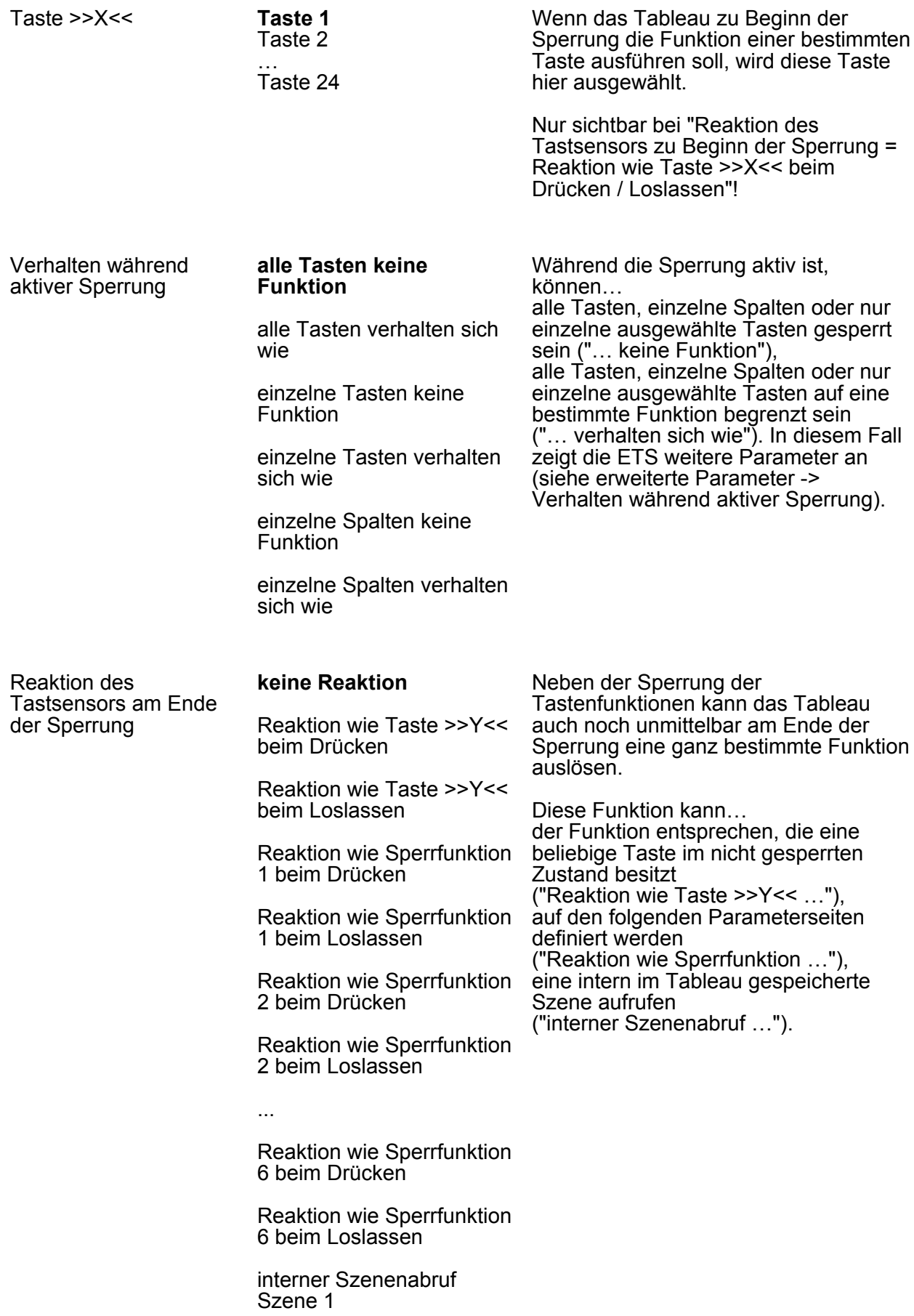

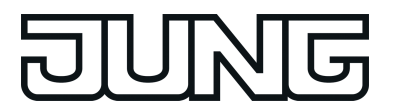

interner Szenenabruf Szene 2

...

interner Szenenabruf Szene 8

Taste >>Y<< **Taste 1**

Taste 2 … Taste 24 Wenn das Tableau am Ende der Sperrung die Funktion einer bestimmten Taste ausführen soll, wird diese Taste hier ausgewählt.

Nur sichtbar bei "Reaktion des Tastsensors am Ende der Sperrung = Reaktion wie Taste >>Y<< beim Drücken / Loslassen"!

Alle Tasten des Tableaus werden funktionslos gestellt, also gesperrt.

**LH** Sperren erweiterte Parameter

Verhalten während aktiver Sperrung alle Tasten keine Funktion ...

Verhalten während aktiver Sperrung alle Tasten verhalten sich wie ...

Tastenspalte 1 verhält sich während einer Sperrung wie **Taste 1** Taste 2 …

Taste 24 Sperrfunktion 1 Sperrfunktion 2

... Sperrfunktion 6

Falls allen Tasten dieser Spalte während einer Sperrung, eine bestimmte Tasten- oder Sperrfunktion zugewiesen sein soll, kann an dieser Stelle die gewünschte Taste bzw. Sperrfunktion ausgewählt werden, deren Funktion ausgeführt wird. Während einer Sperrung verhalten sich alle Tasten dieser Spalte, wie die hier parametrierte Taste oder Sperrfunktion. Es ist ein Sperrobjekt für alle drei Spalten vorhanden.

Tastenspalte 2 verhält sich während einer Sperrung wie Taste 1 Taste 2 … **Taste 9** … Taste 24 Sperrfunktion 1 Sperrfunktion 2 ... Sperrfunktion 6 Siehe Tastenspalte 1 Tastenspalte 3 verhält sich während einer Sperrung wie Taste 1 Taste 2 Siehe Tastenspalte 1

…

**Art.-Nr. MBT 2424**

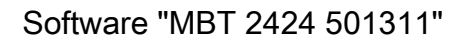

In Abhängigkeit der Einstellungen für die

Tasten in der Parametergruppe "Sperren - Tastenauswahl" werden einzelne Tasten funktionslos gestellt,

Ist der Parameter auf "Nein" gesetzt behält die Taste ihre Funktion.

Tastenauswahl" ist nur bei der Auswahl von "einzelne Taste keine Funktion" oder "einzelne Tasten verhalten sich

Das Parameterfeld "Sperren -

also gesperrt.

wie" verfügbar.

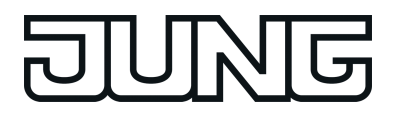

#### **Taste 17**

… Taste 24 Sperrfunktion 1 Sperrfunktion 2 ...

Sperrfunktion 6

Verhalten während aktiver Sperrung einzelne Tasten keine Funktion ...

Taste 1 (Parameterfeld "Sperren - Tastenauswahl") Ja

**Nein**

Taste 2...24 verhalten sich wie "Taste 1"

Verhalten während aktiver Sperrung einzelne Tasten verhalten sich wie ...

Tastenspalte 1 verhält sich während einer Sperrung wie

**Taste 1** Taste 2

… Taste 24 Sperrfunktion 1 Sperrfunktion 2

... Sperrfunktion 6

Falls allen oder einzelnen Tasten der 1. Spalte während einer Sperrung eine bestimmte Tasten- oder Sperrfunktion zugewiesen sein soll, kann an dieser Stelle die gewünschte Taste bzw. Sperrfunktion ausgewählt werden, deren Funktion ausgeführt wird. Während einer Sperrung verhalten sich alle gesperrten oder ausgewählten Tasten dieser Spalte, wie die hier parametrierte Taste oder Sperrfunktion. Einzelne Tasten dieser Spalte können in der Parametergruppe "Sperren - Tastenauswahl" durch setzen der Taste '*n*' (*n* = 1 bis 8) = "Nein" aus dieser Funktionalität herausgenommen werden.

Nur sichtbar bei "Verhalten während aktiver Sperrung = alle Tasten verhalten sich wie", "Verhalten während aktiver Sperrung = einzelne Tasten verhalten sich wie" oder "Verhalten während aktiver Sperrung = einzelne Spalten verhalten sich wie"! Es ist ein Sperrobjekt für alle drei Spalten vorhanden.

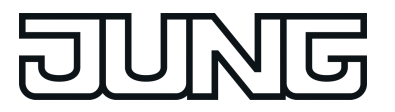

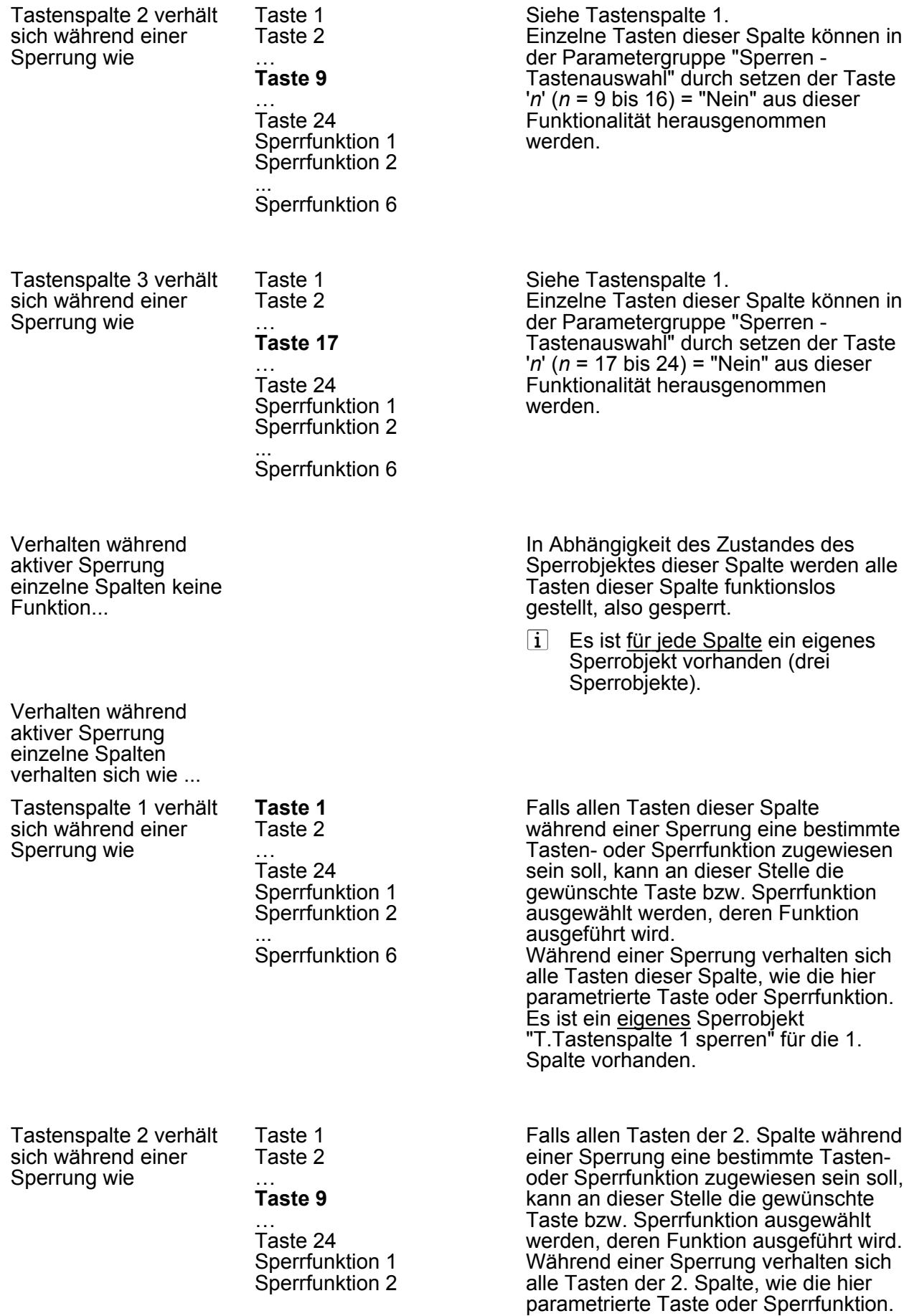

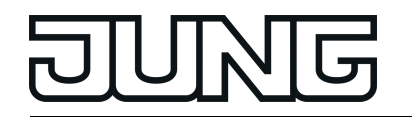

... Sperrfunktion 6 Es ist ein <u>eigenes</u> Sperrobjekt "T.Tastenspalte 2 sperren" für die 2. Spalte vorhanden. Tastenspalte 3 verhält sich während einer Sperrung wie Taste 1 Taste 2 … **Taste 17** … Taste 24 Sperrfunktion 1 Sperrfunktion 2 ... Sperrfunktion 6 Falls allen Tasten der 3. Spalte während einer Sperrung eine bestimmte Tastenoder Sperrfunktion zugewiesen sein soll, kann an dieser Stelle die gewünschte Taste bzw. Sperrfunktion ausgewählt werden, deren Funktion ausgeführt wird. Während einer Sperrung verhalten sich alle Tasten der 3. Spalte, wie die hier parametrierte Taste oder Sperrfunktion. Es ist ein <u>eigenes</u> Sperrobjekt "T.Tastenspalte 3 sperren" für die 3. Spalte vorhanden.  $\Box$ H Sperrfunktion 1 Funktion **Keine Funktion** Hier wird die Grundfunktion der

**Schalten** Dimmen Jalousie Wertgeber 1Byte Wertgeber 2Byte **Szenennebenstelle** 2-Kanal-Bedienung

Sperrfunktion festgelegt. Die parametrierbaren Funktionen entsprechen exakt denen, der Tastenfunktionen und sind dort nachzulesen.

i Abhängig von der Einstellung Grundfunktion zeigt die ETS für eine Sperrfunktion unterschiedliche Kommunikationsobjekte und Parameter an.

 $\Box$  Sperrfunktion 2 ... 6 siehe Sperfunktion 1!

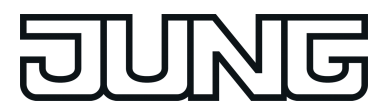

#### **4.1.5.4 Parameter des Piezo-Signalgebers**

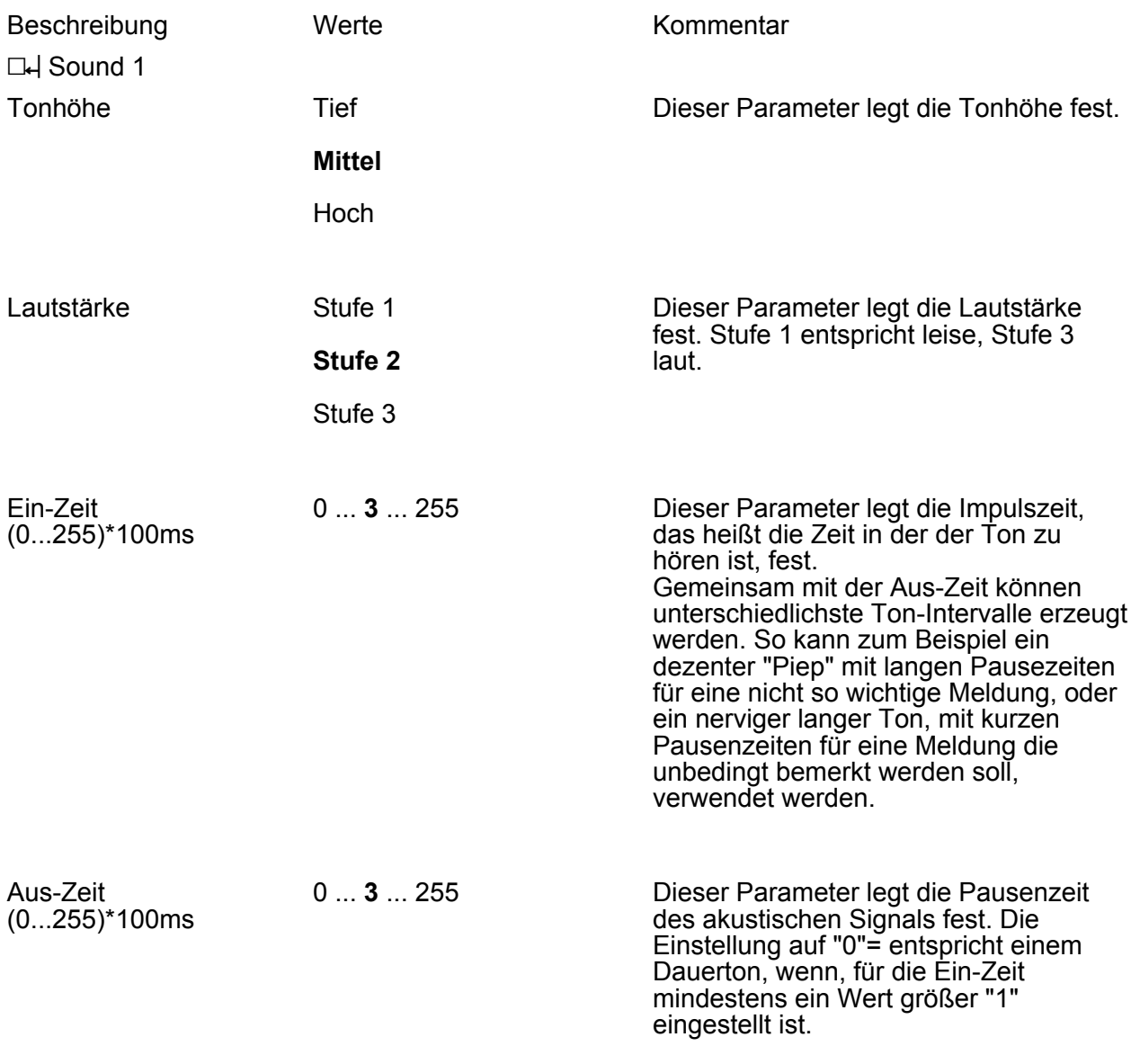

**□**H Sound 2 ... 4 siehe Sound 1!

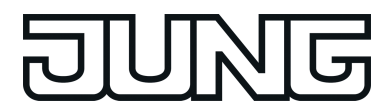

#### **4.1.5.5 Parameter des Demontage-Alarms**

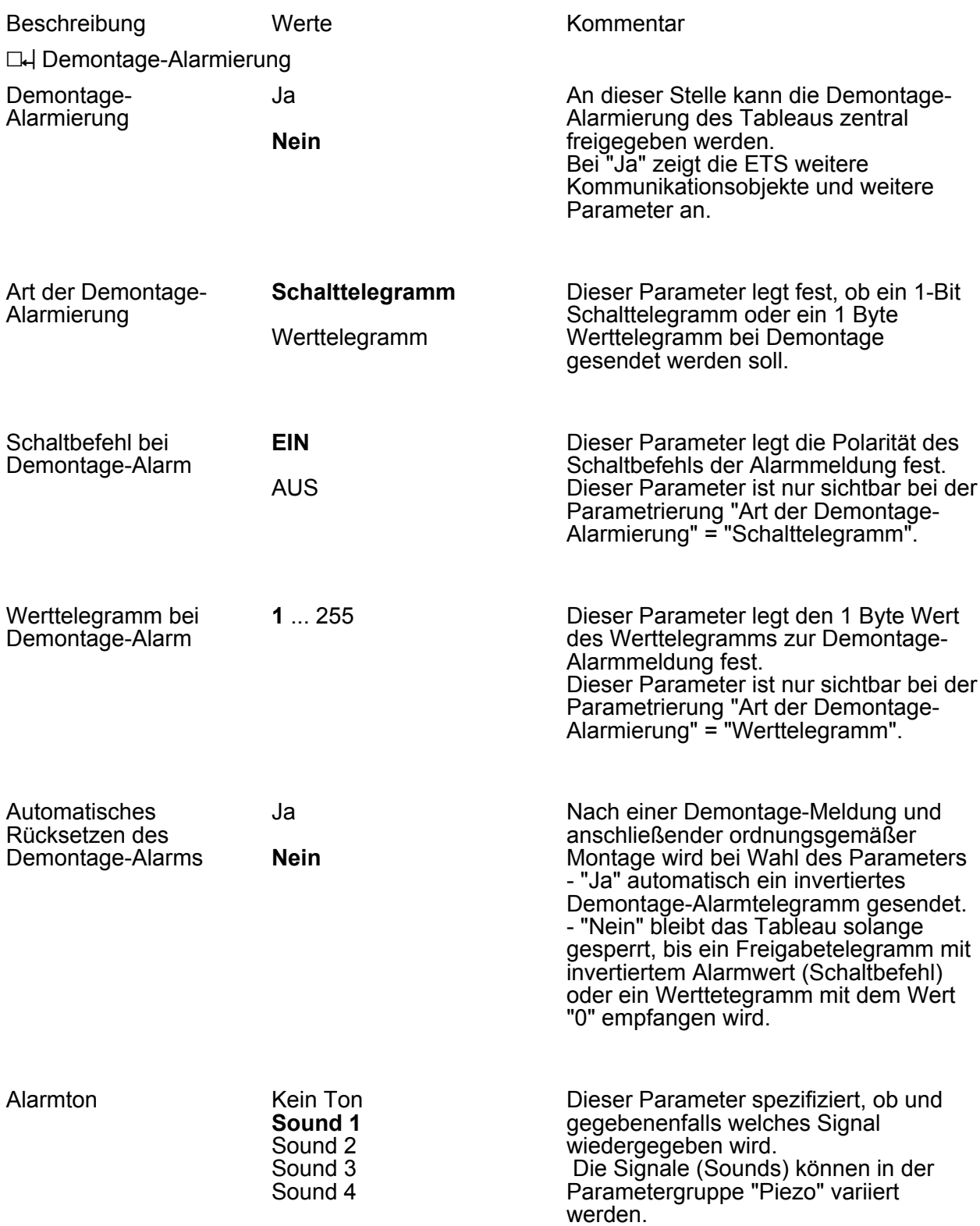

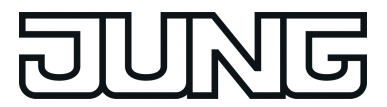

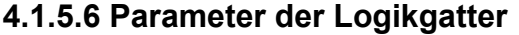

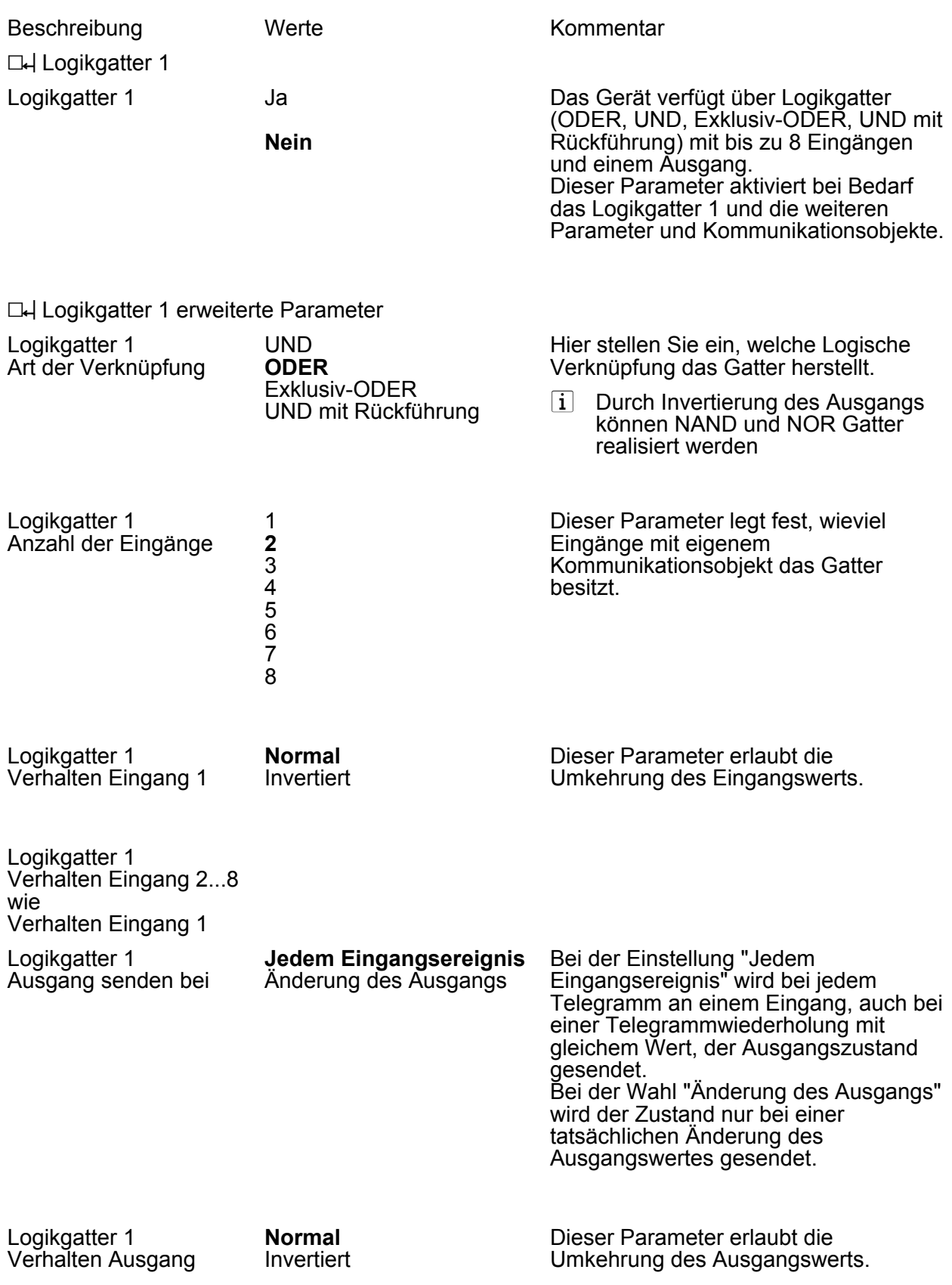

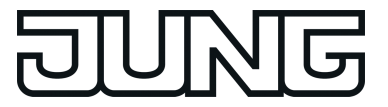

Logikgatter 1 Filtern **Nein**

Nur EIN-Telegramme senden Nur AUS-Telegramme senden

Das Filtern erlaubt es, EIN- oder AUS-Telegramme auszufiltern, so dass entweder nur EIN- oder nur AUS-Telegramme gesendet werden können.

D4 Logikgatter 2...5 siehe Logikgatter 1!

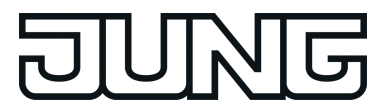

#### **4.1.5.7 Parameter der Zeitglieder**

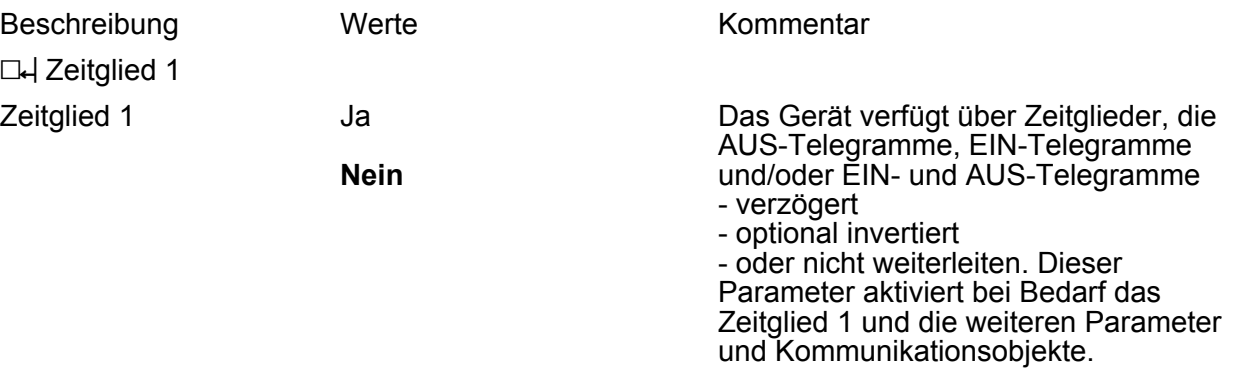

#### **□→ Zeitglied 1 erweiterte Parameter**

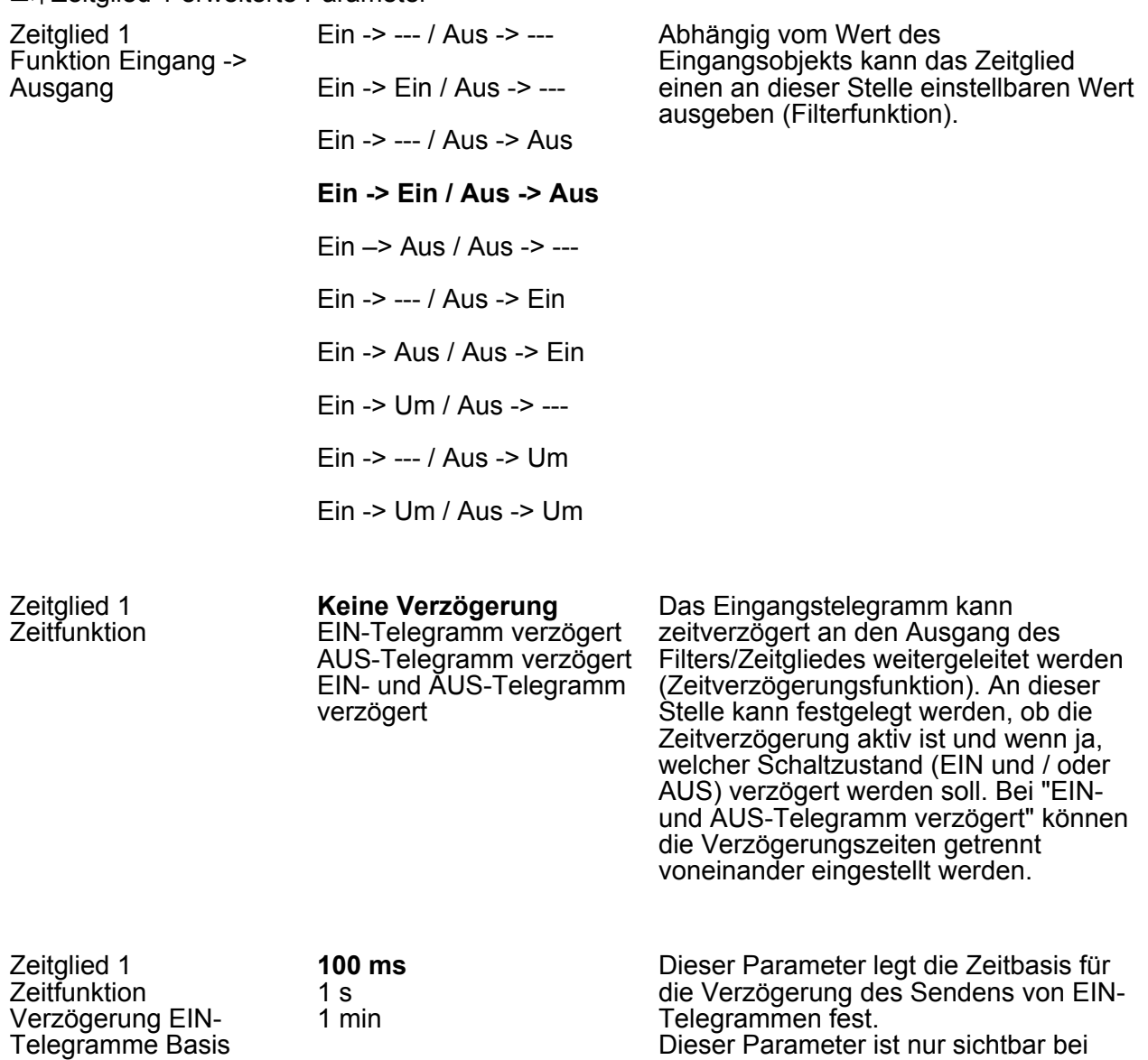

"Zeitfunktion = EIN-Telegramm

AUS-Telegramm verzögert".

verzögert" oder "Zeitfunktion = EIN- und

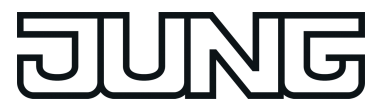

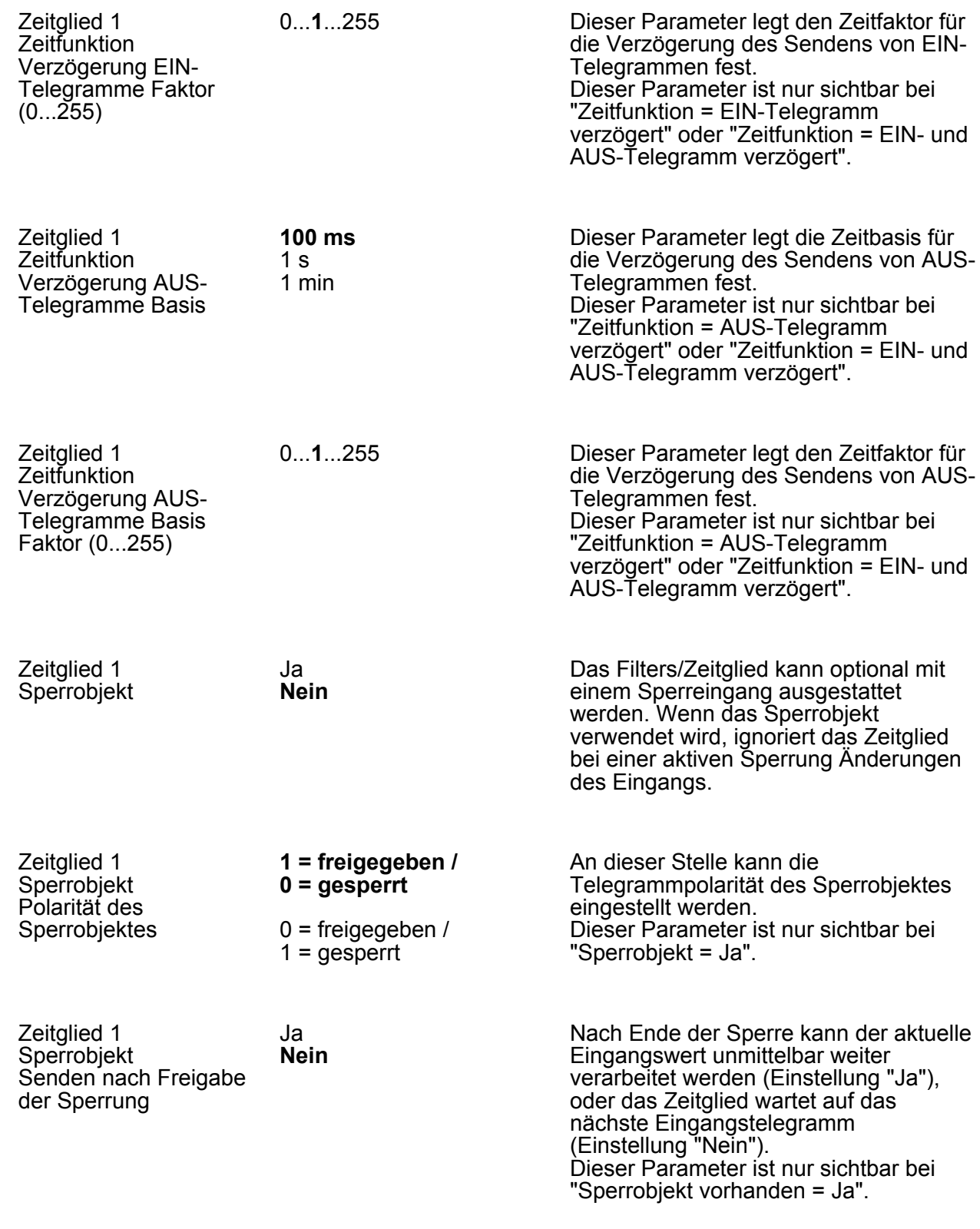

D4 Zeitglied 2...5 siehe Zeitglied 1!

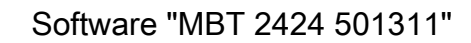

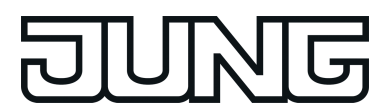

#### **4.1.5.8 Parameter der Szenenfunktionen**

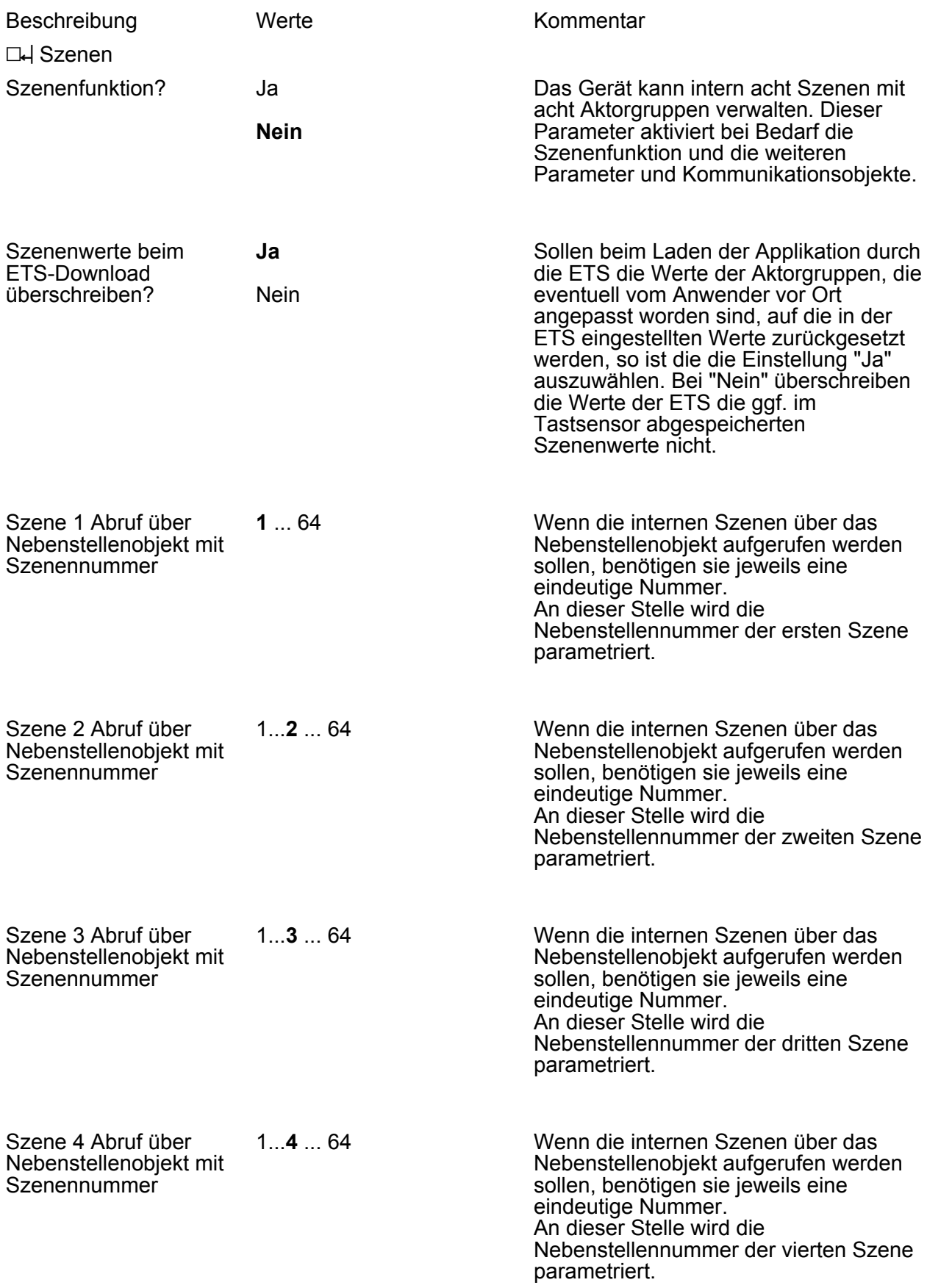

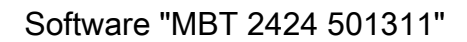

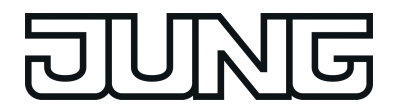

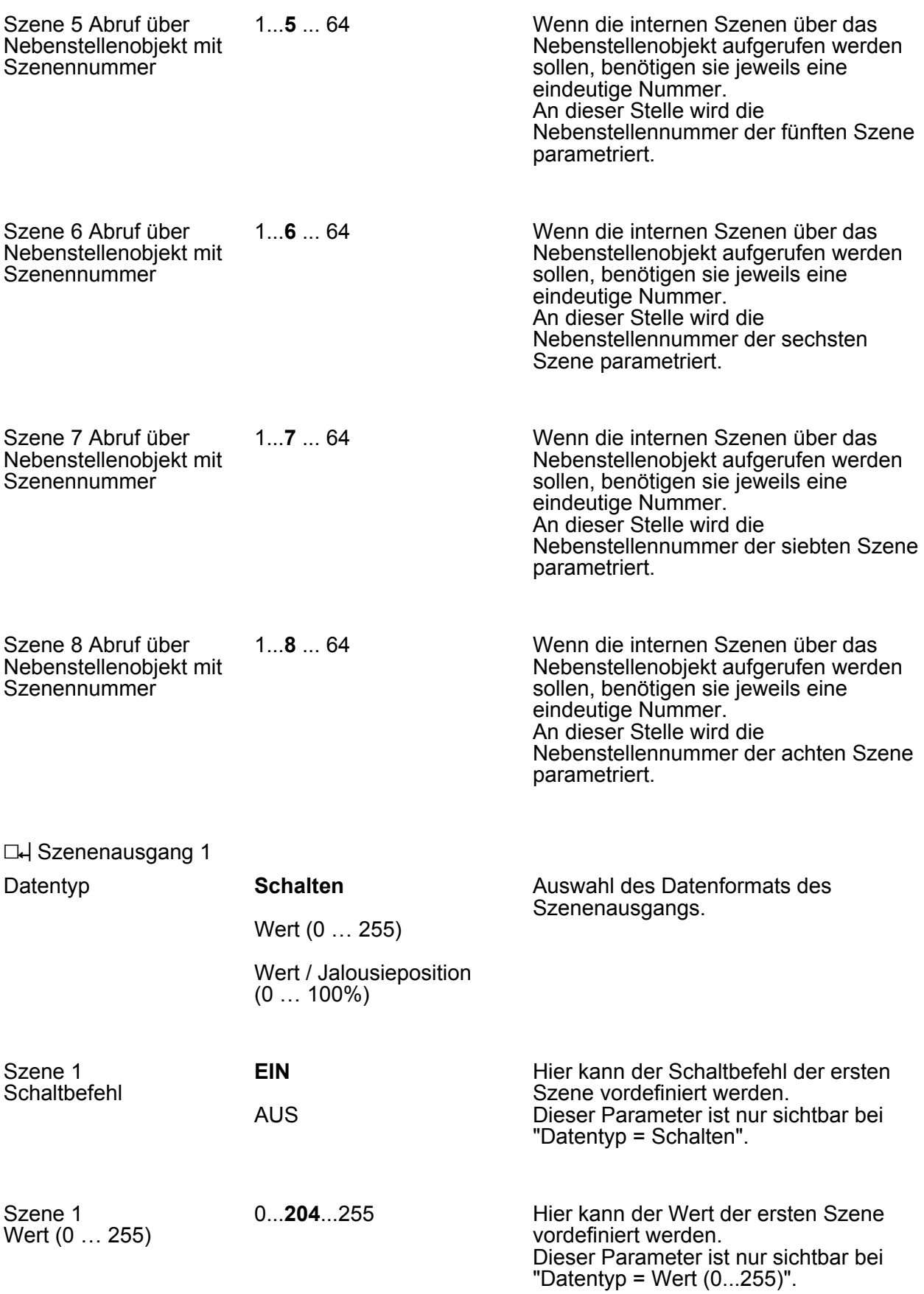

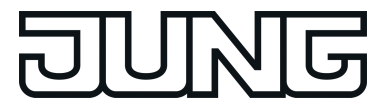

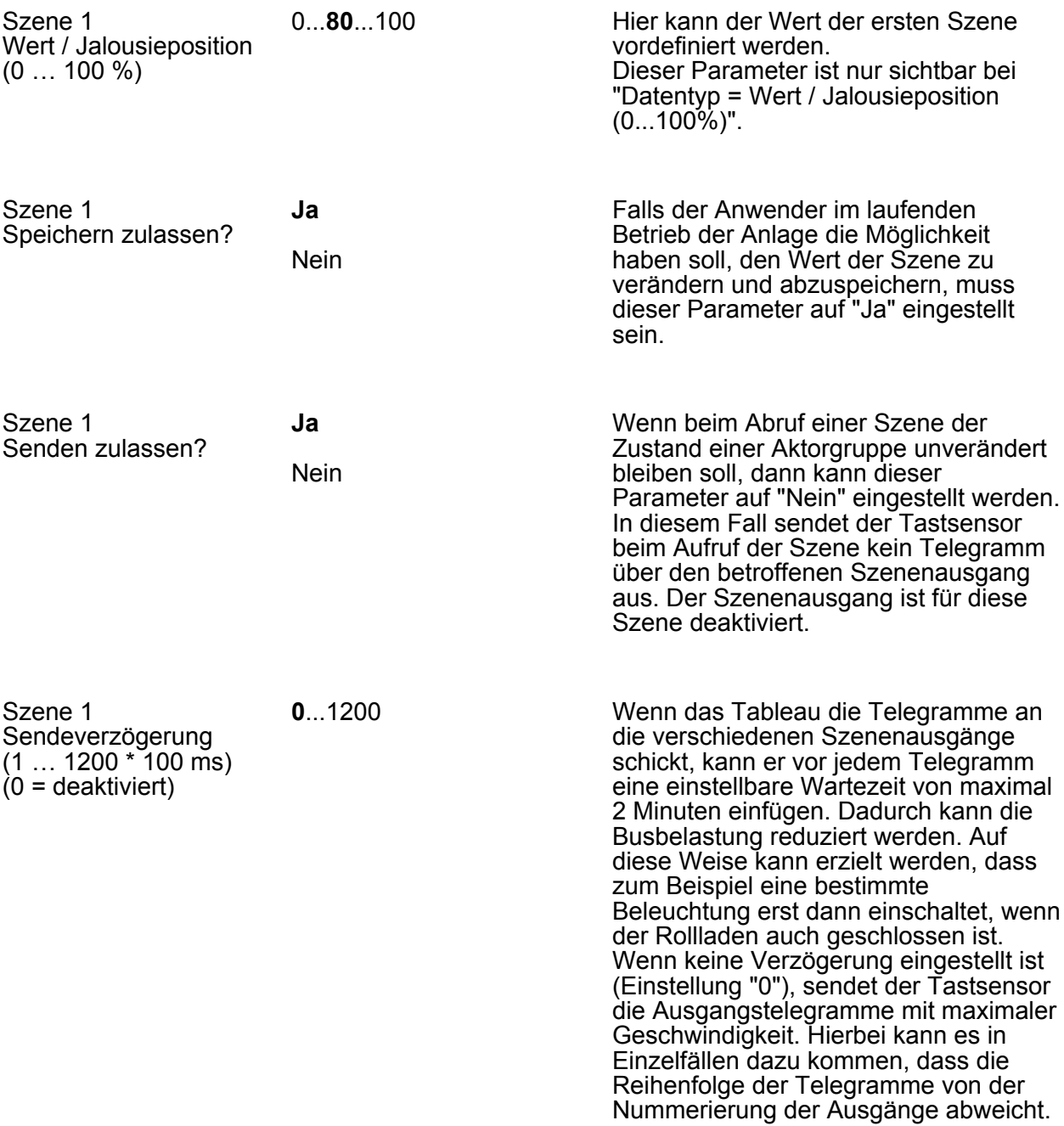

DH Szenenausgang 2 ... 8 siehe Szenenausgang 1!

# **G**

#### **5 Anhang**

#### **5.1 Stichwortverzeichnis**

#### **A**

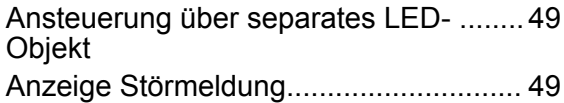

#### **B**

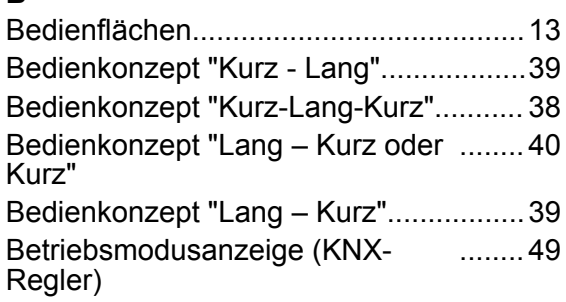

#### **D**

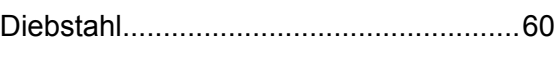

#### **E**

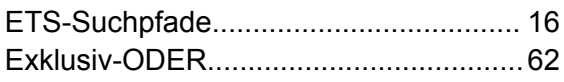

#### **F**

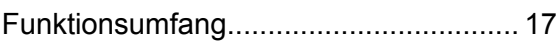

#### **G**

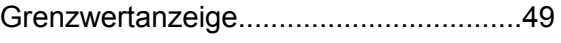

### **I**

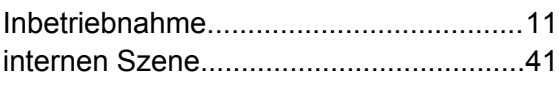

#### **K**

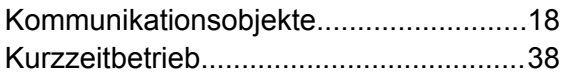

#### **L**

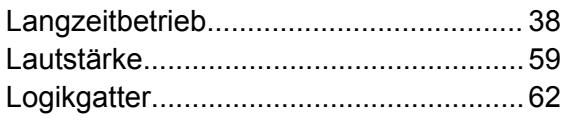

#### **O**

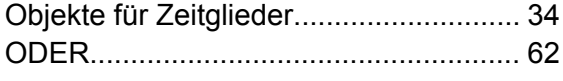

#### **R**

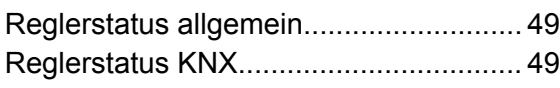

#### **S**

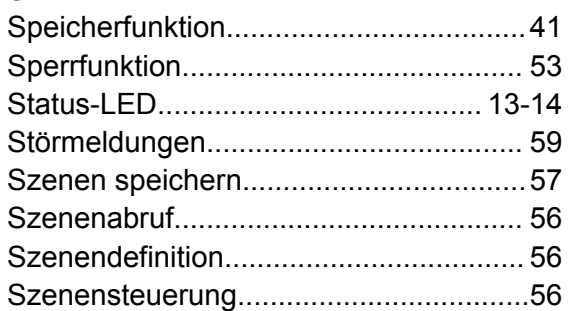

#### **T**

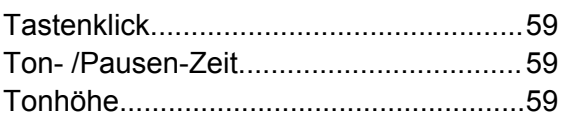

#### **U**

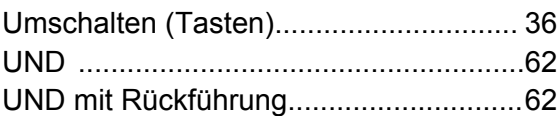

#### **V**

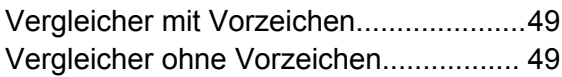

## **Z**

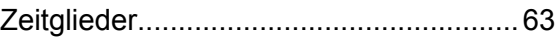

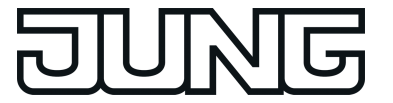

**ALBRECHT JUNG GMBH & CO. KG** Volmestraße 1 58579 Schalksmühle GERMANY

Telefon: +49 2355 806-0 Telefax: +49 2355 806-204 kundencenter@jung.de www.jung.de